# Oracle® Real Application Clusters Real Application Clusters Installation Guide

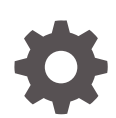

19c for Linux and UNIX E96277-03 June 2019

ORACLE

Oracle Real Application Clusters Real Application Clusters Installation Guide, 19c for Linux and UNIX

E96277-03

Copyright © 2013, 2019, Oracle and/or its affiliates. All rights reserved.

Primary Author: Subhash Chandra

Contributing Authors: Aparna Kamath, Janet Stern, Douglas Williams, Mark Bauer

Contributors: Jonathan Creighton, Anil Nair, Markus Michalewicz, Satish Panchumarthy, David Austin, Ian Cookson, Mark Fuller, Donald Graves, Prakash Jashnani, Kevin Jernigan, Aneesh Khandelwal, Bryn Llewel‐ lyn, Mughees Minhas, Srinivas Poovala, Sampath Ravindhran, Janelle Simmons, James Spiller, Malai Stalin, Richard Strohm, Roy Swonger, Siu Tam, Ara Shakian, Jingci Wang, James Williams, Ying Zhang, Michael Zoll, Michael Coulter, Rajesh Prasad, Kannan Viswanathan, Robert Achacoso, David Price, Ramesh Chakra‐ varthula

This software and related documentation are provided under a license agreement containing restrictions on use and disclosure and are protected by intellectual property laws. Except as expressly permitted in your license agreement or allowed by law, you may not use, copy, reproduce, translate, broadcast, modify, license, transmit, distribute, exhibit, perform, publish, or display any part, in any form, or by any means. Reverse engineering, disassembly, or decompilation of this software, unless required by law for interoperability, is prohibited.

The information contained herein is subject to change without notice and is not warranted to be error-free. If you find any errors, please report them to us in writing.

If this is software or related documentation that is delivered to the U.S. Government or anyone licensing it on behalf of the U.S. Government, then the following notice is applicable:

U.S. GOVERNMENT END USERS: Oracle programs, including any operating system, integrated software, any programs installed on the hardware, and/or documentation, delivered to U.S. Government end users are "commercial computer software" pursuant to the applicable Federal Acquisition Regulation and agency-spe‐ cific supplemental regulations. As such, use, duplication, disclosure, modification, and adaptation of the pro‐ grams, including any operating system, integrated software, any programs installed on the hardware, and/or documentation, shall be subject to license terms and license restrictions applicable to the programs. No other rights are granted to the U.S. Government.

This software or hardware is developed for general use in a variety of information management applications. It is not developed or intended for use in any inherently dangerous applications, including applications that may create a risk of personal injury. If you use this software or hardware in dangerous applications, then you shall be responsible to take all appropriate fail-safe, backup, redundancy, and other measures to ensure its safe use. Oracle Corporation and its affiliates disclaim any liability for any damages caused by use of this software or hardware in dangerous applications.

Oracle and Java are registered trademarks of Oracle and/or its affiliates. Other names may be trademarks of their respective owners.

Intel and Intel Xeon are trademarks or registered trademarks of Intel Corporation. All SPARC trademarks are used under license and are trademarks or registered trademarks of SPARC International, Inc. AMD, Opteron, the AMD logo, and the AMD Opteron logo are trademarks or registered trademarks of Advanced Micro Devi‐ ces. UNIX is a registered trademark of The Open Group.

This software or hardware and documentation may provide access to or information about content, products, and services from third parties. Oracle Corporation and its affiliates are not responsible for and expressly dis‐ claim all warranties of any kind with respect to third-party content, products, and services unless otherwise set forth in an applicable agreement between you and Oracle. Oracle Corporation and its affiliates will not be responsible for any loss, costs, or damages incurred due to your access to or use of third-party content, prod‐ ucts, or services, except as set forth in an applicable agreement between you and Oracle.

## **Contents**

### [Preface](#page-8-0)

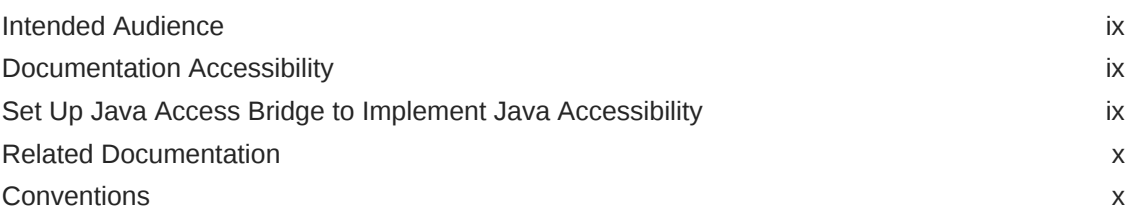

### 1 [Oracle RAC Installation Checklist](#page-13-0)

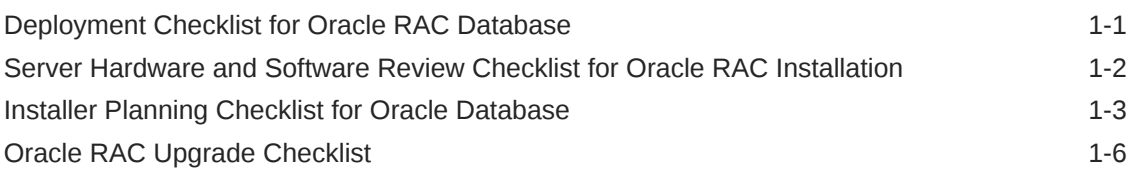

### 2 [Installing Oracle RAC and Oracle RAC One Node](#page-21-0)

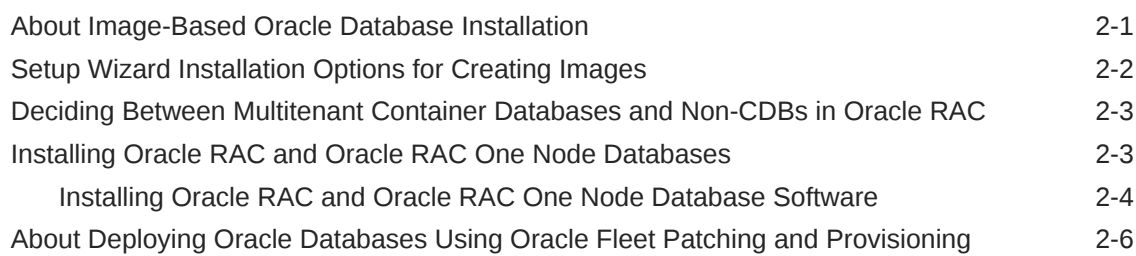

### 3 [Creating Oracle RAC or Oracle RAC One Node Databases with](#page-28-0) [Oracle DBCA](#page-28-0)

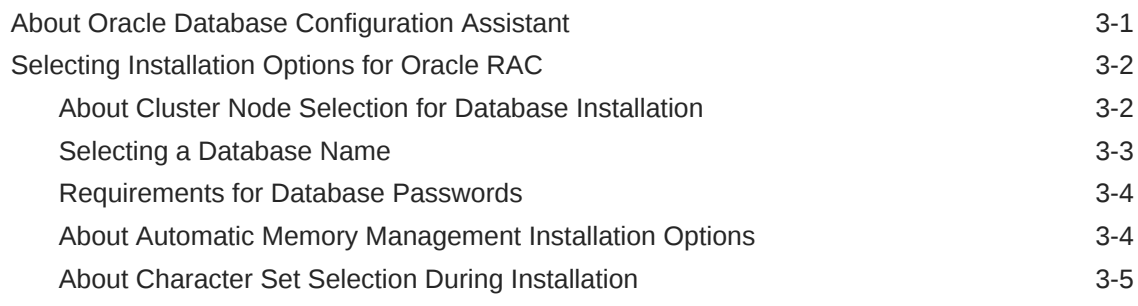

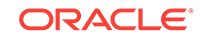

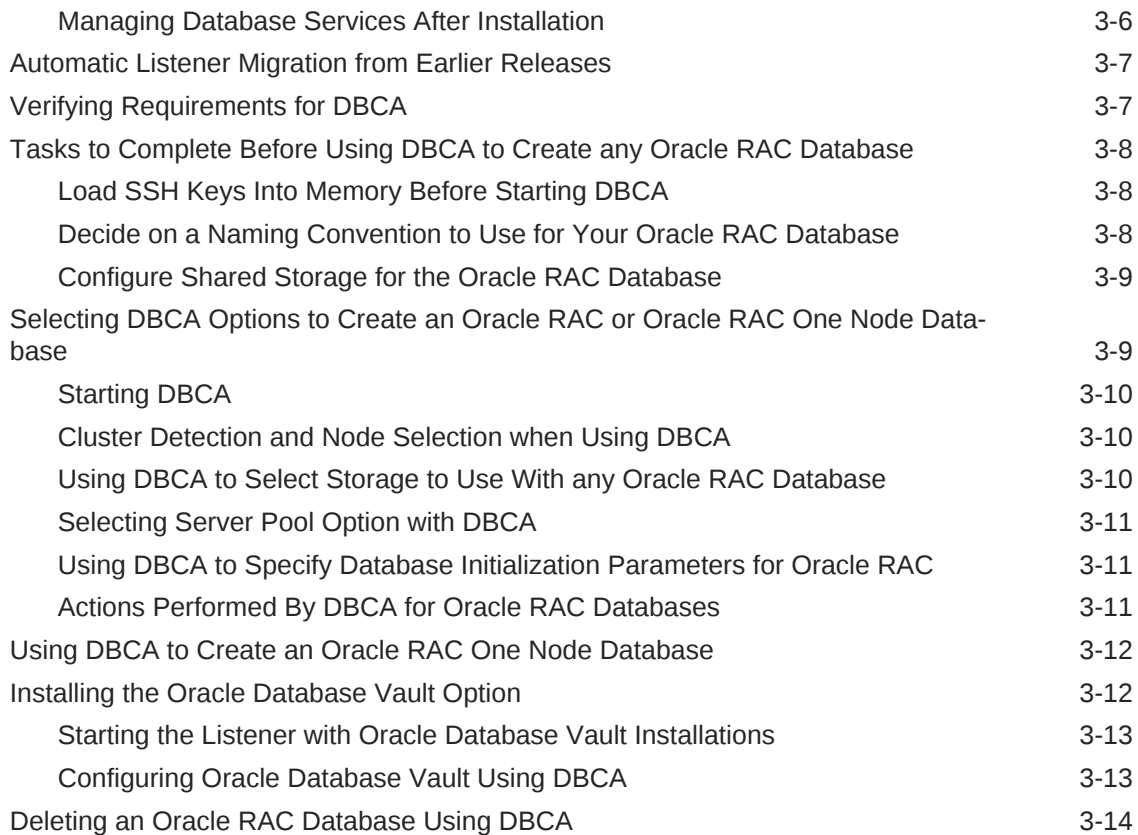

## 4 [Oracle Real Application Clusters Postinstallation Procedures](#page-42-0)

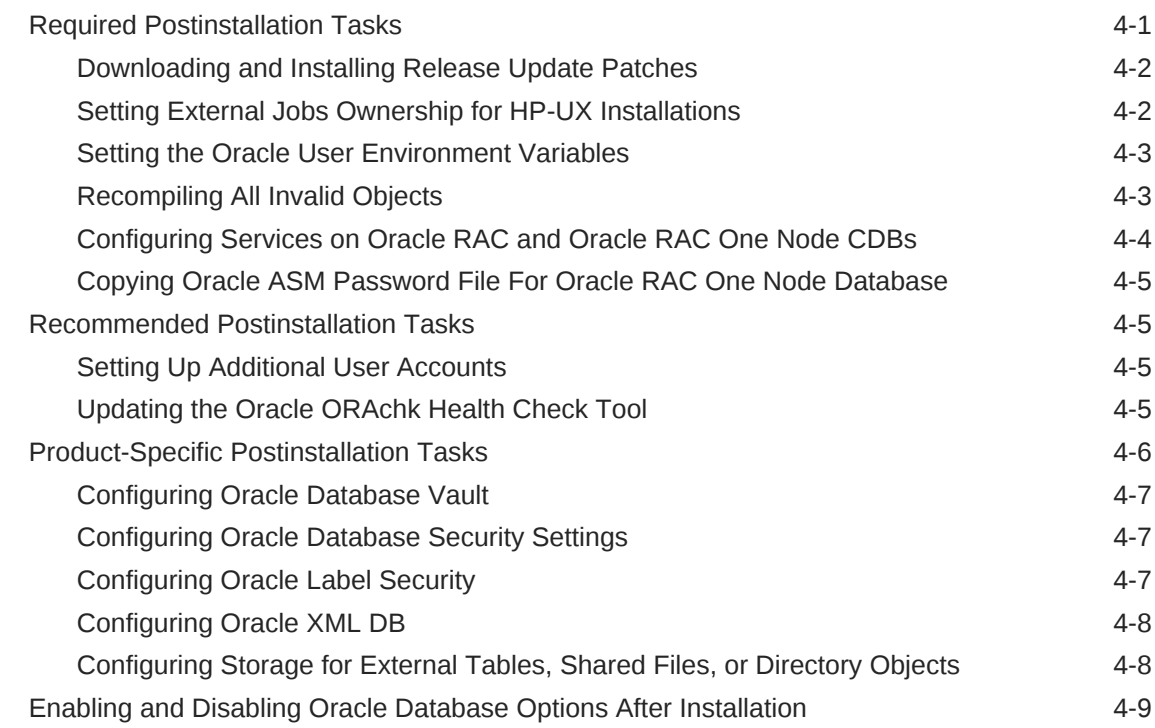

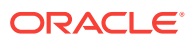

[Chopt Tool](#page-50-0) 4-9

## 5 [Using Server Pools with Oracle RAC](#page-52-0)

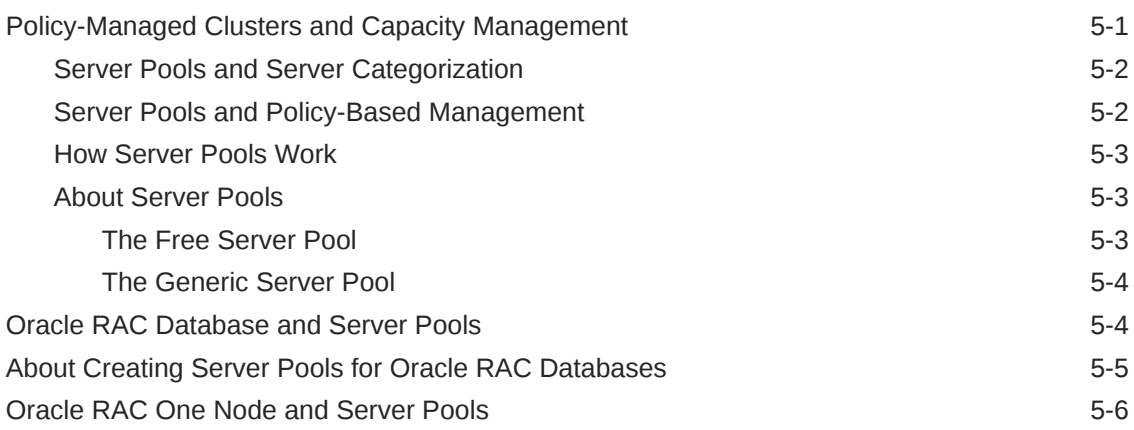

## 6 [Understanding the Oracle RAC Installed Configuration](#page-58-0)

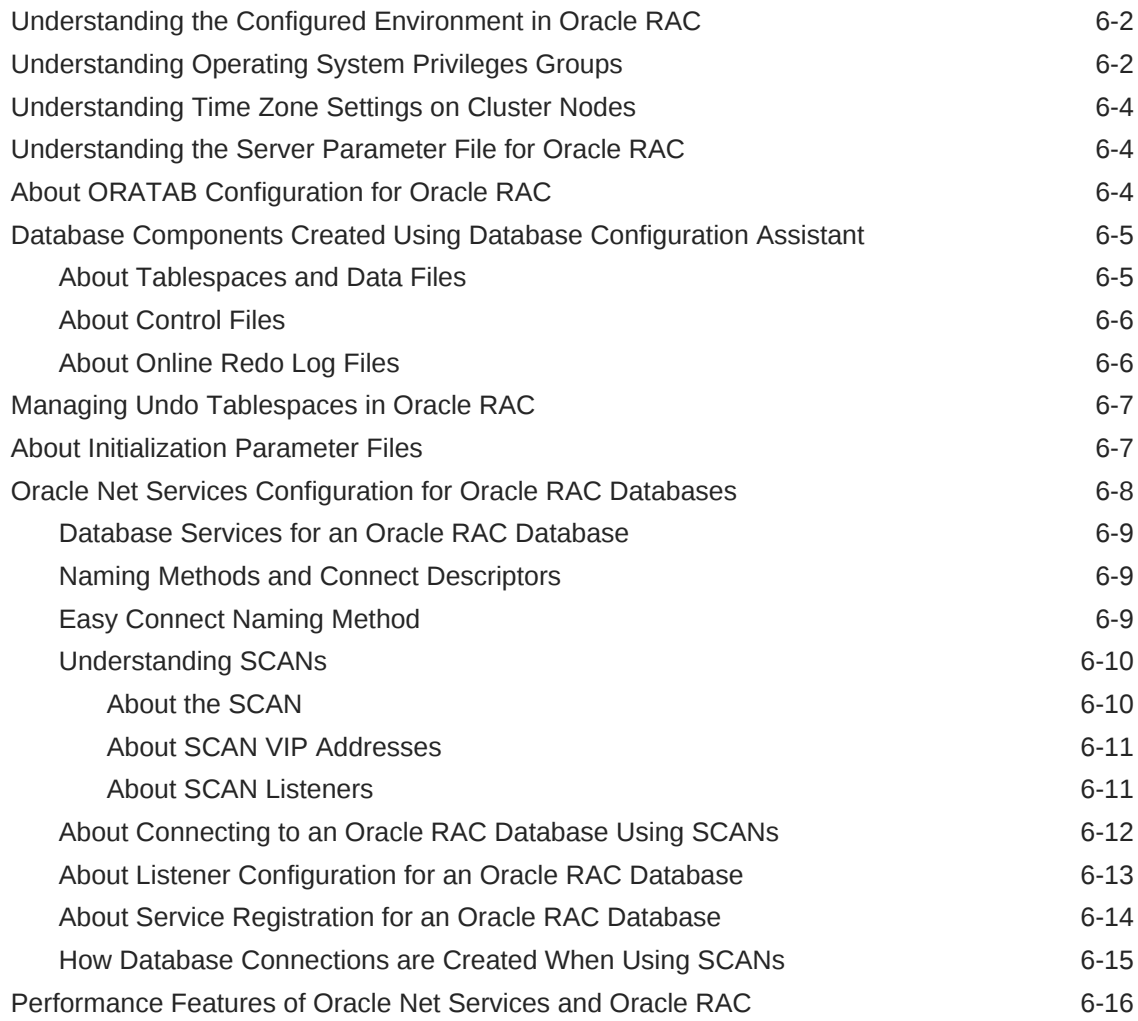

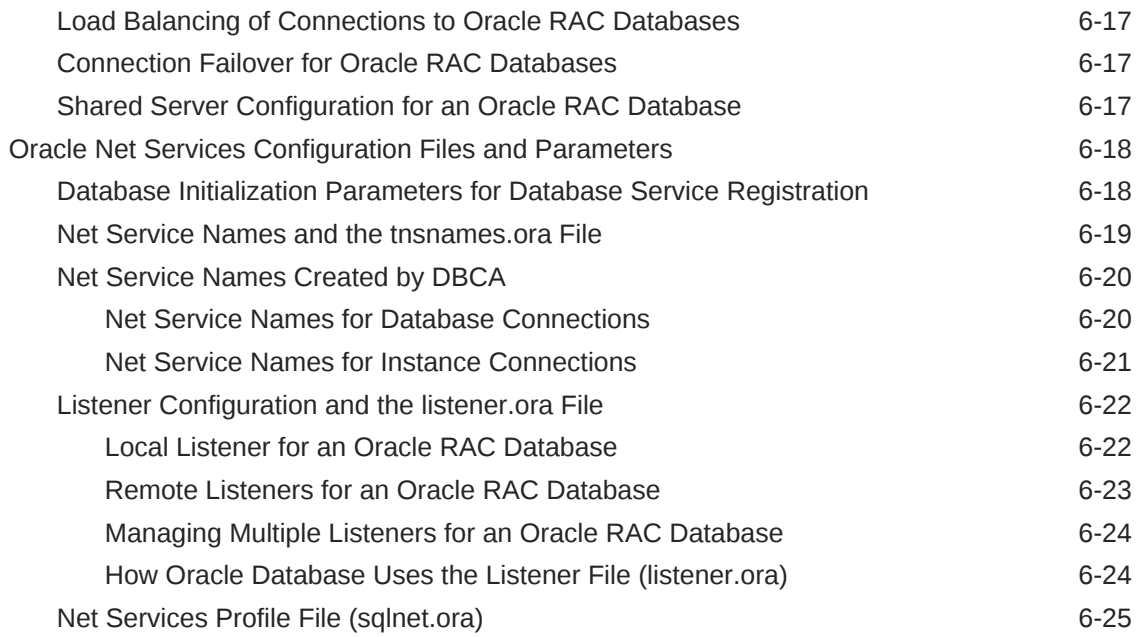

## 7 [Removing Oracle Database Software](#page-84-0)

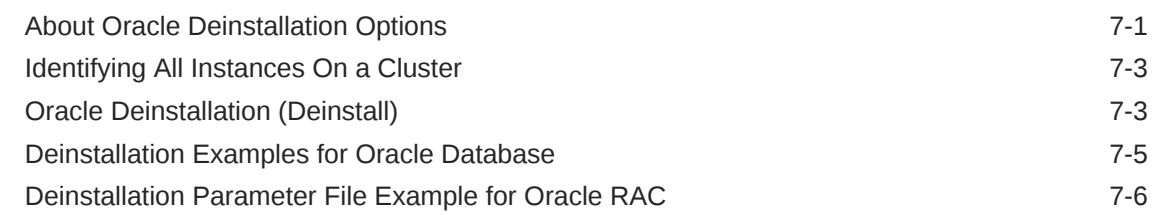

## A [Using Scripts or Response Files to Create Oracle RAC Databases](#page-91-0)

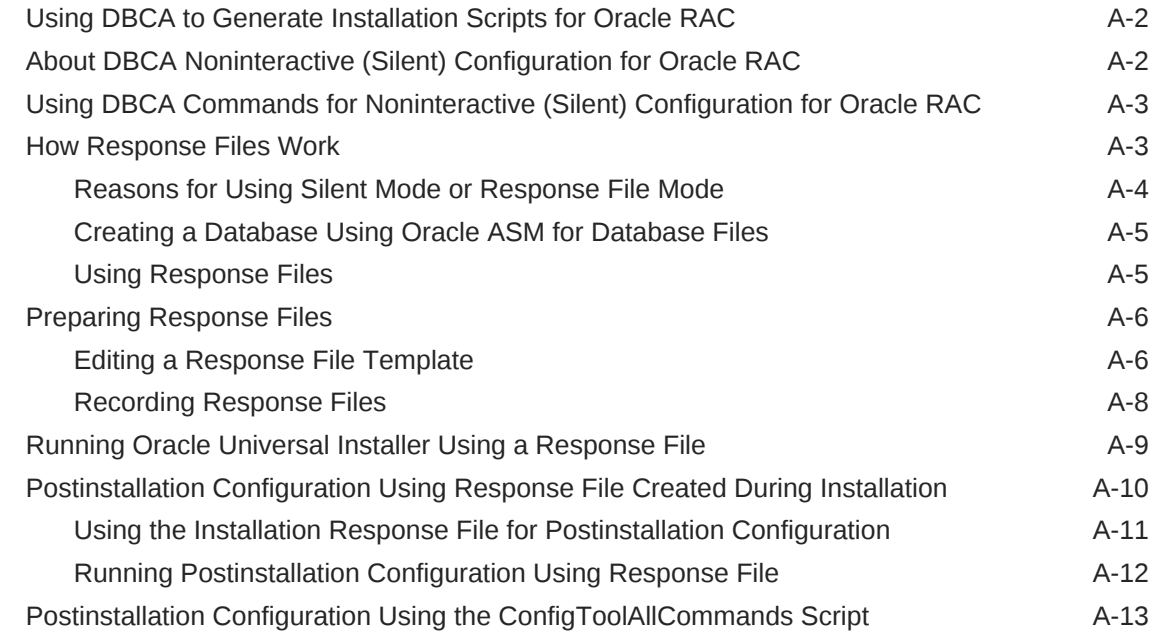

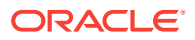

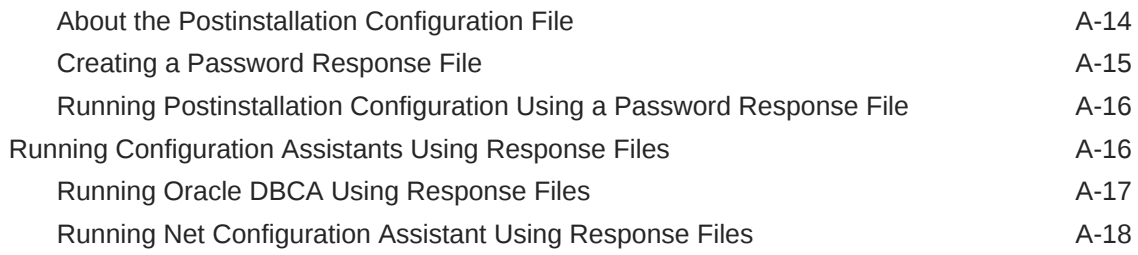

### B [Directory Structure for Oracle RAC Environments](#page-109-0)

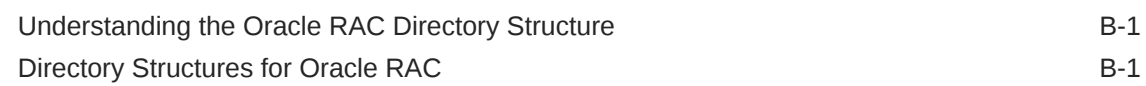

### C [Preparing to Upgrade an Existing Oracle RAC Database](#page-112-0)

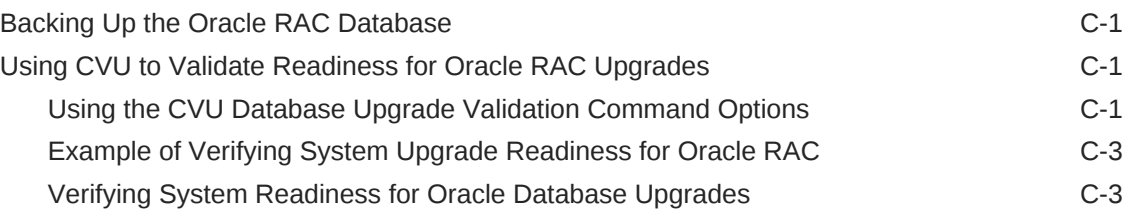

### D [Configuring Read-Only Oracle Homes](#page-115-0)

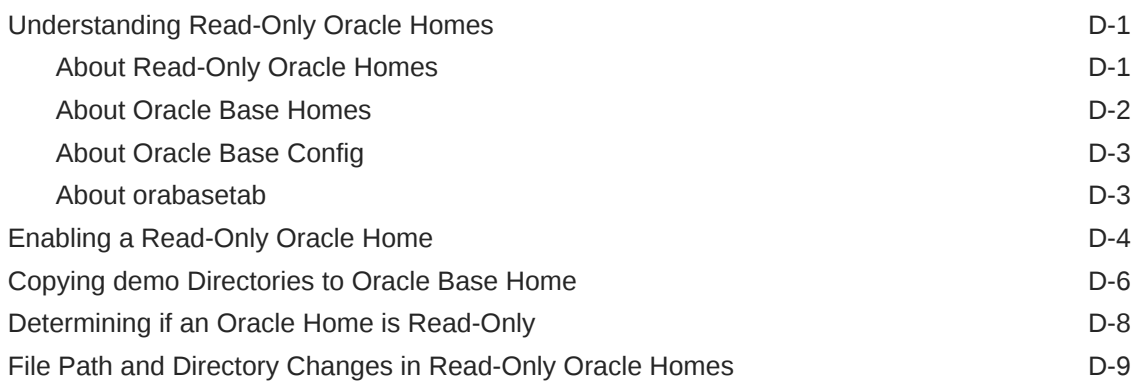

### E [Managing Oracle Database Port Numbers](#page-125-0)

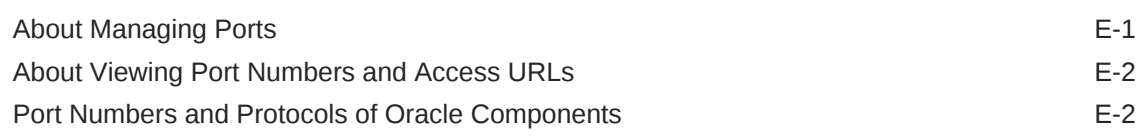

### [Index](#page-130-0)

### List of Tables

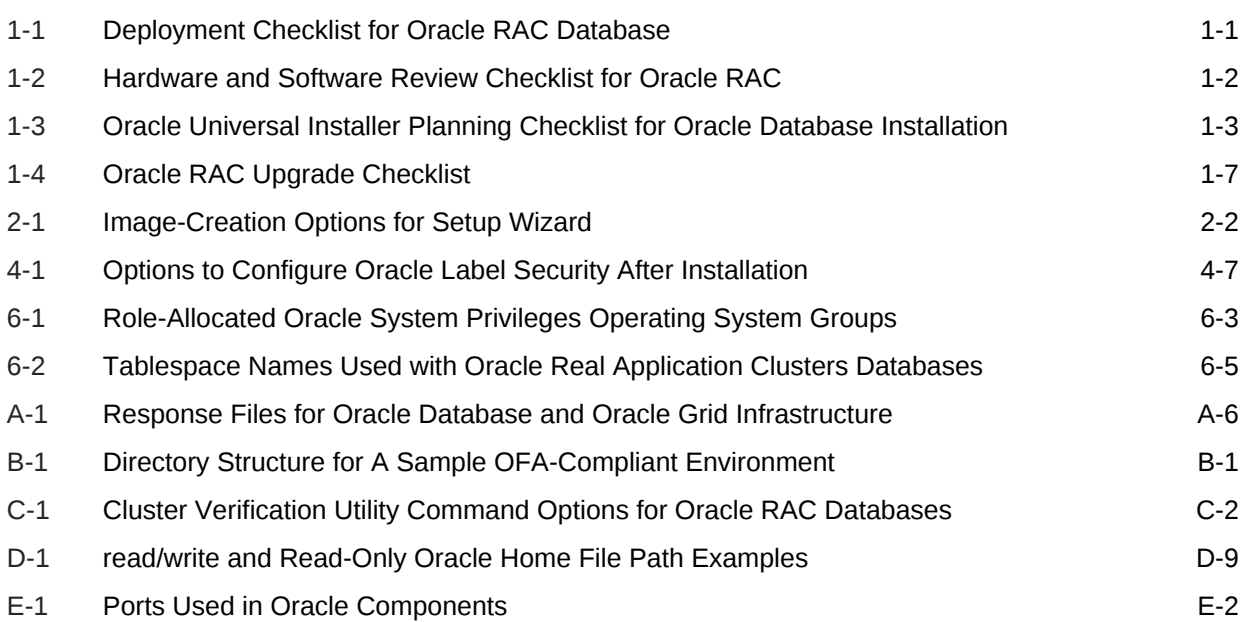

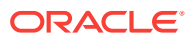

## <span id="page-8-0"></span>Preface

This guide explains how to install and configure Oracle Real Application Clusters (Ora‐ cle RAC).

Before you use this guide, you must first complete an installation of Oracle Cluster‐ ware, as described in the *Oracle Grid Infrastructure Installation Guide* for your plat‐ form.

- Intended Audience
- Documentation Accessibility
- Set Up Java Access Bridge to Implement Java Accessibility Install Java Access Bridge so that assistive technologies on Microsoft Windows systems can use the Java Accessibility API.
- [Related Documentation](#page-9-0)
- **[Conventions](#page-9-0)**

## Intended Audience

*Oracle Real Application Clusters Installation Guide for Linux and UNIX* provides data‐ base installation information for database administrators (DBAs) who install and con‐ figure Oracle RAC.

## Documentation Accessibility

For information about Oracle's commitment to accessibility, visit the Oracle Accessibility Program website at<http://www.oracle.com/pls/topic/lookup?ctx=acc&id=docacc>.

#### **Access to Oracle Support**

Oracle customers that have purchased support have access to electronic support through My Oracle Support. For information, visit [http://www.oracle.com/pls/topic/look‐](http://www.oracle.com/pls/topic/lookup?ctx=acc&id=info) [up?ctx=acc&id=info](http://www.oracle.com/pls/topic/lookup?ctx=acc&id=info) or visit <http://www.oracle.com/pls/topic/lookup?ctx=acc&id=trs>if you are hearing impaired.

## Set Up Java Access Bridge to Implement Java Accessibility

Install Java Access Bridge so that assistive technologies on Microsoft Windows sys‐ tems can use the Java Accessibility API.

Java Access Bridge is a technology that enables Java applications and applets that implement the Java Accessibility API to be visible to assistive technologies on Micro‐ soft Windows systems.

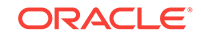

<span id="page-9-0"></span>Refer to *Java Platform, Standard Edition Accessibility Guide* for information about the minimum supported versions of assistive technologies required to use Java Access Bridge. Also refer to this guide to obtain installation and testing instructions, and in‐ structions for how to use Java Access Bridge.

#### **Related Topics**

• *Java Platform, Standard Edition Java Accessibility Guide*

## Related Documentation

The related documentation for Oracle Database products includes the following man‐ uals:

#### **Related Topics**

- *Oracle Automatic Storage Management Administrator's Guide*
- *Oracle Application Express Installation Guide*
- *Oracle Clusterware Administration and Deployment Guide*
- *Oracle Database Concepts*
- *Oracle Database New Features Guide*
- *Oracle Database Licensing Information User Manual*
- *Oracle Database Release Notes*
- *Oracle Database Installation Guide*
- *Oracle Database Examples Installation Guide*
- *Oracle Database Administrator's Reference for Linux and UNIX-Based Operating Systems*
- *Oracle Database Upgrade Guide*
- *Oracle Database 2 Day DBA*
- *Oracle Grid Infrastructure Installation and Upgrade Guide*
- *Oracle Real Application Clusters Administration and Deployment Guide*
- *Oracle Real Application Clusters Installation Guide for Linux and UNIX*

## **Conventions**

The following text conventions are used in this document:

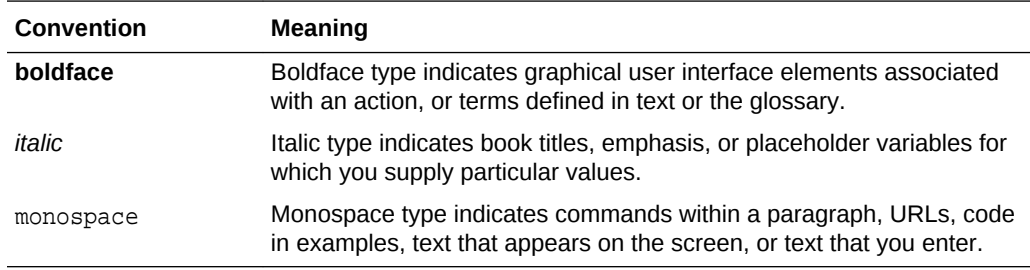

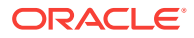

## Changes in this Release for Oracle Data‐ base

The following are changes in *Oracle Real Application Clusters Installation Guide* for Oracle Database 19c.

- **New Features** Review new features available with Oracle Database 19c.
- [Deprecated Features](#page-11-0) Review features that are deprecated starting with Oracle Database 19c.
- [Desupported Features](#page-12-0) Review features that are desupported with Oracle Database 19c.
- **[Other Changes](#page-12-0)** Review other changes for Oracle Database 19c.

#### **Related Topics**

• *Oracle Database New Features Guide*

### New Features

Review new features available with Oracle Database 19c.

- Root Scripts Automation Support for Oracle Database Installation
- Resupport of Direct File Placement for OCR and Voting Disks
- [Optional Install for the Grid Infrastructure Management Repository](#page-11-0)

#### **Related Topics**

• *Oracle Database New Features Guide*

### Root Scripts Automation Support for Oracle Database Installation

Starting with Oracle Database 19c, the database installer, or setup wizard, provides options to set up permissions to run the root configuration scripts automatically, as re‐ quired, during a database installation. You continue to have the option to run the root configuration scripts manually.

Setting up permissions for root configuration scripts to run without user intervention can simplify database installation and help avoid inadvertent permission errors.

#### **Related Topics**

• [Installing Oracle RAC and Oracle RAC One Node Database Software](#page-24-0) Install Oracle RAC or Oracle RAC One Node software.

### Resupport of Direct File Placement for OCR and Voting Disks

Starting with Oracle Grid Infrastructure 19c, the desupport for direct OCR and voting disk file placement on shared file systems is rescinded for Oracle Standalone Clusters. For Oracle Domain Services Clusters the requirement to place OCR and voting files in

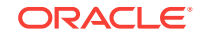

<span id="page-11-0"></span>Oracle Automatic Storage Management (Oracle ASM) on top of files hosted on shared file systems and used as ASM disks remains.

In Oracle Grid Infrastructure 12c Release 2 (12.2), Oracle announced that it would no longer support the placement of the Oracle Grid Infrastructure Oracle Cluster Registry (OCR) and voting files directly on a shared file system. This desupport is now rescind‐ ed. Starting with Oracle Grid Infrastructure 19c (19.3), with Oracle Standalone Clus‐ ters, you can again place OCR and voting disk files directly on shared file systems.

#### **Related Topics**

• Using a Cluster File System for Oracle Clusterware Files

### Optional Install for the Grid Infrastructure Management Repository

Starting with Oracle Grid Infrastructure 19c, the Grid Infrastructure Management Repo‐ sitory (GIMR) is optional for new installations of Oracle Standalone Cluster. Oracle Domain Services Clusters still require the installation of a GIMR as a service component.

The data contained in the GIMR is the basis for preventative diagnostics based on ap‐ plied Machine Learning and can help to increase the availability of Oracle Real Appli‐ cation Clusters (Oracle RAC) databases. Having an optional installation for the GIMR allows for more flexible storage space management and faster deployment, especially during the installation of test and development systems.

#### **Related Topics**

• About the Grid Infrastructure Management Repository

## Deprecated Features

Review features that are deprecated starting with Oracle Database 19c.

For more information about deprecated features, parameters, and views, refer to *Ora‐ cle Database Upgrade Guide*

#### • **Init.ora Parameter CLUSTER\_DATABASE\_INSTANCES is Deprecated**

The Oracle Database initialization parameter CLUSTER\_DATABASE\_INSTANCES is deprecated in Oracle Database 19c (19.1)

The init.ora parameter CLUSTER\_DATABASE\_INSTANCES specifies the number of configured Oracle Real Application Clusters (Oracle RAC) instances. Starting with Oracle Database 19c and later releases, the number of configurable Oracle RAC instances is derived automatically from the Oracle Clusterware resource defini‐ tions. There is no replacement for this parameter, because there is no longer a reason to have this parameter.

#### • **Deprecation of the SERVICE\_NAMES Initialization Parameter**

Starting with Oracle Database 19c, customer use of the SERVICE\_NAMES parameter is deprecated. It can be desupported in a future release. The use of the SERVICE\_NAMES parameter is no longer actively supported. It must not be used for high availability (HA) deployments. It is not supported to use service names parameter for any HA operations. This restriction includes FAN, load balancing, FAILOVER\_TYPE, FAILOVER\_RESTORE, SESSION\_STATE\_CONSISTENCY, and any other uses.

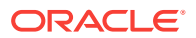

To manage your services, Oracle recommends that you use the SRVCTL or GDSCTL command line utilities, or the DBMS\_SERVICE package.

#### **Related Topics**

• *Oracle Database Upgrade Guide*

## <span id="page-12-0"></span>Desupported Features

Review features that are desupported with Oracle Database 19c.

For more information about desupported features, parameters, and views, refer to *Oracle Database Upgrade Guide*

• **Desupport of Leaf Nodes in Flex Cluster Architecture**

Leaf nodes are no longer supported in the Oracle Flex Cluster Architecture in Ora‐ cle Grid Infrastructure 19c.

In Oracle Grid Infrastructure 19c (19.1) and later releases, all nodes in an Oracle Flex Cluster function as hub nodes. The capabilities offered by Leaf nodes in the original implementation of the Oracle Flex Cluster architecture can as easily be served by hub nodes. Therefore, leaf nodes are no longer supported.

#### • **Desupport of Oracle Real Application Clusters for Standard Edition 2 (SE2) Database Edition**

Starting with Oracle Database 19c, Oracle Real Application Clusters (Oracle RAC) is not supported in Oracle Database Standard Edition 2 (SE2). Upgrading Oracle Database Standard Edition databases that use Oracle Real Ap‐ plication Clusters (Oracle RAC) functionality from earlier releases to Oracle Data‐ base 19c is not possible. To upgrade those databases to Oracle Database 19c, ei‐ ther remove the Oracle RAC functionality before starting the upgrade, or upgrade from Oracle Database Standard Edition to Oracle Database Enterprise Edition. For more information about each step, including how to reconfigure your system after an upgrade, see My Oracle Support Note 2504078.1: "Desupport of Oracle Real Application Clusters (RAC) with Oracle Database Standard Edition 19c."

#### **Related Topics**

- *Oracle Database Upgrade Guide*
- [My Oracle Support Document 2504878.1](https://support.oracle.com/rs?type=doc&id=2504078.1)

### Other Changes

Review other changes for Oracle Database 19c.

#### • **Rapid Home Provisioning (RHP) Name Change**

Starting with Oracle Database 19c and Oracle Grid Infrastructure 19c, Rapid Home Provisioning is renamed to Fleet Patching and Provisioning (FPP).

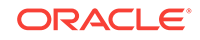

# <span id="page-13-0"></span>1 Oracle RAC Installation Checklist

Review these checklists for installing Oracle Real Application Clusters (Oracle RAC).

- Deployment Checklist for Oracle RAC Database Use this checklist to decide the deployment method for Oracle Database.
- [Server Hardware and Software Review Checklist for Oracle RAC Installation](#page-14-0) Review this checklist to ensure you have met the minimum hardware and software requirements for Oracle RAC.
- [Installer Planning Checklist for Oracle Database](#page-15-0) Use this checklist to assist you to be prepared before starting Oracle Universal In‐ staller.
- **[Oracle RAC Upgrade Checklist](#page-18-0)** Review this checklist to prepare your Oracle Real Application Clusters (Oracle RAC) databases for upgrade.

## Deployment Checklist for Oracle RAC Database

Use this checklist to decide the deployment method for Oracle Database.

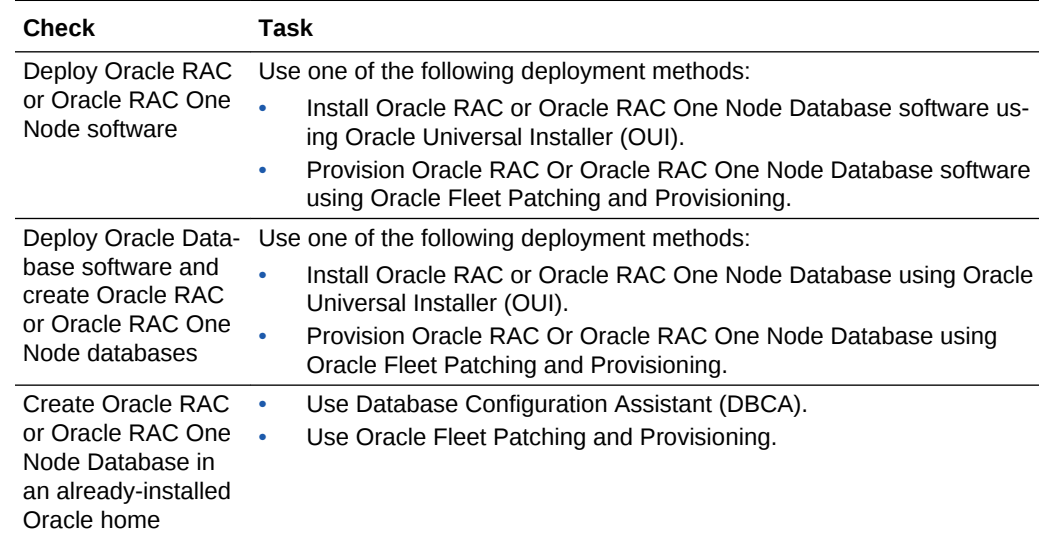

#### **Table 1-1 Deployment Checklist for Oracle RAC Database**

#### **Related Topics**

• [Installing Oracle RAC and Oracle RAC One Node](#page-21-0) After installing Oracle Clusterware, as described in *Oracle Grid Infrastructure In‐ stallation Guide* for your platform, you can install Oracle RAC Database software.

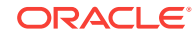

- <span id="page-14-0"></span>• [About Deploying Oracle Databases Using Oracle Fleet Patching and Provisioning](#page-26-0) Oracle Fleet Patching and Provisioning (Oracle FPP) provides a standardized ap‐ proach for provisioning, patching and upgrading software homes on any number of nodes from a single cluster.
- [Selecting DBCA Options to Create an Oracle RAC or Oracle RAC One Node Da‐](#page-36-0) [tabase](#page-36-0)

Review this information to use Database Configuration Assistant (DBCA) to create Oracle RAC or Oracle RAC One Node Database.

## Server Hardware and Software Review Checklist for Oracle RAC Installation

Review this checklist to ensure you have met the minimum hardware and software re‐ quirements for Oracle RAC.

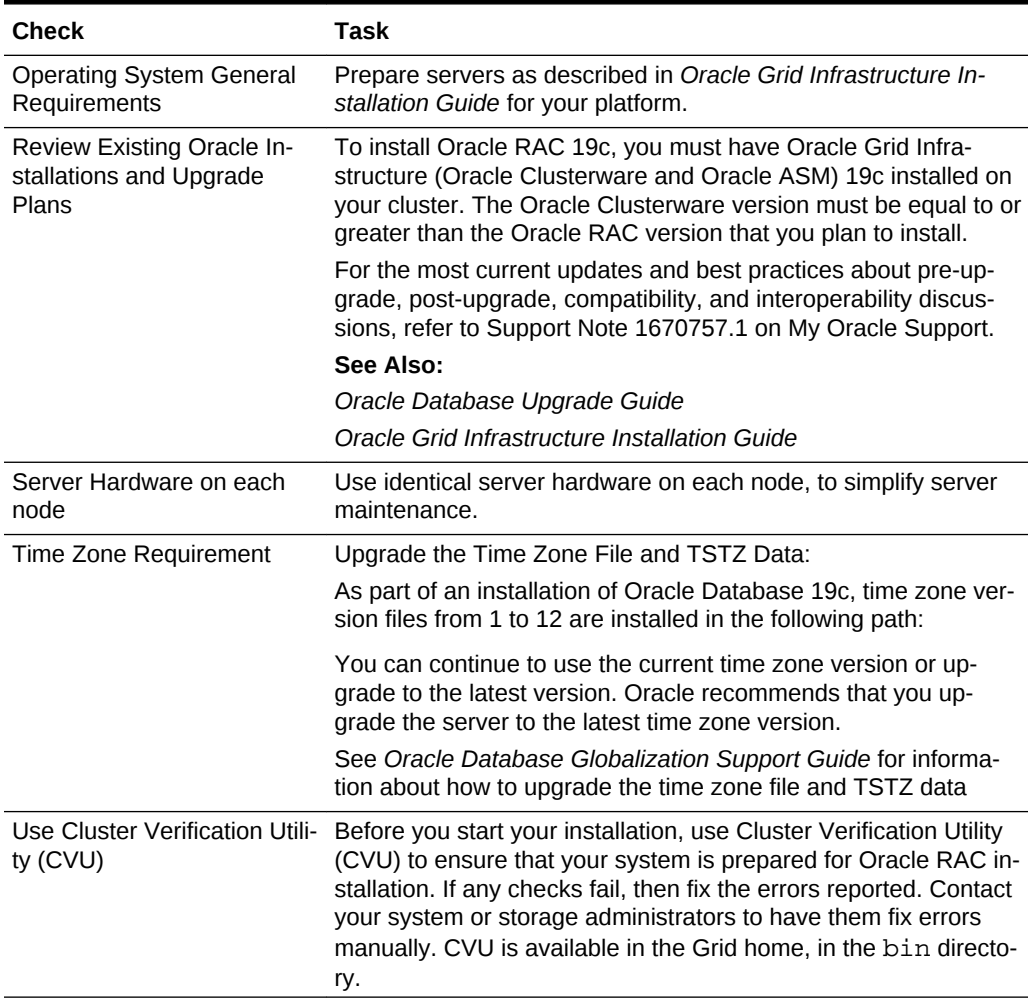

#### **Table 1-2 Hardware and Software Review Checklist for Oracle RAC**

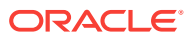

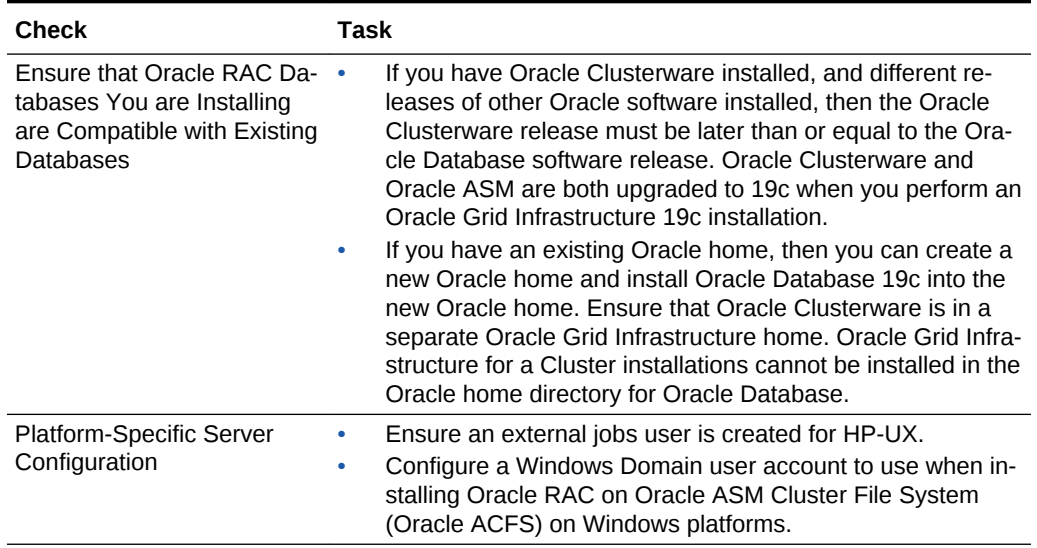

#### <span id="page-15-0"></span>**Table 1-2 (Cont.) Hardware and Software Review Checklist for Oracle RAC**

#### **Related Topics**

- *Oracle Database Globalization Support Guide*
- *Oracle Database Upgrade Guide*
- *Oracle Grid Infrastructure Installation and Upgrade Guide*

## Installer Planning Checklist for Oracle Database

Use this checklist to assist you to be prepared before starting Oracle Universal Instal‐ ler.

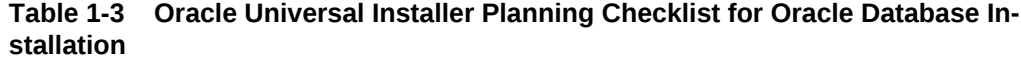

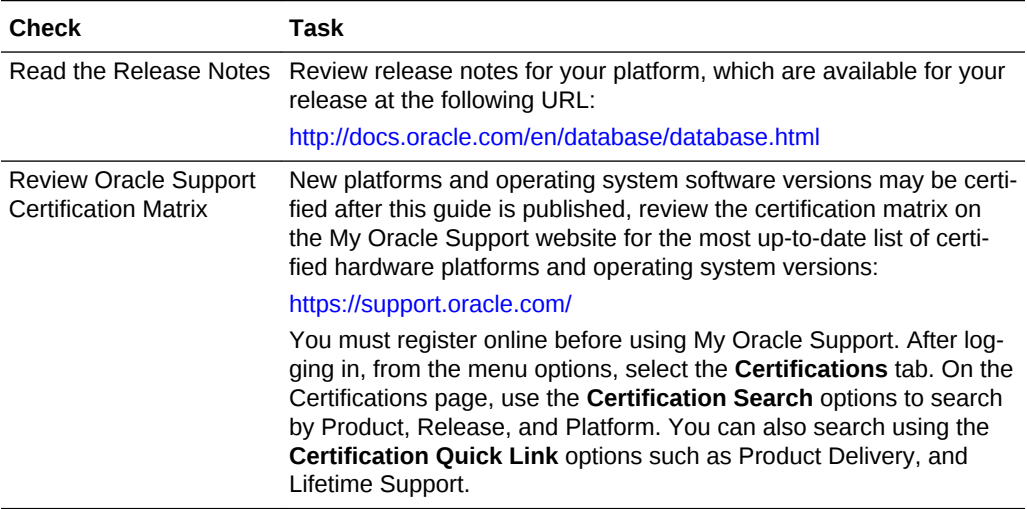

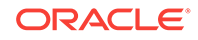

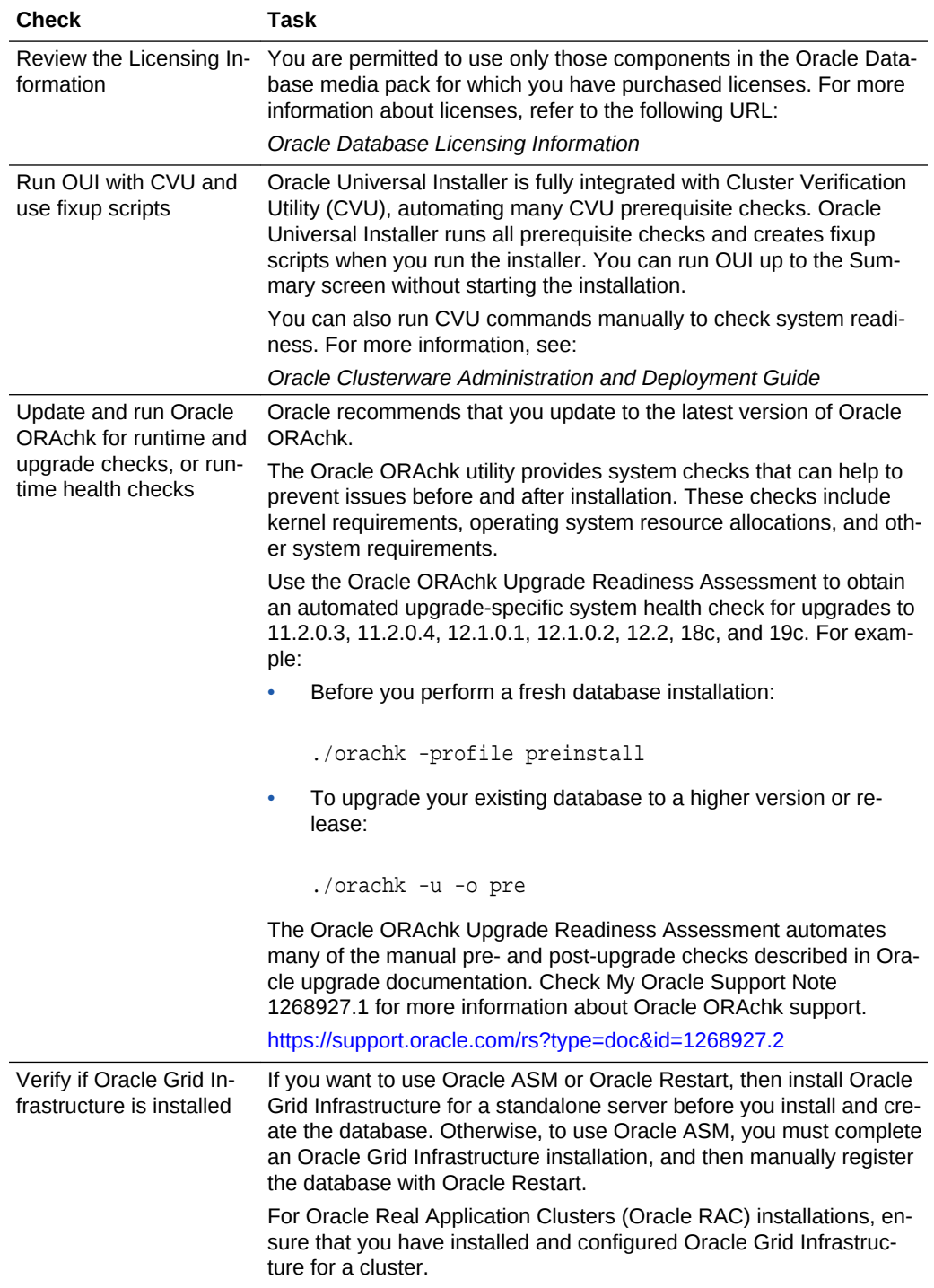

#### **Table 1-3 (Cont.) Oracle Universal Installer Planning Checklist for Oracle Data‐ base Installation**

| <b>Check</b>                                                     | <b>Task</b>                                                                                                    |  |
|------------------------------------------------------------------|----------------------------------------------------------------------------------------------------|--|
| Check running Oracle<br>processes, and shut<br>down if necessary | On a standalone database not using Oracle ASM: You do not<br>۰<br>need to shut down the database while you install Oracle Grid In-<br>frastructure.<br>On a standalone database using Oracle ASM: The Oracle ASM<br>۰<br>instances are restarted during installation.<br>On an Oracle RAC Database node: This installation requires an<br>upgrade of Oracle Clusterware, as Oracle Clusterware is re-<br>quired to run Oracle RAC. As part of the upgrade, you must<br>shut down the database one node at a time as the rolling up-<br>grade proceeds from node to node. |  |
| Ensure cron jobs do<br>not run during installa-<br>tion          | If the installer is running when daily cron jobs start, then you may<br>encounter unexplained installation problems if your cron job is per-<br>forming cleanup, and temporary files are deleted before the installa-<br>tion is finished. Oracle recommends that you complete installation<br>before daily cron jobs are run, or disable daily<br>cron<br>jobs that perform cleanup until after the installation is completed.                                                                                                    |  |
| Obtain your My Oracle<br>Support account infor-<br>mation.       | During installation, you may require a My Oracle Support user name<br>and password to configure updates, download software updates,<br>and other installation tasks. You can register for My Oracle Support<br>at the following URL:                                                                                                    |  |
|                                                                  | https://support.oracle.com/                                                                                                    |  |
| Decide Oracle Database<br>management tool                        | By default, Oracle Database is managed by Oracle Enterprise Man-<br>ager Database Express.                                                                                                    |  |
|                                                                  | If you have an existing Oracle Management Agent, and decide to<br>use Oracle Enterprise Manager Cloud Control to centrally manage<br>your database, then obtain the following information to enter during<br>the database installation:<br>OMS host<br>۰<br>OMS port<br>۰<br>EM admin username<br>۰<br>EM admin password<br>٠<br>Specify password of ASMSNMP user<br>For more information, see:<br>Oracle Database 2 Day DBA                                                                                                    |  |
|                                                                  | Oracle Enterprise Manager Cloud Control Administrator's Guide                                                                                                    |  |

**Table 1-3 (Cont.) Oracle Universal Installer Planning Checklist for Oracle Data‐ base Installation**

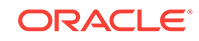

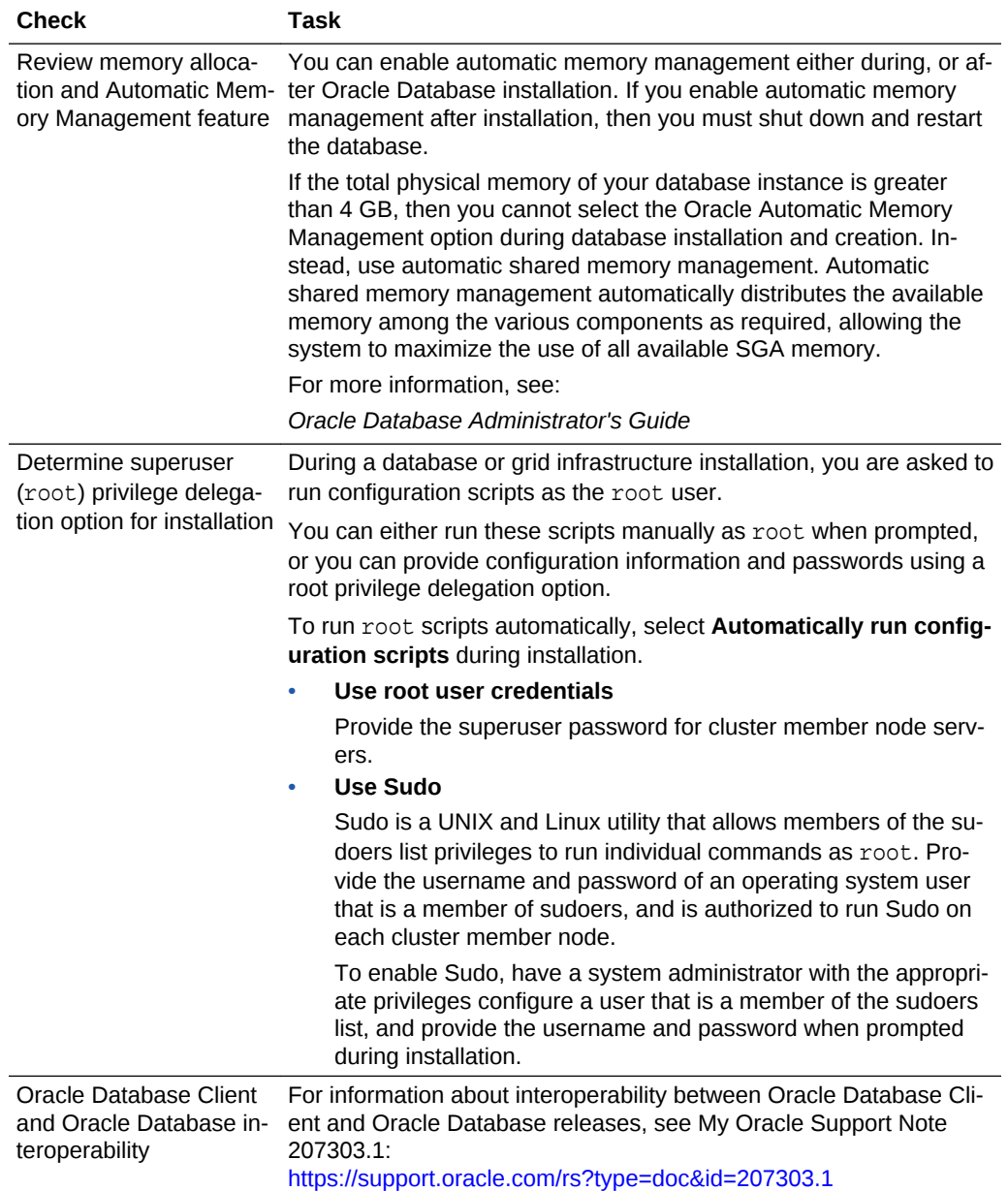

#### <span id="page-18-0"></span>**Table 1-3 (Cont.) Oracle Universal Installer Planning Checklist for Oracle Data‐ base Installation**

## Oracle RAC Upgrade Checklist

Review this checklist to prepare your Oracle Real Application Clusters (Oracle RAC) databases for upgrade.

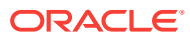

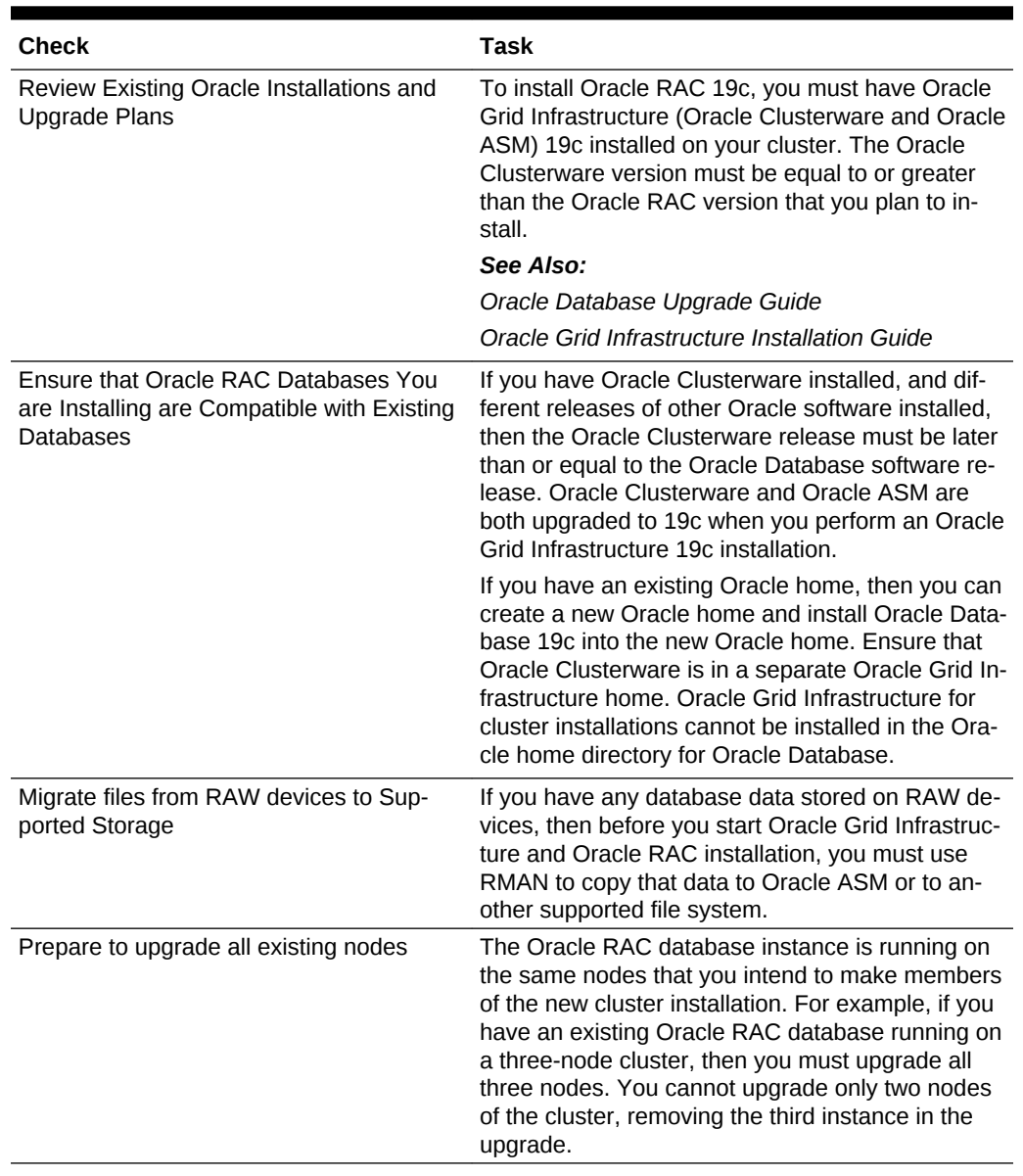

<span id="page-19-0"></span>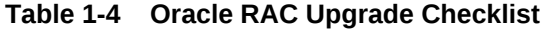

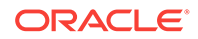

| <b>Check</b>                                                                                                | Task                                                                                                    |
|----------------------------------------------------------------------------------------------------|----------------------------------------------------------------------------------------------------|
| Ensure that Oracle RAC database version<br>is equal to or older than the version of Ora-<br>cle Clusterware | You can have multiple Oracle homes for Oracle<br>databases on your cluster. However, the Oracle<br>RAC database software in these homes must be<br>from a version that is equal to or before the ver-<br>sion of Oracle Clusterware that is installed. For ex-<br>ample:                                                                                                    |
|                                                                                                    | If your servers use Oracle Grid Infrastructure<br>19c, then you can have an Oracle Database<br>19c single-instance database running on one<br>node, and separate Oracle Database 11g Re-<br>lease 2 (11.2), Oracle RAC 12c Release 1<br>(12.1), Oracle RAC 12c Release 2 (12.2),<br>Oracle RAC 18c, or Oracle RAC 19c databas-<br>es also running on the cluster.<br>You cannot have Oracle Grid Infrastructure<br>11g Release 2 (11.2) installed on your cluster,<br>and install Oracle RAC 12c Release 1 (12.1). |

**Table 1-4 (Cont.) Oracle RAC Upgrade Checklist**

## <span id="page-21-0"></span>2 Installing Oracle RAC and Oracle RAC One Node

After installing Oracle Clusterware, as described in *Oracle Grid Infrastructure Installa‐ tion Guide* for your platform, you can install Oracle RAC Database software.

- About Image-Based Oracle Database Installation Starting with Oracle Database 18c, installation and configuration of Oracle Data‐ base software is simplified with image-based installation.
- [Setup Wizard Installation Options for Creating Images](#page-22-0) Before you start the setup wizards for your Oracle Database or Oracle Grid Infra‐ structure installation, decide if you want to use any of the available image-creation options.
- [Deciding Between Multitenant Container Databases and Non-CDBs in Oracle RAC](#page-23-0) Review the information to decide how to deploy your Oracle Database using the CDB or Non-CDB options.
- [Installing Oracle RAC and Oracle RAC One Node Databases](#page-23-0) Understand the process to install Oracle Real Application Clusters (Oracle RAC) and Oracle RAC One Node Databases.
- [About Deploying Oracle Databases Using Oracle Fleet Patching and Provisioning](#page-26-0) Oracle Fleet Patching and Provisioning (Oracle FPP) provides a standardized ap‐ proach for provisioning, patching and upgrading software homes on any number of nodes from a single cluster.

## About Image-Based Oracle Database Installation

Starting with Oracle Database 18c, installation and configuration of Oracle Database software is simplified with image-based installation.

To install Oracle Database, create the new Oracle home, extract the image file into the newly-created Oracle home, and run the setup wizard to register the Oracle Database product.

Using image-based installation, you can install and upgrade Oracle Database for sin‐ gle-instance and cluster configurations.

This installation feature streamlines the installation process and supports automation of large-scale custom deployments. You can also use this installation method for de‐ ployment of customized images, after you patch the base-release software with the necessary Release Updates (Updates) or Release Update Revisions (Revisions).

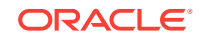

#### <span id="page-22-0"></span>**Note:**

You must extract the image software (db\_home.zip) into the directory where you want your Oracle Database home to be located, and then run the Oracle Database Setup Wizard to start the Oracle Database installation and configuration. Oracle recommends that the Oracle home directory path you create is in compliance with the Oracle Optimal Flexible Architecture recom‐ mendations.

## Setup Wizard Installation Options for Creating Images

Before you start the setup wizards for your Oracle Database or Oracle Grid Infrastruc‐ ture installation, decide if you want to use any of the available image-creation options.

In image-based installations, you can start your Oracle Database installation or Oracle Grid Infrastructure installations by running the setup wizards runInstaller and gridSetup.sh respectively. Both these wizards come with the following image-creation options.

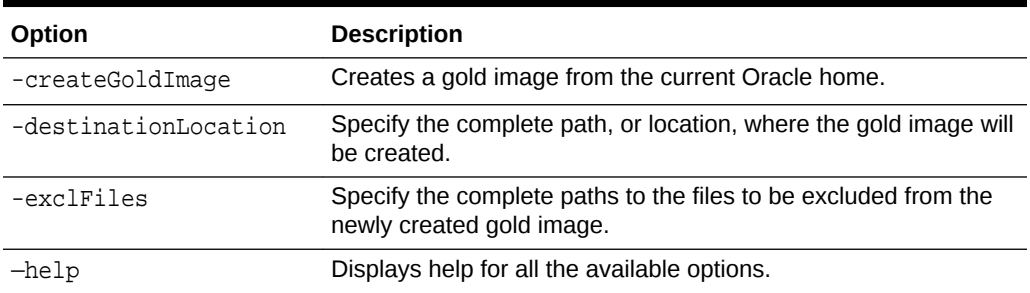

#### **Table 2-1 Image-Creation Options for Setup Wizard**

#### For example:

./runInstaller -createGoldImage -destinationLocation /tmp/my\_db\_images

./gridSetup.sh -createGoldImage -destinationLocation /tmp/my\_grid\_images

#### Where:

/tmp/my\_db\_images is a temporary file location where the image zip file is created.

 $/mp/my$  grid images is a temporary file location where the image zip file is creat– ed.

/u01/app/oracle/product/19.0.0/dbhome\_1/relnotes is the file to be ex‐ cluded in the newly created gold image.

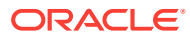

## <span id="page-23-0"></span>Deciding Between Multitenant Container Databases and Non-CDBs in Oracle RAC

Review the information to decide how to deploy your Oracle Database using the CDB or Non-CDB options.

Starting in Oracle Database 12c Release 1 (12.1), you must create a database as ei‐ ther a multitenant container database (CDB) or as an Oracle database that is non-CDB. This also applies to Oracle RAC databases. The only difference to the installa‐ tion process is to choose whether to create the Oracle RAC database as a CDB or non-CDB.

A pluggable database (PDB) is a portable collection of schemas, schema objects, and nonschema objects that appears to an Oracle Net client as a non-CDB. PDBs can be plugged into CDBs. A CDB can contain multiple PDBs. Each PDB appears on the net‐ work as a separate database.

If you create an Oracle RAC database as a CDB and plug one or more PDBs into the CDB, then, by default, a PDB is not started automatically on any instance of the Oracle RAC CDB. With the first dynamic database service assigned to the PDB (other than the default database service which has the same name as the database name), the PDB is made available on those instances on which the service runs.

Whether or not a PDB is available on more than one instance of an Oracle RAC, CDB is typically managed by the services running on the PDB. You can manually enable PDB access on each instance of an Oracle RAC CDB by starting the PDB manually on that instance.

#### **See Also:**

- *Oracle Database Concepts* for more information about PDB concepts
- *Oracle Database Administrator's Guide* for more information about man‐ aging PDBs
- *Oracle Real Application Clusters Administration and Deployment Guide* for information specific to the administration of Oracle RAC CDBs

## Installing Oracle RAC and Oracle RAC One Node Databas‐ es

Understand the process to install Oracle Real Application Clusters (Oracle RAC) and Oracle RAC One Node Databases.

Installation of Oracle Real Application Clusters (Oracle RAC) and Oracle RAC One Node Databases is a two-step process:

**1.** Install Oracle RAC software by running the Oracle Database installer.

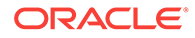

- **2.** Create and Configure Oracle RAC and Oracle RAC One Node Databases using Database Configuration Assistant (DBCA).
- Installing Oracle RAC and Oracle RAC One Node Database Software Install Oracle RAC or Oracle RAC One Node software.

### <span id="page-24-0"></span>Installing Oracle RAC and Oracle RAC One Node Database Software

Install Oracle RAC or Oracle RAC One Node software.

Oracle Real Application Clusters Database installation is a two-step process. This pro‐ cedure describes the first step — to install Oracle RAC software.

If you have an existing Oracle installation, then write down the version numbers, patches, and other configuration information, and review upgrade procedures for your existing installation. Review Oracle Database Upgrade Guide before proceeding with the installation.

Ensure that you have su or sudo credentials, because you will be required to either provide root credentials to automatically run the root scripts or run a script as the root user during installation.

- **1.** Ensure that you can access other nodes with SSH. The installer requires that the user account running the Oracle RAC installation is permitted to set up password‐ less SSH. The installer can set this up for you automatically, or your system ad‐ ministrator can set this up for you before installation is started.
- **2.** Open the terminal from which you intend to run the installer, and log in as the user account that you want to own the Oracle Database installation (for example, oracle).

If you are not able to turn off stty commands, or have other restrictions that pre‐ vent automatic SSH configuration from within the installer, then you must ensure that SSH is configured and enabled before you proceed to start installation.

**3.** Download the Oracle Database installation image files (db\_home.zip) and extract the files into a new Oracle home directory. For example:

```
$ mkdir -p /u01/app/oracle/product/19.0.0/dbhome_1
$ chgrp oinstall /u01/app/oracle/product/19.0.0/dbhome_1
$ cd /u01/app/oracle/product/19.0.0/dbhome_1
$ unzip -q /tmp/db_home.zip
```
#### **Note:**

Oracle recommends that the Oracle home directory path you create is in compliance with the Oracle Optimal Flexible Architecture recommenda‐ tions. Also, unzip the installation image files only in this Oracle home di‐ rectory that you created.

**4.** From the Oracle home directory, start the Oracle Database software installation:

```
$ cd /u01/app/oracle/product/19.0.0/dbhome_1
$ ./runInstaller
```
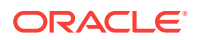

#### **Note:**

Run the runInstaller command from the Oracle home directory on‐ ly. Do not run runInstaller command that resides at \$ORACLE\_HOME/oui/bin/, or any other location, to install Oracle Real Application Clusters or Oracle Grid Infrastructure.

- **5.** In the Select Configuration Option screen, select the **Setup Software Only** option. Click **Next**.
- **6.** In the Select Database Installation Option screen, select the **Oracle Real Applica‐ tion Clusters Database Installation** option. Click **Next**.
- **7.** In the Node Selection screen, select all the nodes where you want to install Oracle RAC or Oracle RAC One Node software. Click **Next**.
- **8.** In the Select Database Edition screen, select the **Enterprise Edition** option. Click **Next**.
- **9.** In the Specify Install Location screen, provide the location of Oracle base for Oracle RAC software installation.

The Oracle base directory must be different from the Grid home directory. Click **Next**.

- **10.** In the Privileged Operating System Groups screen, accept the default operating system group names for Oracle Database administration and click **Next**.
- **11.** Select the option to **Automatically run configuration scripts**. Enter the creden‐ tials for the root user or a sudo account, then click **Next**.

Alternatively, you can run the scripts manually as the root user at the end of the installation process when prompted by the installer.

- **12.** The Perform Prerequisite Checks screen displays the results of the prerequisites checks. If any of the checks have a status of Failed and are not Fixable, then you must manually correct these issues. After you have fixed the issue, you can click the Check Again button to have the installer recheck the requirement and update the status. Repeat as needed until all the checks have a status of Succeeded. Click **Next**.
- **13.** Review the contents of the Summary screen and then click **Install**.

The installer displays a progress indicator enabling you to monitor the installation process.

**14.** If you did not configure automation of the root scripts, then you are required to run root.sh script as the root user, as specified in the Execute Configuration Scripts window. Do *not* click **OK** until you have run the root.sh script on all nodes as di‐ rected.

You can run the root.sh script simultaneously on all nodes in the cluster for Oracle RAC installations or upgrades.

After installing Oracle RAC software, run Database Configuration Assistant (DBCA) from the ORACLE\_HOME/bin/dbca directory to create and configure Oracle RAC databases.

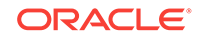

#### <span id="page-26-0"></span>**Related Topics**

- About Deploying Oracle Databases Using Oracle Fleet Patching and Provisioning Oracle Fleet Patching and Provisioning (Oracle FPP) provides a standardized ap‐ proach for provisioning, patching and upgrading software homes on any number of nodes from a single cluster.
- [Oracle Real Application Clusters Postinstallation Procedures](#page-42-0) Review this information to complete the postinstallation tasks after you have instal‐ led Oracle Real Application Clusters (Oracle RAC).

#### **Related Topics**

• [Creating Oracle RAC or Oracle RAC One Node Databases with Oracle DBCA](#page-28-0) Use Oracle Database Configuration Assistant (DBCA) in standalone mode to cre‐ ate and delete Oracle Real Application Clusters (Oracle RAC) databases.

## About Deploying Oracle Databases Using Oracle Fleet Patching and Provisioning

Oracle Fleet Patching and Provisioning (Oracle FPP) provides a standardized ap‐ proach for provisioning, patching and upgrading software homes on any number of no‐ des from a single cluster.

#### **Note:**

Starting with Oracle Database 19c, Rapid Home Provisioning feature is known as Oracle Fleet Patching and Provisioning or Oracle FPP.

With Oracle Fleet Patching and Provisioning, you create, store, and manage templates of Oracle homes as images (called gold images) of Oracle Databases, Grid Infrastruc‐ ture, middleware, and applications. These gold images are maintained on an Oracle Fleet Patching and Provisioning Server, which can provision and maintain working copies of the images on any number of nodes in an Information Technology estate.

#### **Oracle Fleet Patching and Provisioning**

Deploying Oracle software using Oracle FPP has the following advantages:

- Enables you to create and manage Oracle Real Application Clusters (Oracle RAC), single instance, and Oracle Real Application Clusters One Node (Oracle RAC One Node) databases. You can deploy single-instance databases with or without Oracle Grid Infrastructure. Oracle Multitenant is also supported.
- Ensures standardization and enables high degrees of automation with gold images and managed lineage of deployed software.
- Supports change management. With standardized Oracle homes, an administrator has better control of the hosted Oracle software and can easily manage the mass deployment, patching, and upgrade of the software through a single location for change management.
- Minimizes downtime during patching and upgrades, eases rollbacks, and makes provisioning for large systems easier and more efficient.
- Ensures easy maintenance and patching of database software.

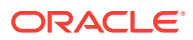

• Reduces the cumulative time to patch software images, since a single Oracle home may be used for many database instances.

#### **See Also:**

*Oracle Clusterware Administration and Deployment Guide* for information about setting up the Oracle Fleet Patching and Provisioning Server and Cli‐ ent, creating and using gold images for provisioning and patching Oracle Da‐ tabase homes.

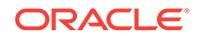

# <span id="page-28-0"></span>3

## Creating Oracle RAC or Oracle RAC One Node Databases with Oracle DBCA

Use Oracle Database Configuration Assistant (DBCA) in standalone mode to create and delete Oracle Real Application Clusters (Oracle RAC) databases.

- About Oracle Database Configuration Assistant Understand the features Oracle Database Configuration Assistant (Oracle DBCA) offers for creating your Oracle RAC databases.
- [Selecting Installation Options for Oracle RAC](#page-29-0) Review the topics to select options for installing Oracle RAC.
- [Automatic Listener Migration from Earlier Releases](#page-34-0) Review this information for listener migration from earlier database releases.
- [Verifying Requirements for DBCA](#page-34-0) Before using DBCA to create Oracle RAC databases, verify if your system is pre‐ pared for configuration changes.
- [Tasks to Complete Before Using DBCA to Create any Oracle RAC Database](#page-35-0) Before you can create an Oracle RAC database using DBCA you must configure your system to meet the software requirements, if you did not complete your sys‐ tem configuration during the Oracle Grid Infrastructure installation.
- [Selecting DBCA Options to Create an Oracle RAC or Oracle RAC One Node Da‐](#page-36-0) [tabase](#page-36-0)

Review this information to use Database Configuration Assistant (DBCA) to create Oracle RAC or Oracle RAC One Node Database.

- [Using DBCA to Create an Oracle RAC One Node Database](#page-39-0) If you have selected to install only the Oracle RAC software on cluster nodes, then you can use Oracle Database Configuration Assistant (DBCA) to configure Oracle RAC One Node.
- [Installing the Oracle Database Vault Option](#page-39-0) Installing and configuring Oracle Database Vault requires actions during and after installation.
- [Deleting an Oracle RAC Database Using DBCA](#page-41-0)

Deleting an Oracle RAC database using DBCA involves first deleting the database, and then removing the database's initialization parameter files, instances, Optimal Flexible Architecture (OFA) structure, and the Oracle network configura‐ tion for the database.

## About Oracle Database Configuration Assistant

Understand the features Oracle Database Configuration Assistant (Oracle DBCA) of‐ fers for creating your Oracle RAC databases.

Oracle DBCA enables you to create both policy-managed and administrator-managed databases. With Oracle DBCA, you can also create site-specific tablespaces as part of

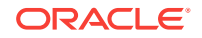

<span id="page-29-0"></span>database creation. If you have data file requirements that differ from those offered by Oracle DBCA templates, then create your database with Oracle DBCA and modify the data files later. You can also run user-specified scripts as part of your database crea‐ tion process.

Oracle DBCA also configures your Oracle RAC environment for various Oracle high availability features, such as cluster administration tools. Oracle DBCA also starts any database instances required to support your defined configuration.

You can use Oracle DBCA to create a database from templates supplied by Oracle, or from templates that you create. The templates contain settings optimized for a particular type of workload.

Oracle ships templates for the following two workload types:

- General purpose or transaction processing
- Data warehouse

For more complex environments, you can select the **Custom Database** option. This option does not use templates and results in a more extensive interview, which means that it takes longer to create your database.

Click **Show Details** to see the configuration for each type of database. Select the tem‐ plate suited to the type of workload your database supports. If you are not sure which to choose, then select the default **General Purpose or Transaction Processing** tem‐ plate.

## Selecting Installation Options for Oracle RAC

Review the topics to select options for installing Oracle RAC.

- About Cluster Node Selection for Database Installation Select the cluster nodes to install Oracle RAC or Oracle RAC One Node databases.
- [Selecting a Database Name](#page-30-0) The database name is comprised of various strings and must contain only permit‐ ted characters. Review the following guidelines when selecting a database name.
- [Requirements for Database Passwords](#page-31-0) To secure your database, use passwords that satisfy the Oracle recommended password requirements, even the passwords for predefined user accounts.
- [About Automatic Memory Management Installation Options](#page-31-0) Decide if you want to configure Automatic Memory Management during installa‐ tion.
- [About Character Set Selection During Installation](#page-32-0) Before you create the database, decide the character set that you want to use.
- [Managing Database Services After Installation](#page-33-0) Use the Server Control Utility (SRVCTL), or use Oracle Enterprise Manager Data‐ base Express, or Oracle Enterprise Manager Cloud Control for all administration and monitoring of database services for an Oracle RAC database.

### About Cluster Node Selection for Database Installation

Select the cluster nodes to install Oracle RAC or Oracle RAC One Node databases.

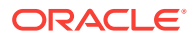

You can use cluster nodes to host Oracle RAC database instances that run in readonly mode, which become Oracle RAC Reader Nodes. Oracle RAC Reader Nodes facilitate Oracle Flex Cluster architecture by allocating a set of read/write instances run‐ ning Online Transaction Processing (OLTP) workloads and a set of read-only data‐ base instances across cluster nodes.

### <span id="page-30-0"></span>Selecting a Database Name

The database name is comprised of various strings and must contain only permitted characters. Review the following guidelines when selecting a database name.

The database name input field sets the following Oracle initialization parameter values:

- DB\_NAME
- DB\_UNIQUE\_NAME
- DB\_DOMAIN

In Oracle RAC environments, the database name (DB\_UNIQUE\_NAME) portion is a string of no more than 30 characters that can contain alphanumeric, underscore  $($ ), dollar (\$), and pound (#) characters, but must begin with an alphabetic character. No other special characters are permitted in a database name. The DB\_NAME parameter for a database is set to the first 8 characters of the database name.

The domain portion of the global database name  $(DB_DOMAIN)$  can be no more than 128 characters. Domain names using underscores (\_) are not allowed. The values for DB\_UNIQUE\_NAME.DB\_DOMAIN in its entirety must be unique within the enterprise.

#### **Note:**

For Oracle Real Applications Cluster (Oracle RAC) databases, the pluggable database (PDB) name must be unique in the cluster.

#### **Database Name and ORACLE\_SID**

The Oracle Service Identifier (SID) prefix is the first 8 characters of the database name. The SID prefix can contain only the characters a-z, A-Z, and 0-9. The SID prefix cannot contain operating system special characters, so if you use special characters in the first 8 characters of the database name, then these special characters are omitted in the SID prefix. There is a single SID prefix for every database. The SID prefix for a database must be unique within the cluster.

For an Oracle RAC database, each instance has a unique identifier, ORACLE\_SID, which consists of the SID prefix and an instance number. The ORACLE SID prefix can contain up to 12 characters. The ORACLE\_SID for Oracle RAC database instances is generated differently, depending on how you choose to manage the database. If you select a policy-managed database, then Oracle generates the SID in the format *name\_#*, where name is the first eight alphanumeric characters of DB\_UNIQUE\_NAME, and *#* is the instance number. If you select an administator-managed database, then Oracle Database Configuration Assistant generates the default SID for the instance names, using the format *name#*, where name is the first eight alphanumeric characters of DB\_UNIQUE\_NAME, and *#* is the instance number. However, during installation or database creation you can specify a nondefault value for the SID. The instance num‐ ber is automatically added to the end of this string for each instance.

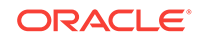

<span id="page-31-0"></span>For an Oracle RAC One Node database, the instance name is *ORACLE\_SID\_1*, which consists of \_1 appended to the SID prefix. During online relocation, a second instance *ORACLE\_SID\_2* is started, which becomes the only instance after the relocation completes. The next online relocation uses *ORACLE\_SID\_1* for the new instance.

#### **Example 3-1 Global Database Name and Related Initialization Parameters**

If your database has a global database name of orl\$racprod2551.example.com which you supplied during installation, then the following values are used for initialization pa‐ rameters:

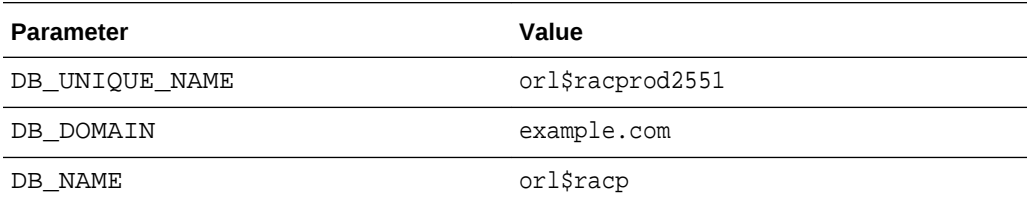

#### **Example 3-2 DB\_UNIQUE\_NAME and Related ORACLE\_SID Values**

If the DB\_UNIQUE\_NAME for a database is orl\$racprod2551, then the following SID values are used:

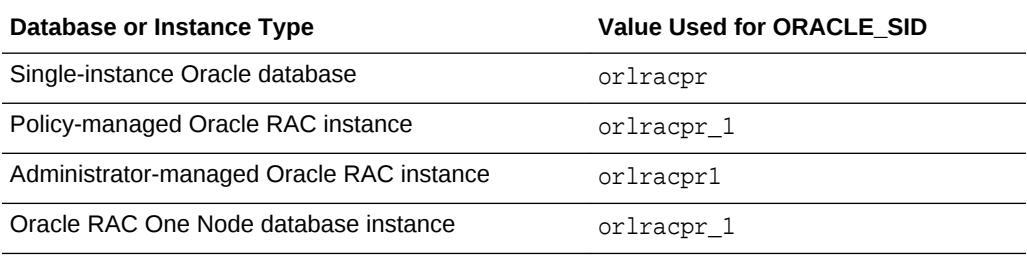

### Requirements for Database Passwords

To secure your database, use passwords that satisfy the Oracle recommended pass‐ word requirements, even the passwords for predefined user accounts.

Oracle Database provides a set of predefined user accounts. Create passwords in a secure fashion. If you have default passwords, change these passwords to secure passwords.

You can manage the security for Oracle Database users in various ways:

- Enforce restrictions on the way that passwords are created
- Create user profiles
- Use user resource limits to further secure user accounts

#### **Related Topics**

• *Oracle Database Security Guide*

### About Automatic Memory Management Installation Options

Decide if you want to configure Automatic Memory Management during installation.

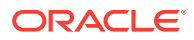

<span id="page-32-0"></span>During a **Typical** installation, you create your database with Oracle Database Configu‐ ration Assistant (DBCA), and automatic memory management is enabled. If you choose **Advanced** installation, then you can either specify memory allocation manual‐ ly, or enable automatic memory management.

If the total physical memory of your database instance is greater than 4 GB, then you cannot select the Oracle Automatic Memory Management option during database in‐ stallation and creation. Instead, use automatic shared memory management. Automatic shared memory management automatically distributes the available memory among the various components as required, allowing the system to maximize the use of all available SGA memory.

With automatic memory management, the Oracle Database instances automatically manage and tune memory for you. With automatic memory management, you choose a memory target, and the instance automatically distributes memory between the sys‐ tem global area (SGA) and the instance program global area (instance PGA). As memory requirements change, the instance dynamically redistributes memory between the SGA and instance PGA.

You can enable automatic memory management either during, or after the database installation. Enabling automatic memory management after installation involves a shutdown and restart of the database.

#### **Note:**

By default, automatic memory management is disabled when you perform typical installation on a node that has more than 4 GB of RAM.

#### **Related Topics**

• *Oracle Database Administrator's Guide*

### About Character Set Selection During Installation

Before you create the database, decide the character set that you want to use.

After a database is created, changing its character set is usually very expensive in terms of time and resources. Such operations may require converting all character da‐ ta by exporting the whole database and importing it back. Therefore, it is important that you carefully select the database character set at installation time.

Oracle Database uses character sets for the following:

- Data stored in SQL character data types (CHAR, VARCHAR2, CLOB, and LONG).
- Identifiers such as table names, column names, and PL/SQL variables.
- Stored SQL and PL/SQL source code, including text literals embedded in this code.

Starting with Oracle Database 12c Release 2 (12.2), the default database character set of a database created from the General Purpose/Transaction Processing or the Data Warehousing template is Unicode AL32UTF8.

Unicode is the universal character set that supports most of the currently spoken lan‐ guages of the world. It also supports many historical scripts (alphabets). Unicode is the native encoding of many technologies, including Java, XML, XHTML, ECMAScript,

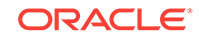

<span id="page-33-0"></span>and LDAP. Unicode is ideally suited for databases supporting the Internet and the global economy.

Because AL32UTF8 is a multibyte character set, database operations on character data may be slightly slower when compared to single-byte database character sets, such as WE8ISO8859P1 or WE8MSWIN1252. Storage space requirements for text in most languages that use characters outside of the ASCII repertoire are higher in AL32UTF8 com‐ pared to legacy character sets supporting the language. English data may require more space only if stored in CLOB (character large object) columns. Storage for noncharacter data types, such as NUMBER or DATE, does not depend on a character set. The universality and flexibility of Unicode usually outweighs these additional costs.

Consider legacy character sets only when the database needs to support a single group of languages and the use of a legacy character set is critical for fulfilling compat‐ ibility, storage, or performance requirements. The database character set to be selected in this case is the character set of most clients connecting to this database.

The database character set of a multitenant container database (CDB) determines which databases can be plugged in later. Ensure that the character set you choose for the CDB is compatible with the database character sets of the databases to be plug‐ ged into this CDB. If you use Unicode AL32UTF8 as your CDB character set, then you can plug in a pluggable database (PDB) in any database character set supported by Oracle Database (with the exception of EBCDIC-based character sets).

#### **See Also:**

*Oracle Database Globalization Support Guide* for more information about choosing a database character set for a multitenant container database (CDB)

### Managing Database Services After Installation

Use the Server Control Utility (SRVCTL), or use Oracle Enterprise Manager Database Express, or Oracle Enterprise Manager Cloud Control for all administration and moni‐ toring of database services for an Oracle RAC database.

You cannot use Oracle Database Configuration Assistant (DBCA) to manage data‐ base services for Oracle RAC databases.

Oracle Enterprise Manager Cloud Control is available separately on the Oracle Enter‐ prise Manager Cloud Control installation media, and on the Oracle Technology Net‐ work website at the following website:

<http://www.oracle.com/technetwork/indexes/documentation/index.html>

#### **See Also:**

*Oracle Enterprise Manager Online Help* for service management using Ora‐ cle Enterprise Manager

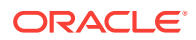

## <span id="page-34-0"></span>Automatic Listener Migration from Earlier Releases

Review this information for listener migration from earlier database releases.

If your system has an Oracle Grid Infrastructure 11g Release 2 (11.2), 12c Release 1 (12.1), 12c Release 2 (12.2), or 18c installation, and you install Oracle Grid Infrastruc‐ ture 19c either to coexist with or to upgrade the Oracle Grid Infrastructure 11.2, 12.1, 12.2, or 18c installation, then most installation types automatically migrate the existing listener to the 19c Oracle home. During migration, the upgrade process configures and starts a default Oracle Net Listener using the same TCP/IP port as the existing listen‐ er, with the IPC key value.

During the Oracle Clusterware upgrade, the default listener (LISTENER nodename) is migrated to the Oracle Grid Infrastructure home (Grid home). Oracle Database Config‐ uration Assistant always uses the default listener.

#### **Note:**

During migration, client applications may not be able to connect to any data‐ bases that are registered to the listener that is being migrated.

## Verifying Requirements for DBCA

Before using DBCA to create Oracle RAC databases, verify if your system is prepared for configuration changes.

To use Database Configuration Assistant (DBCA) to change the database configura‐ tion, run Cluster Verification Utility (CVU) to verify that your system is prepared for configuration changes using the following command syntax:

```
/u01/app/19.0.0/grid/bin/cluvfy stage -pre dbcfg -fixup -n node_list -d 
ORACLE HOME [-verbose]
```
In the preceding syntax example, the variable  $node\_list$  is the list of nodes in your cluster, separated by commas, and the variable  $ORACLE$  HOME is the path for the Oracle home directory where OUI creates or modifies the database. The -fixup flag generates a fixup script that can be run as root to resolve many operating system configura‐ tion tasks if they were not completed before you run the check.

For example, to verify that your system is prepared for an Oracle Database with Ora‐ cle RAC installation on a two-node cluster with nodes node1 and node2, with the Oracle Grid Infrastructure home  $path/u01/app/19.0.0/grid$ , and with the Oracle home path /u01/app/oracle/product/19.0.0/dbhome\_1, enter the following command:

```
$ /u01/app/19.0.0/grid/bin/cluvfy stage -pre dbcfg -fixup -n node1,node2 -d
\
/u01/app/oracle/product/19.0.0/dbhome_1
```
You can select the option -verbose to receive progress updates as CVU performs its system checks, and detailed reporting of the test results.

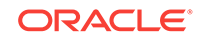

If the CVU summary indicates that the cluster verification check fails, and you cannot resolve these issues by running the fixup script, then review and correct the relevant system configuration steps, and run the test again.

## <span id="page-35-0"></span>Tasks to Complete Before Using DBCA to Create any Ora‐ cle RAC Database

Before you can create an Oracle RAC database using DBCA you must configure your system to meet the software requirements, if you did not complete your system configuration during the Oracle Grid Infrastructure installation.

- Load SSH Keys Into Memory Before Starting DBCA In an Oracle RAC environment, you must load SSH keys into memory for the ter‐ minal session where you start DBCA. If you do not do this, then you receive user equivalency errors when you attempt to start DBCA.
- Decide on a Naming Convention to Use for Your Oracle RAC Database Review this information for naming conventions for Oracle RAC database.
- [Configure Shared Storage for the Oracle RAC Database](#page-36-0) Before starting DBCA to configure an Oracle RAC database, you must have instal‐ led Oracle Grid Infrastructure for a cluster, and you must have configured shared storage areas for Oracle RAC files.

### Load SSH Keys Into Memory Before Starting DBCA

In an Oracle RAC environment, you must load SSH keys into memory for the terminal session where you start DBCA. If you do not do this, then you receive user equivalen‐ cy errors when you attempt to start DBCA.

If you use a pass phrase on your system for SSH, then you must provide the pass phrase to load the SSH keys.

Use the following commands to load SSH keys:

\$ exec /usr/bin/ssh-agent \$SHELL \$ /usr/bin/ssh-add

If needed, provide the pass phrase when prompted. You can then start DBCA.

## Decide on a Naming Convention to Use for Your Oracle RAC Data‐ base

Review this information for naming conventions for Oracle RAC database.

The global database name can be up to 30 characters in length, and must begin with an alphabetic character. The domain portion of the global database name can be no more than 128 characters and can contain only alphabetic and numeric characters, and the period (.) character.

The maximum number of characters you can use for the SID prefix is 8 characters. DBCA uses the SID prefix to generate a unique value for the variable ORACLE\_SID for each instance. The SID prefix must begin with an alphabetic character.

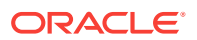
# Configure Shared Storage for the Oracle RAC Database

Before starting DBCA to configure an Oracle RAC database, you must have installed Oracle Grid Infrastructure for a cluster, and you must have configured shared storage areas for Oracle RAC files.

Storage administration tasks require the SYSASM system privileges, which are granted to members of the OSASM operating system group. This group may not be the same as the OSDBA group, whose members are granted the SYSDBA system privileges.

See *Oracle Grid Infrastructure Installation Guide* for your platform for more information about shared storage configuration requirements.

# Selecting DBCA Options to Create an Oracle RAC or Oracle RAC One Node Database

Review this information to use Database Configuration Assistant (DBCA) to create Oracle RAC or Oracle RAC One Node Database.

#### **Note:**

You can no longer set up email notification for Oracle RAC databases either from DBCA or Oracle Universal Installer (OUI).

#### **[Starting DBCA](#page-37-0)**

To start DBCA, connect as the installation owner account (for example, oracle) to one of your nodes where Oracle RAC is installed, load SSH keys into memory, and enter the command dbca from the \$ORACLE\_HOME/bin directory.

- [Cluster Detection and Node Selection when Using DBCA](#page-37-0) When you start DBCA, it automatically shows Oracle RAC options if it detects from the central Oracle Inventory that the Oracle home is enabled for Oracle RAC.
- [Using DBCA to Select Storage to Use With any Oracle RAC Database](#page-37-0) You can choose to use either Oracle ASM disk groups or a supported cluster file system as storage.
- **[Selecting Server Pool Option with DBCA](#page-38-0)** When creating a database using Database Configuration Assistant (DBCA), you can choose the server pools to host policy-managed databases.
- [Using DBCA to Specify Database Initialization Parameters for Oracle RAC](#page-38-0) Specify initialization parameters if you intend to add more nodes in your cluster.
- [Actions Performed By DBCA for Oracle RAC Databases](#page-38-0) Review this information to understand about DBCA actions during Oracle RAC da‐ tabase creation.

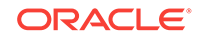

## <span id="page-37-0"></span>Starting DBCA

To start DBCA, connect as the installation owner account (for example, oracle) to one of your nodes where Oracle RAC is installed, load SSH keys into memory, and enter the command dbca from the \$ORACLE\_HOME/bin directory.

#### **Note:**

You no longer need to set the operating system environment variables ORA-CLE\_HOME to the Oracle RAC database home, or ORACLE\_UNQNAME to the database unique name.

## Cluster Detection and Node Selection when Using DBCA

When you start DBCA, it automatically shows Oracle RAC options if it detects from the central Oracle Inventory that the Oracle home is enabled for Oracle RAC.

If DBCA does not automatically display Oracle RAC options, then DBCA was unable to detect if the Oracle home is installed on a cluster. In this case, check that the OUI in‐ ventory is correctly located in the directory /etc/oraInst.loc, and that the oraInventory file is not corrupted. Also, perform clusterware diagnostics by using the following CVU command syntax:

/u01/app/19.0.0/grid/bin/cluvfy/cluvfy.sh stage -post crsinst -n nodelist

For example, with the mountpoint  $/u01/app/19.0.0/grid$ , and nodes node1 and node2, run the following command:

\$ /u01/app/19.0.0/grid/bin/cluvfy stage -post crsinst -n node1,node2

Note that when using DBCA, if nodes that are part of your cluster installation do not appear on the Node Selection page, then run the Opatch lsinventory command to perform inventory diagnostics. Also use CVU to perform clusterware diagnostics.

On the Management Options page, you are provided options for managing the data‐ base, either with Oracle Enterprise Manager Database Express or Oracle Enterprise Manager Cloud Control. For Oracle RAC databases, Oracle Enterprise Manager Data‐ base Express is configured to connect to the cluster using the Single Client Access Name (SCAN).

## Using DBCA to Select Storage to Use With any Oracle RAC Database

You can choose to use either Oracle ASM disk groups or a supported cluster file sys‐ tem as storage.

On the Specify Database Storage Options page, if you do not see the disk groups in DBCA, then either Oracle ASM is not configured, or disk groups are not mounted. You can create disk groups using ASMCA in the Grid Infrastructure home before starting DBCA.

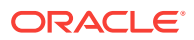

If you are using Oracle ASM or cluster file system storage, then you can also select the fast recovery area and size on this page. If you are using Oracle ASM, then the Fast Recovery Area defaults to the Oracle ASM disk group.

# <span id="page-38-0"></span>Selecting Server Pool Option with DBCA

When creating a database using Database Configuration Assistant (DBCA), you can choose the server pools to host policy-managed databases.

During Database creation, you have the option to select an existing server pool or cre‐ ate a new server pool.

# Using DBCA to Specify Database Initialization Parameters for Oracle RAC

Specify initialization parameters if you intend to add more nodes in your cluster.

On the Initialization Parameters page, if you intend to add more nodes in your cluster than you have during the current DBCA session, then click **All Initialization Parame‐ ters**, and change the parameter CLUSTER\_DATABASE\_INSTANCES to the total number of nodes that you plan to add to the cluster.

If you click **All Initialization Parameters**, note that if your global database name is longer than 8 characters, then the database name value (in the  $DB$  NAME parameter) is truncated to the first 8 characters, and the DB\_UNIQUE\_NAME parameter value is set to the global name.

If you are installing on a Linux system, note that **Memory Size (SGA and PGA)**, which sets the initialization parameter MEMORY\_TARGET or MEMORY\_MAX\_TARGET, cannot be greater than the shared memory file system on your operating system.

For example, if the shared memory file system allocation on your system is 1 GB, but you set Memory Size (MEMORY\_TARGET) to 2 GB, then you receive the following error during database startup:

ORA-00845: MEMORY\_TARGET not supported on this system ORA-01078: Failure in processing system parameters

This issue is not relevant for other platforms.

#### **See Also:**

*Oracle Database Administrator's Guide* for information about initialization pa‐ rameters

# Actions Performed By DBCA for Oracle RAC Databases

Review this information to understand about DBCA actions during Oracle RAC data‐ base creation.

After you respond to DBCA prompts, review the Summary dialog information and click **OK**, DBCA does the following:

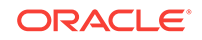

- Creates an Oracle RAC database, and its instances
- Creates the Oracle RAC data dictionary views
- Starts the CRS (Cluster Ready Service) resource for the database

#### **Caution:**

After you have created the Oracle RAC database, if you decide to install ad‐ ditional Oracle Database products in the Oracle RAC database you have cre‐ ated, then before you attempt to install the products, you must stop all proc‐ esses running in the Oracle RAC database homes.

You must stop all processes running in the Oracle RAC homes so that Ora‐ cle Universal Installer can relink certain executables and libraries.

# Using DBCA to Create an Oracle RAC One Node Database

If you have selected to install only the Oracle RAC software on cluster nodes, then you can use Oracle Database Configuration Assistant (DBCA) to configure Oracle RAC One Node.

After installation of Oracle Real Application Clusters (Oracle RAC) software, start Ora‐ cle Database Configuration Assistant (DBCA).

- **1.** From the Database Operation page, select the option **Create Database**.
- **2.** On the Creation Mode page, select **Advanced Configuration**.
- **3.** On the Deployment Type page, select **Oracle RAC One Node database**.

Selecting one node deploys Oracle RAC One Node on a single node. Oracle rec‐ ommends that you select all nodes in the cluster to which you want Oracle RAC One Node to be able to fail over.

When you create an administrator-managed Oracle RAC One Node database, note that while the database is started on only one of the pool of nodes you instal‐ led the binaries, all the candidate servers are placed into the Generic server pool. If the servers are not already in Generic or Free, then this may result in stopping resources that are running on candidate servers.

When you use DBCA to create an Oracle RAC One Node database, a failover service is automatically configured.

# Installing the Oracle Database Vault Option

Installing and configuring Oracle Database Vault requires actions during and after in‐ stallation.

• [Starting the Listener with Oracle Database Vault Installations](#page-40-0) You must start the listener and database instance on all Oracle RAC nodes includ‐ ing the node on which the installation is performed.

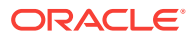

<span id="page-40-0"></span>• Configuring Oracle Database Vault Using DBCA

You can configure Oracle Database Vault after installation using Oracle Database Configuration Assistant (DBCA), or choose not to configure Oracle Database Vault.

#### **See Also:**

*Oracle Database Vault Administrator's Guide* for information about the Data‐ base Vault accounts and roles that are configured during installation

# Starting the Listener with Oracle Database Vault Installations

You must start the listener and database instance on all Oracle RAC nodes including the node on which the installation is performed.

You must use Server Control (SRVCTL) to start and stop the Oracle RAC instances being configured for Oracle Database Vault. Do not use SQL\*Plus to start and stop Oracle RAC instances.

#### **See Also:**

*Oracle Database Vault Administrator's Guide* for more information about de‐ fault Oracle Database Vault configuration

## Configuring Oracle Database Vault Using DBCA

You can configure Oracle Database Vault after installation using Oracle Database Configuration Assistant (DBCA), or choose not to configure Oracle Database Vault.

To install Oracle Database Vault using DBCA:

- **1.** After installing Oracle RAC, create the database.
- **2.** Start DBCA and select the option **Configure Database**.
- **3.** In the component list, select **Oracle Label Security** and **Oracle Database Vault**.
- **4.** Provide the required Oracle Database Vault user IDs and passwords to proceed with configuration. To enable a separate Oracle Database Vault administrator, choose to configure the DV ACCTMGR user.
- **5.** After you have finished, restart each database instance to finish the software con‐ figuration.

#### **See Also:**

*Oracle Database Vault Administrator's Guide* for information about using Oracle Data Guard with Oracle Database Vault

ORACLE

# Deleting an Oracle RAC Database Using DBCA

Deleting an Oracle RAC database using DBCA involves first deleting the database, and then removing the database's initialization parameter files, instances, Optimal Flexible Architecture (OFA) structure, and the Oracle network configuration for the da‐ tabase.

To delete a database using DBCA:

- **1.** Start DBCA on one of the nodes:
	- Run the dbca command from the \$ORACLE\_HOME/bin directory.

DBCA displays the Operations page, displaying different database deployment op‐ tions.

- **2.** Select **Delete a database**, and click **Next**. DBCA displays a list of all Oracle RAC and single-instance databases running from the Oracle home where DBCA is run.
- **3.** If your user ID and password are not operating-system authenticated, then the List of Cluster Databases page displays the user name and password fields. If these fields appear, then enter a user ID and password for a user account that has SYSD-BA privileges.
- **4.** Select the database to delete, and click **Finish**.

After you click **Finish**, DBCA displays a dialog box to confirm the database and instances that you have configured DBCA to delete.

**5.** Click **OK** to begin the deletion of the database and its associated files, services, and environment settings, or click **Cancel** to stop the operation.

When you click **OK**, DBCA continues the operation and deletes all the associated in‐ stances for this database. DBCA also removes the parameter files, password files, and oratab entries.

At this point, you have accomplished the following:

- Deleted the selected Oracle RAC database from the cluster
- Deleted high availability services assigned to the Oracle RAC database
- Deleted the Oracle Net configuration for the Oracle RAC database
- Deconfigured Oracle Enterprise Manager for the Oracle RAC database
- Deleted the OFA directory file structure for that Oracle RAC database from the cluster
- Deleted the Oracle RAC database data files

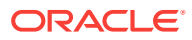

# 4

# Oracle Real Application Clusters Postin‐ stallation Procedures

Review this information to complete the postinstallation tasks after you have installed Oracle Real Application Clusters (Oracle RAC).

#### **Note:**

This chapter describes only basic configurations. Refer to *Oracle Database Administrator's Guide*, and the product administration and tuning guides for more detailed configuration and tuning information. Refer also to *Oracle Da‐ tabase Installation Guide* for your platform for additional postinstallation con‐ figuration information.

- Required Postinstallation Tasks Download and apply required patches for your software release after completing your initial installation.
- [Recommended Postinstallation Tasks](#page-46-0) Oracle recommends that you complete these tasks after installation.
- [Product-Specific Postinstallation Tasks](#page-47-0) You must complete postinstallation tasks before you can use some Oracle Data‐ base features.
- [Enabling and Disabling Oracle Database Options After Installation](#page-50-0) The chopt tool changes your database options after installation.

# Required Postinstallation Tasks

Download and apply required patches for your software release after completing your initial installation.

- [Downloading and Installing Release Update Patches](#page-43-0) Download and install Release Updates (RU) and Release Update Revisions (RUR) patches for your Oracle software after you complete installation.
- [Setting External Jobs Ownership for HP-UX Installations](#page-43-0) On HP-UX platforms only, set external jobs ownership to a low-privilege user.
- [Setting the Oracle User Environment Variables](#page-44-0) On each node, in the installation owner user profile file, set the environment varia‐ bles ORACLE\_BASE and ORACLE\_HOME, and ORACLE\_SID; also add ORACLE\_HOME/bin to the path environment variable.
- [Recompiling All Invalid Objects](#page-44-0) To identify and recompile invalid objects on the CDB and PDBs, use the catcon utility to run utlrp.sql after you install, patch, or upgrade a database.

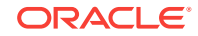

- <span id="page-43-0"></span>• [Configuring Services on Oracle RAC and Oracle RAC One Node CDBs](#page-45-0) During installation, if you select a multitenant container database (CDB), and con‐ figure pluggable databases (PDBs), then you must add services to the PDBs after installation.
- [Copying Oracle ASM Password File For Oracle RAC One Node Database](#page-46-0) After installing Oracle RAC One Node database, copy the Oracle ASM password file, if configured, to all candidate nodes configured for fail over, unless you use shared password files stored in Oracle ASM.

## Downloading and Installing Release Update Patches

Download and install Release Updates (RU) and Release Update Revisions (RUR) patches for your Oracle software after you complete installation.

Starting with Oracle Database 18c, Oracle provides quarterly updates in the form of Release Updates (RU) and Release Update Revisions (RUR). Oracle no longer re‐ leases patch sets. For more information, see My Oracle Support Note 2285040.1.

Check the My Oracle Support website for required updates for your installation.

**1.** Use a web browser to view the My Oracle Support website:

[https://support.oracle.com](https://support.oracle.com/)

**2.** Log in to My Oracle Support website.

#### **Note:**

If you are not a My Oracle Support registered user, then click **Register for My Oracle Support** and register.

- **3.** On the main My Oracle Support page, click **Patches & Updates**.
- **4.** In the **Patch Search** region, select **Product or Family (Advanced)**.
- **5.** On the **Product or Family (Advanced)** display, provide information about the product, release, and platform for which you want to obtain patches, and click **Search**.

The Patch Search pane opens, displaying the results of your search.

**6.** Select the patch number and click **ReadMe**.

The README page is displayed. It contains information about the patch and how to apply the patches to your installation.

**7.** Uncompress the Oracle patch updates that you downloaded from My Oracle Sup‐ port.

#### **Related Topics**

• [My Oracle Support note 2285040.1](https://support.oracle.com/rs?type=doc&id=2285040.1)

## Setting External Jobs Ownership for HP-UX Installations

On HP-UX platforms only, set external jobs ownership to a low-privilege user.

Complete the following procedure to set external jobs ownership to the low-privilege user extjob:

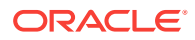

- <span id="page-44-0"></span>**1.** Log in as root.
- **2.** Go to the Oracle Database Oracle home directory:

# cd \$ORACLE\_HOME/rdbms/admin/

**3.** Open externaljob.ora with a text editor, and find the parameters run\_userand run\_group.

Modify externaljob.ora only as root.

**4.** Set run\_user to the external jobs user (extjob), and set run\_group to a lowprivileged group, such as other, for example:

run\_user=extproc run\_group=other

**5.** Save the file.

## Setting the Oracle User Environment Variables

On each node, in the installation owner user profile file, set the environment variables ORACLE\_BASE and ORACLE\_HOME, and ORACLE\_SID; also add ORACLE\_HOME/bin to the path environment variable.

Set environment variables as shown, in the following example:

```
export ORACLE_BASE=/u01/app/oracle
export ORACLE_HOME=/u01/app/oracle/product/19.0.0/dbhome_1
export PATH=$PATH:$ORACLE_HOME/bin
export ORACLE_SID=sales1
```
If the environment variables ORACLE\_HOME and ORACLE\_SID are not set, and you try to use SQL\*Plus or other tools, then you receive an error message requesting that you set these variables.

## Recompiling All Invalid Objects

To identify and recompile invalid objects on the CDB and PDBs, use the catcon utility to run utlrp.sql after you install, patch, or upgrade a database.

Oracle recommends that you use the catcon.pl utility to run  $\text{utlrp.sql}$  on all containers in your container database (CDB). The  $\text{utlrp}$  script recompiles all invalid objects. Run the script immediately after installation, to ensure that users do not en‐ counter invalid objects.

**1.** Change directory to *Oracle home/rdbms/admin.* For example

\$ cd \$ORACLE\_HOME/rdbms/admin

**2.** Use the catcon.pl script in the Oracle home to run utlrp.sql. For example:

```
$ORACLE_HOME/perl/bin/perl catcon.pl --n 1 --e --b utlrp --d '''.''' 
utlrp.sql
```
Note the following conditions of this use case:

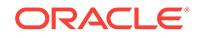

- <span id="page-45-0"></span>--n parameter: is set to 1, so the script runs each PDB recompilation in sequence.
- --e parameter: turns echo on.
- --b parameter: Sets the log file base name. It is set to utlrp.

Expect a time delay for the serial recompilation of PDBs to complete. Depending on the number of PDBs that you are upgrading, the recompilation can extend significantly beyond the time required for the upgrade scripts to complete.

The utlrp.sql script automatically recompiles invalid objects in either serial or parallel recompilation, based on both the number of invalid objects, and on the number of CPUs available. CPUs are calculated using the number of CPUs (cpu\_count) multi‐ plied by the number of threads for each CPU (parallel\_threads\_per\_cpu). On Oracle Real Application Clusters (Oracle RAC), this number is added across all Oracle RAC nodes.

For more information about catcon utility syntax and options, refer to *Oracle Database Administrator's Guide*.

#### **Related Topics**

• *Oracle Database Administrator's Guide*

# Configuring Services on Oracle RAC and Oracle RAC One Node CDBs

During installation, if you select a multitenant container database (CDB), and configure pluggable databases (PDBs), then you must add services to the PDBs after installa‐ tion.

If you do not add services to PDBs, and then the Oracle RAC One Node CDB fails over to another node, or you manually relocate the CDB to another node, then by de‐ fault, all PDBs associated with the CDB that do not have registered services are re‐ started in MOUNTED state.

PDBs are opened in Read-Write mode after failover, in case of Oracle RAC One Node database, or relocation in case of any Oracle RAC database, only after you have con‐ figured the PDBs to have associated services. If you have not associated services to PDBs, then the PDBs remains in MOUNTED state when the CDB instance restarts.

To add services to a PDB, use the following srvctl command syntax, where cdbname is the name of the CDB, service name is the name of the service, and pdbname is the name of the PDB:

srvctl add service -d cdbname -s service name -pdb pdbname

After you add services to your PDBs, if you relocate the CDB with which the PDBs are associated, or the CDB fails over for Oracle RAC One Node databases, then the PDBs associated with that CDB automatically open in Read-Write state.

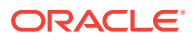

#### **See Also:**

*Oracle Database Concepts* and *Oracle Real Application Clusters Administra‐ tion and Deployment Guide* for more information about PDBs and adding services

# <span id="page-46-0"></span>Copying Oracle ASM Password File For Oracle RAC One Node Data‐ base

After installing Oracle RAC One Node database, copy the Oracle ASM password file, if configured, to all candidate nodes configured for fail over, unless you use shared password files stored in Oracle ASM.

If you install Oracle RAC One Node database using Database Configuration Assistant (DBCA), you need not perform this task since DBCA copies the Oracle ASM password file to a shared location.

#### **See Also:**

*Oracle Real Application Clusters Administration and Deployment Guide* for information about administering Oracle RAC One Node

# Recommended Postinstallation Tasks

Oracle recommends that you complete these tasks after installation.

- **Setting Up Additional User Accounts** You can set up additional user accounts to manage your database.
- Updating the Oracle ORAchk Health Check Tool Update the existing version of your Oracle ORAchk utility to perform proactive heath checks for the Oracle software stack.

## Setting Up Additional User Accounts

You can set up additional user accounts to manage your database.

For information about setting up additional optional user accounts, see *Oracle Data‐ base Security Guide*.

## Updating the Oracle ORAchk Health Check Tool

Update the existing version of your Oracle ORAchk utility to perform proactive heath checks for the Oracle software stack.

Oracle ORAchk replaces the RACCheck utility. Oracle ORAchk extends health check coverage to the entire Oracle software stack, and identifies and addresses top issues

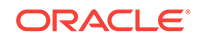

<span id="page-47-0"></span>reported by Oracle users. Oracle ORAchk proactively scans for known problems with Oracle products and deployments, including the following:

- Standalone Oracle Database
- Oracle Grid Infrastructure
- Oracle Real Application Clusters
- Maximum Availability Architecture (MAA) Validation
- Upgrade Readiness Validations
- Oracle GoldenGate

Oracle is continuing to expand checks, based on customer requests.

As Oracle ORAchk has been rewritten in Python, Cygwin on Microsoft Windows is no longer a requirement.

Oracle ORAchk needs Python 3.6 software and libraries. The runtime provides details of exactly which libraries are required.

Oracle ORAchk is pre-installed with Oracle Database in the \$ORACLE\_HOME/ suptools/orachk directory. Oracle recommends that you update to the latest version of Oracle ORAchk. See *Oracle ORAchk and EXAchk User's Guide* for more infor‐ mation.

You can also download and run the latest standalone version of Oracle ORAchk from My Oracle Support. For information about downloading, configuring and running Ora‐ cle ORAchk utility, refer to My Oracle Support note 1268927.2:

[https://support.oracle.com/epmos/faces/DocContentDisplay?id=1268927.2&pa‐](https://support.oracle.com/epmos/faces/DocContentDisplay?id=1268927.2&parent=DOCUMENTATION&sourceId=USERGUIDE) [rent=DOCUMENTATION&sourceId=USERGUIDE](https://support.oracle.com/epmos/faces/DocContentDisplay?id=1268927.2&parent=DOCUMENTATION&sourceId=USERGUIDE)

#### **Related Topics**

• *Oracle ORAchk and EXAchk User's Guide*

# Product-Specific Postinstallation Tasks

You must complete postinstallation tasks before you can use some Oracle Database features.

• [Configuring Oracle Database Vault](#page-48-0)

OUI installs Oracle Database Vault by default when you install the Oracle RAC software, but you must register Oracle Database Vault with the Oracle RAC database and create database user accounts before you can use it.

- [Configuring Oracle Database Security Settings](#page-48-0) Use Oracle Database Configuration Assistant (DBCA) commands to change se‐ curity settings after installation.
- [Configuring Oracle Label Security](#page-48-0) After installation, you must configure Oracle Label Security in a database before you use it.
- [Configuring Oracle XML DB](#page-49-0) Oracle XML DB is a required component of the Oracle Database installation. How‐ ever, you must manually configure the FTP and HTTP ports for Oracle XML DB.

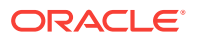

• [Configuring Storage for External Tables, Shared Files, or Directory Objects](#page-49-0) If your Oracle RAC database uses files that are external to the database, then lo‐ cate the external files on shared storage that is accessible to all nodes. Each node should use the same mount point to access the file.

# <span id="page-48-0"></span>Configuring Oracle Database Vault

OUI installs Oracle Database Vault by default when you install the Oracle RAC soft‐ ware, but you must register Oracle Database Vault with the Oracle RAC database and create database user accounts before you can use it.

You must create the Database Vault Owner user and, optionally, the Database Vault Account Manager administrative user accounts.

# Configuring Oracle Database Security Settings

Use Oracle Database Configuration Assistant (DBCA) commands to change security settings after installation.

To enable or disable the database security configuration after installation, you must use command-line Oracle Database Configuration Assistant (DBCA) options. By de‐ sign, the DBCA graphical user interface (GUI) does not have the option to enable or disable secure configuration. For example, to enable the security settings after installa‐ tion, use a command of the following form, where  $myRACdb1$ . example.com is the either the name of the local database instance, or the value set for the initialization parame‐ ter DB\_UNIQUE\_NAME:

```
dbca –configureDatabase –sourceDB myRACdb1.example.com -SID
–enableSecurityConfiguration true
```
# Configuring Oracle Label Security

After installation, you must configure Oracle Label Security in a database before you use it.

You can configure Oracle Label Security in two ways: with Oracle Internet Directory in‐ tegration, or without Oracle Internet Directory integration.

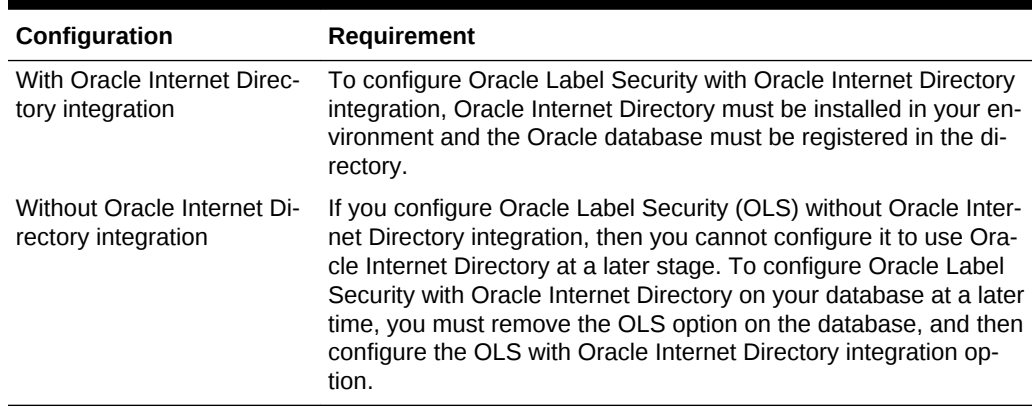

#### **Table 4-1 Options to Configure Oracle Label Security After Installation**

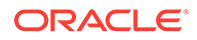

#### **See Also:**

*Oracle Label Security Administrator's Guide* for information about configuring Oracle Label Security

## <span id="page-49-0"></span>Configuring Oracle XML DB

Oracle XML DB is a required component of the Oracle Database installation. However, you must manually configure the FTP and HTTP ports for Oracle XML DB.

**See Also:**

*Oracle XML DB Developer's Guide* for information on configuring the FTP and HTTP protocols for Oracle XML DB

# Configuring Storage for External Tables, Shared Files, or Directory **Objects**

If your Oracle RAC database uses files that are external to the database, then locate the external files on shared storage that is accessible to all nodes. Each node should use the same mount point to access the file.

Acceptable shared file systems include Database File System (DBFS), Oracle ASM Cluster File System (Oracle ACFS), or a supported network file system (NFS) using the Direct NFS Client.

The database directory object used to write and read files external to the database must point to a shared storage location, and each node must use the same mount point for the same shared storage location.

#### **Note:**

There is no checking of the contents of the external files or directory object specified as part of the external table to ensure that the directory contents are consistent on each node. To avoid unpredictable results, you must en‐ sure that the same file is accessed from all nodes, or that the same file is used on all nodes.

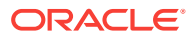

#### **See Also:**

*Oracle Grid Infrastructure Installation Guide* for more information about con‐ figuring storage

# <span id="page-50-0"></span>Enabling and Disabling Oracle Database Options After In‐ stallation

The chopt tool changes your database options after installation.

When you install Oracle Database, some options are enabled and others are disabled. To enable or disable a particular database feature for an Oracle home, shut down the database and use the chopt tool.

#### **Chopt Tool**

Use the chopt tool after installation to add or remove Oracle Database options.

## Chopt Tool

Use the chopt tool after installation to add or remove Oracle Database options.

#### **Purpose**

The chopt tool is a command-line utility that enables and disables database options.

#### **Prerequisites**

You must complete installation before you can use the chopt tool.

#### **File Path**

The tool is located in the ORACLE\_HOME/bin directory

#### **Syntax**

chopt [enable | disable] *db\_option*

#### **Options**

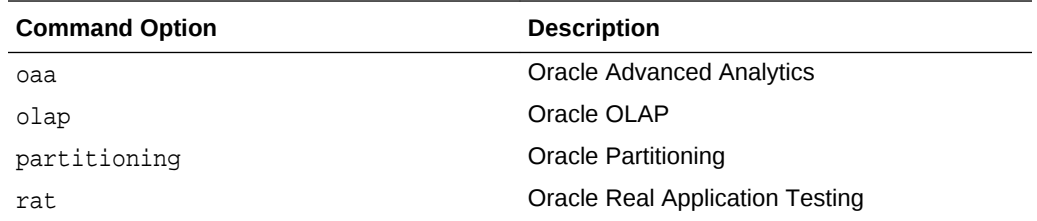

#### **Examples**

To use the chopt tool to modify your Oracle Database, you must shut down the data‐ base before you run the chopt tool, and then start up the database after you add or remove database options.

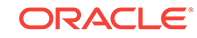

#### **Example 4-1 Enabling Oracle Data Mining Using Chopt**

The following example shows how to use the chopt tool to enable the Oracle Data Mining option in an Oracle Database called Sales:

cd \$ORACLE\_HOME/bin srvctl stop database -d Sales chopt enable oaa srvctl start database -d Sales

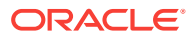

# 5 Using Server Pools with Oracle RAC

Understand the server pool concepts in Oracle Real Application Clusters (Oracle RAC) environments.

- Policy-Managed Clusters and Capacity Management Oracle Clusterware uses policy-based management of servers and resources used by Oracle databases or applications.
- [Oracle RAC Database and Server Pools](#page-55-0) Oracle RAC databases support two types of server pool management styles and deployment models.
- [About Creating Server Pools for Oracle RAC Databases](#page-56-0) You can create a server pool with DBCA while creating an Oracle RAC database, but Oracle recommends that you create server pools before you deploy database software and databases.
- [Oracle RAC One Node and Server Pools](#page-57-0) Review the following information about Oracle RAC One Node and server pools.

# Policy-Managed Clusters and Capacity Management

Oracle Clusterware uses policy-based management of servers and resources used by Oracle databases or applications.

Oracle Clusterware 11g Release 2 (11.2) introduced server pools, where resources that Oracle Clusterware manages are contained in logical groups of servers called **server pools**. Resources are hosted on a shared infrastructure and are contained within server pools. Resources are no longer defined as belonging to a specific in‐ stance or node. Instead, the priority of resource requirements is defined. In an Oracle Flex Cluster, you can use server pools to run particular types of workloads on cluster member nodes, while providing simplified administration options. You can use a clus‐ ter configuration policy set to provide dynamic management of cluster policies across the cluster.

#### • [Server Pools and Server Categorization](#page-53-0)

You can manage servers dynamically using server pools by identifying servers dis‐ tinguished by particular attributes, a process called **server categorization**. In this way, you can manage clusters made up of heterogeneous nodes.

- [Server Pools and Policy-Based Management](#page-53-0) With policy-based management, database administrators specify the server pool (excluding Generic or Free) in which the database resource runs.
- [How Server Pools Work](#page-54-0) Server pools divide the cluster into groups of servers hosting singleton and uni‐ form database services and applications.

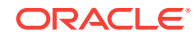

#### <span id="page-53-0"></span>• [About Server Pools](#page-54-0)

When Oracle Clusterware is installed, two server pools are created automatically: *Generic* and *Free*.

**See Also:**

*Oracle Real Application Clusters Administration and Deployment Guide*

## Server Pools and Server Categorization

You can manage servers dynamically using server pools by identifying servers distin‐ guished by particular attributes, a process called **server categorization**. In this way, you can manage clusters made up of heterogeneous nodes.

## Server Pools and Policy-Based Management

With policy-based management, database administrators specify the server pool (excluding Generic or Free) in which the database resource runs.

Policy-based management:

- Enables dynamic capacity assignment when needed to provide server capacity in accordance with the priorities you set with policies
- Enables allocation of resources by importance, so that applications obtain the re‐ quired minimum resources, whenever possible, and so that lower priority applica‐ tions do not take resources from more important applications
- Ensures isolation where necessary, so that you can provide dedicated servers in a cluster for applications and databases
- Enables policies to be configured to change pools in accordance with business needs or application demand, so that pools provide the right service at the right time

Applications and databases running in server pools do not share resources. Because server pools do not share resources, they isolate resources where necessary, but enable dynamic capacity assignments as required. Together with role-separated manage‐ ment, this capability addresses the needs of organizations that have standardized cluster environments, but allow multiple administrator groups to share the common cluster infrastructure.

Oracle Clusterware efficiently allocates different resources in the cluster. You need on‐ ly to provide the minimum and maximum number of nodes on which a resource can run, combined with a level of importance for each resource that is running on these no‐ des.

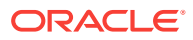

#### <span id="page-54-0"></span>**See Also:**

- *Oracle Clusterware Administration and Deployment Guide* for more infor‐ mation about resource attributes
- *Oracle Clusterware Administration and Deployment Guide* for details about managing server pools to respond to business or application de‐ mand

## How Server Pools Work

Server pools divide the cluster into groups of servers hosting singleton and uniform da‐ tabase services and applications.

Server pools distribute a uniform workload (a set of Oracle Clusterware resources) over several servers in the cluster. For example, you can restrict Oracle databases to run only in certain server pools. When you enable role-separated management, you can grant permission to operating system users to use server pools.

You manage server pools that contain Oracle RAC databases with the Server Control (SRVCTL) utility. Use the Oracle Clusterware Control (CRSCTL) utility to manage all other server pools. Only cluster administrators have permission to create top-level server pools.

Top-level server pools:

- Logically divide the cluster
- Are always exclusive, meaning that one server can only reside in one particular server pool at a certain point in time

## About Server Pools

When Oracle Clusterware is installed, two server pools are created automatically: *Ge‐ neric* and *Free*.

All servers in a new installation are assigned to the Free server pool, initially. Servers move from Free to newly defined server pools automatically.

- The Free Server Pool The Free server pool contains servers that are not assigned to any other server pools.
- **[The Generic Server Pool](#page-55-0)** The Generic server pool stores any Oracle Database that is not policy managed.

#### The Free Server Pool

The Free server pool contains servers that are not assigned to any other server pools.

The attributes of the Free server pool are restricted, as follows:

- SERVER\_NAMES, MIN\_SIZE, and MAX\_SIZE cannot be edited
- IMPORTANCE and ACL can be edited

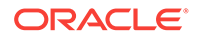

### <span id="page-55-0"></span>The Generic Server Pool

The Generic server pool stores any Oracle Database that is not policy managed.

Additionally, the Generic server pool contains servers with names you specified in the SERVER NAMES attribute of the server pools that list the Generic server pool as a parent server pool.

The Generic server pool's attributes are restricted, as follows:

- No one can modify configuration attributes of the Generic server pool (all attributes are read-only)
- When DBCA or SRVCTL specifies a server name in the HOSTING\_MEMBERS resource attribute, Oracle Clusterware only allows it if the server is:
	- Online and exists in the Generic server pool
	- Online and exists in the Free server pool, in which case Oracle Clusterware moves the server into the Generic server pool
	- Online and exists in any other server pool *and* the user is either a cluster ad‐ ministrator or is allowed to use the server pool's servers, in which case, the server is moved into the Generic server pool
	- Offline and the user is a cluster administrator

# Oracle RAC Database and Server Pools

Oracle RAC databases support two types of server pool management styles and de‐ ployment models.

• **Policy-managed**: Deployment is based on server pools, where database services run within a server pool as *singleton* or *uniform* across all of the servers in the server pool. Databases are deployed in one or more server pools and the size of the server pools determine the number of database instances in the deployment. Policy management allows clusters and databases to expand or shrink as require‐ ments change.

A policy-managed database is defined by **cardinality**, which is the number of da‐ tabase instances you want running during normal operations. A policy-managed database runs in one or more database server pools that the cluster administrator creates in the cluster, and it can run on different servers at different times. A data‐ base instance starts on all servers that are in the server pools defined for the database.

Clients can connect to a policy-managed database using the same SCAN-based connect string no matter which servers they happen to be running on at the time.

• **Administrator-managed**: Deployment is based on the Oracle RAC deployment types that existed before Oracle Database 11g Release 2 (11.2) and requires that you statically configure each database instance to run on a specific node in the cluster, and that you configure database services to run on specific instances be‐ longing to a certain database using the preferred and available designation.

When you review the database resource for an administrator-managed database, you see a server pool defined with the same name as the Oracle database. This server pool is part of a special Oracle-defined server pool called Generic. Oracle RAC manages the Generic server pool to support administrator-managed data‐

<span id="page-56-0"></span>bases. When you add or remove an administrator-managed database using either SRVCTL or DBCA, Oracle RAC creates or removes the server pools that are members of Generic.

#### **See Also:**

- *Oracle Clusterware Administration and Deployment Guide* for detailed in‐ formation about server pools
- *Oracle Clusterware Administration and Deployment Guide* for informa‐ tion about policy sets

# About Creating Server Pools for Oracle RAC Databases

You can create a server pool with DBCA while creating an Oracle RAC database, but Oracle recommends that you create server pools before you deploy database software and databases.

Oracle also recommends that you:

- Enable role separation before you create the first server pool in the cluster.
- Create and manage server pools using configuration policies and a respective pol‐ icy set.

You can implement role-separated management in one of two ways:

- **Vertical implementation** (between layers) describes a role separation approach based on different operating system users and groups used for various layers in the technology stack. Permissions on server pools and resources are granted to different users (and groups) for each layer in the stack using access control lists. Oracle Automatic Storage Management (ASM) offers setting up role separation as part of the Oracle Grid Infrastructure installation based on a granular assignment of operating system groups for specific roles.
- **Horizontal implementation** (within one layer) describes a role separation ap‐ proach that restricts resource access within one layer using access permissions for resources that are granted using access control lists assigned to server pools and policy-managed databases or applications.

For example, consider an operating system user called grid, with primary operating system group oinstall, that installs Oracle Grid Infrastructure and creates two database server pools. The operating system users ouser1 and ouser2 must be able to operate within a server pool, but should not be able to modify those server pools and withdraw hardware resources from other server pools either accidentally or intentionally.

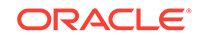

#### <span id="page-57-0"></span>**See Also:**

- *Oracle Clusterware Administration and Deployment Guide* for informa‐ tion about creating policy sets
- *Oracle Clusterware Administration and Deployment Guide* for informa‐ tion about configuring role-separated management

# Oracle RAC One Node and Server Pools

Review the following information about Oracle RAC One Node and server pools.

- Oracle RAC One Node runs only in one server pool. This server pool is treated the same as any other server pool.
- Online relocation of an Oracle RAC One Node database instance permits planned migrations of an Oracle RAC One Node database from one node to another node. Relocations must always be within a server pool.

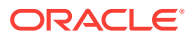

# 6 Understanding the Oracle RAC Installed Configuration

Understand the groups and environment settings for the Oracle Real Application Clus‐ ters (Oracle RAC) installed configuration.

- [Understanding the Configured Environment in Oracle RAC](#page-59-0) Oracle Net Configuration Assistant (NETCA) and Database Configuration Assis‐ tant (DBCA) configure your environment to meet the requirements for database creation and Oracle Enterprise Manager discovery of Oracle RAC databases.
- [Understanding Operating System Privileges Groups](#page-59-0) Review this information for system privileges required for Oracle Database or Ora‐ cle Automatic Storage Management (Oracle ASM) administration.
- [Understanding Time Zone Settings on Cluster Nodes](#page-61-0) Oracle RAC requires that all cluster nodes have the same time zone setting.
- [Understanding the Server Parameter File for Oracle RAC](#page-61-0) When you create the database, Oracle Database creates an SPFILE in the file location that you specify. This location can be either an Oracle ASM disk group or a cluster file system.
- [About ORATAB Configuration for Oracle RAC](#page-61-0) Oracle creates an entry for each Oracle RAC database in the oratab configuration file.
- [Database Components Created Using Database Configuration Assistant](#page-62-0) Understand the database components that DBCA creates.
- [Managing Undo Tablespaces in Oracle RAC](#page-64-0) Oracle Database stores rollback or undo information in undo tablespaces. To man‐ age undo tablespaces, Oracle recommends that you use Automatic Undo Man‐ agement.
- [About Initialization Parameter Files](#page-64-0) Oracle recommends using the server parameter file (SPFILE) for storing Oracle Database initialization parameters.
- [Oracle Net Services Configuration for Oracle RAC Databases](#page-65-0) Users can access an Oracle RAC database using a client and server configuration or through one or more middle tiers, with or without connection pooling.
- [Performance Features of Oracle Net Services and Oracle RAC](#page-73-0) Oracle RAC databases provide the important benefits of connection load balanc‐ ing and failover.
- [Oracle Net Services Configuration Files and Parameters](#page-75-0) If you use a naming method other than Easy Connect, then additional configura‐ tion of Oracle Net Services may be required.

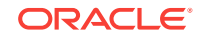

# <span id="page-59-0"></span>Understanding the Configured Environment in Oracle RAC

Oracle Net Configuration Assistant (NETCA) and Database Configuration Assistant (DBCA) configure your environment to meet the requirements for database creation and Oracle Enterprise Manager discovery of Oracle RAC databases.

#### **Note:**

Configuration files are created on each node in your cluster database.

Avoid changing host names after you complete your Oracle RAC installation, including adding or deleting domain qualifications. Node names are created from the host names during an Oracle Clusterware installation and are used extensively with data‐ base processes. Nodes with changed host names must be deleted from the cluster and added back with the new host names.

# Understanding Operating System Privileges Groups

Review this information for system privileges required for Oracle Database or Oracle Automatic Storage Management (Oracle ASM) administration.

As an administrator, you often perform special operations such as shutting down or starting up a database, or configuring storage. Because only an administrator respon‐ sible for these administration decisions must perform these operations, system privileges for Oracle Database or Oracle Automatic Storage Management (Oracle ASM) administration require a secure authentication scheme.

Membership in special operating system groups enables administrators to authenticate to Oracle Database or Oracle ASM through the operating system rather than with a user name and password. This is known as **operating system authentication**. Each Oracle Database in a cluster can have its own operating system privileges groups, so that operating system authentication can be separated for each Oracle Database on a cluster. Because there can be only one Oracle Grid Infrastructure installation on a cluster, there can be only one set of operating system privileges groups for Oracle ASM.

During installation of Oracle Grid Infrastructure and Oracle Database, you provide the group names of operating system groups. These operating system groups are desig‐ nated with the logical role of granting operating system group authentication for admin‐ istration system privilege for Oracle Database and Oracle ASM.

In an Oracle RAC cluster, the group ID number (GID) for system privileges groups must be identical on each cluster member node. One operating system group can be designated the logical group whose members are granted all system privileges for Oracle Database and Oracle ASM, including the OINSTALL system privileges for instal‐ lation owners. You can also delegate logical system privileges to two or more actual operating system groups. Oracle recommends that you designate separate operating system groups for each logical system privilege. This enables you to grant one or more subsets of administrator system privileges to database administrators. These da‐

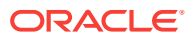

tabase administrators can then perform standard database administration tasks with‐ out requiring the SYSDBA system privileges.

System privileges groups are listed in the following table:

| <b>Logical Operating</b><br><b>System Group</b><br><b>Name</b> | <b>Default Actual UNIX</b><br>or Linux Group<br>Name | <b>System Privileges Authenticated By Group</b><br><b>Membership</b>                                                                                                    |
|----------------------------------------------------------------|------------------------------------------------------|----------------------------------------------------------------------------------------------------|
| <b>OINSTALL</b>                                                | oinstall                                             | Install system privileges for installation owners,<br>which includes privileges to write to the central<br>oraInventory directory for each server, and<br>other privileges granted to Oracle binary installa-<br>tion owner users. |
| <b>OSDBA</b>                                                   | dba                                                  | SYSDBA system privileges for an Oracle Data-<br>base, which includes all system privileges for the<br>database.                                                                                                    |
| <b>OSOPER</b>                                                  | oper                                                 | SYSOPER startup and shutdown system privileges<br>for an Oracle Database.                                                                                                    |
| <b>OSBACKUPDBA</b>                                             | backupdba                                            | SYSBACKUP backup and recovery system privileg-<br>es for an Oracle Database.                                                                                                    |
| <b>OSDGDBA</b>                                                 | dqdba                                                | SYSDG system privileges to administer and moni-<br>tor Oracle Data Guard.                                                                                                    |
| <b>OSKMDBA</b>                                                 | kmdba                                                | SYSKM system privileges for encryption key man-<br>agement for applications such as Oracle Wallet<br>Manager.                                                                                                    |
| <b>OSASM</b>                                                   | asmadmin                                             | SYSASM system privileges for Oracle ASM on a<br>cluster, which includes all system privileges for<br>Oracle ASM storage.                                                                                                    |
| <b>OSOPER for ASM</b>                                          | asmoper                                              | SYSOPER startup and shutdown system privileges<br>for Oracle ASM on the cluster.                                                                                                    |
| <b>OSDBA for ASM</b>                                           | asmdba                                               | SYSDBA for ASM system privileges to obtain read<br>and write access to files managed by Oracle<br>ASM. All Oracle Database software owners must<br>be a member of this group.                                                      |
| <b>OSRACDBA</b>                                                | racdba                                               | SYSRAC privileges to perform day to day adminis-<br>tration of Oracle databases on an Oracle RAC<br>cluster. All Oracle Database software owners<br>must be a member of this group.                                                |

**Table 6-1 Role-Allocated Oracle System Privileges Operating System Groups**

#### **See Also:**

- *Oracle Database Administrator's Guide* for more information about oper‐ ating system groups and Oracle Database system privileges
- *Oracle Automatic Storage Management Administrator's Guide* for more information about operating system groups and Oracle ASM system priv‐ ileges

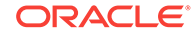

# <span id="page-61-0"></span>Understanding Time Zone Settings on Cluster Nodes

Oracle RAC requires that all cluster nodes have the same time zone setting.

During an Oracle Grid Infrastructure for a cluster installation, the installation process determines the time zone setting of the Grid installation owner on the node where Ora‐ cle Universal Installer (OUI) runs. OUI uses that time zone value on all of the nodes as the default time zone setting for all processes that Oracle Clusterware manages. This default setting is used for databases, Oracle ASM, and any other managed processes. However, if you start an instance with SQL\*Plus, you must ensure that the time zone value that Oracle RAC uses is the same as the Oracle Clusterware time zone. You can change the time zone that Oracle Clusterware uses for a database by running the command srvctl setenv database -env 'TZ=time zone'

# Understanding the Server Parameter File for Oracle RAC

When you create the database, Oracle Database creates an SPFILE in the file location that you specify. This location can be either an Oracle ASM disk group or a cluster file system.

All instances in the cluster database use the same SPFILE at startup. Because the SPFILE is a binary file, do not directly edit the SPFILE with an editor. Instead, change SPFILE parameter settings using Oracle Enterprise Manager or ALTER SYSTEM SQL statements.

#### **See Also:**

*Oracle Real Application Clusters Administration and Deployment Guide* for information about creating and modifying SPFILE

# About ORATAB Configuration for Oracle RAC

Oracle creates an entry for each Oracle RAC database in the oratab configuration file.

The oratab file is created by the root. sh script during installation, and it is updated by the Database Configuration Assistant when creating or deleting a database.

Oracle ASM Agent creates Oracle ASM oratab entries if the node is pinned in the CSS. The oratab file entry is also created automatically by the Database Agent when a database is first started on a node where it has not run previously, if your system meets any of the following conditions:

- The database release is Oracle Database 12c Release 1 (12.1) or earlier
- The database is a single instance Oracle Database
- The database is an admin-managed Oracle RAC database

Oracle Enterprise Manager uses the oratab file during service discovery to determine the name of the Oracle RAC database, and to determine if the database must be start‐ ed automatically when the system is restarted.

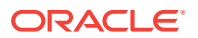

<span id="page-62-0"></span>The database entry has the following syntax:

\$DB\_UNIQUE\_NAME:\$ORACLE\_HOME:N

A colon (:) is used as the field terminator. A new line terminates the entry. Lines begin‐ ning with a pound sign (#) are comments. Because all the instances of an Oracle RAC database have the same DB\_UNIQUE\_NAME, but each instance has its own ORACLE\_SID, use the \$DB\_UNIQUE\_NAME environment variable in the oratab file as the database entry.

The \$DB\_UNIQUE\_NAME identifier for your Oracle RAC database must be unique across your enterprise. \$ORACLE\_HOME is the directory path to the database, and N indicates that the database should not be started at restart time. The following is an example en‐ try for a database named sales:

sales:/u01/app/oracle/sales:N

# Database Components Created Using Database Configura‐ tion Assistant

Understand the database components that DBCA creates.

- About Tablespaces and Data Files For both single-instance and cluster database environments, Oracle Database is divided into smaller logical areas of space known as tablespaces.
- [About Control Files](#page-63-0) The database is configured with two control files that must be stored on shared storage.
- [About Online Redo Log Files](#page-63-0) Each database instance must have at least two online redo log files.

# About Tablespaces and Data Files

For both single-instance and cluster database environments, Oracle Database is divid‐ ed into smaller logical areas of space known as tablespaces.

Each tablespace corresponds to one or more data files on the shared storage. The fol‐ lowing table shows the tablespace names used by an Oracle RAC database and the types of data they contain.

#### **Table 6-2 Tablespace Names Used with Oracle Real Application Clusters Data‐ bases**

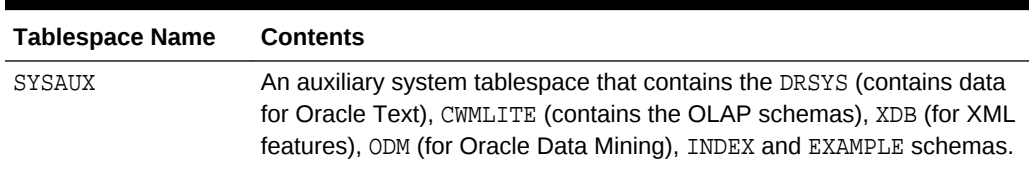

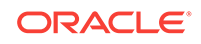

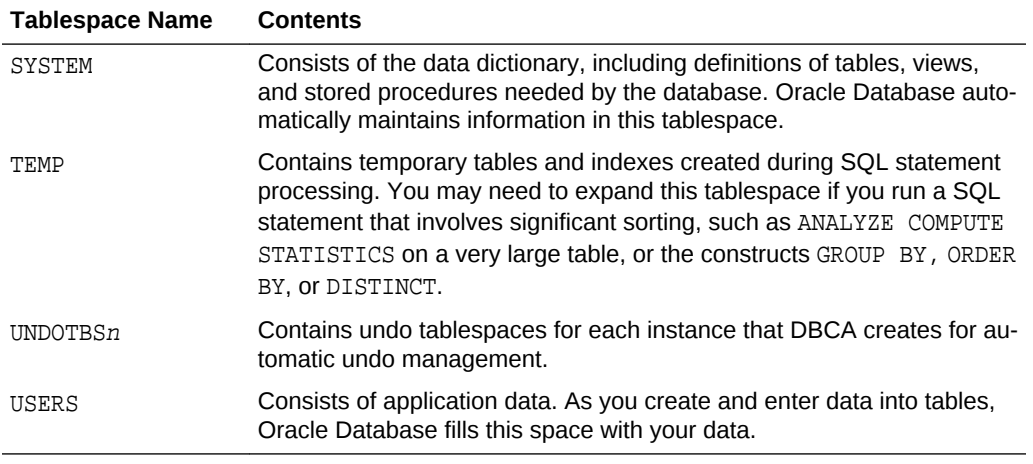

<span id="page-63-0"></span>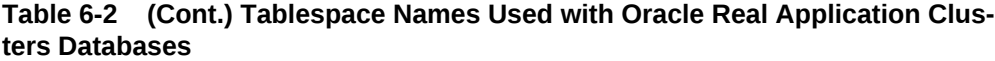

You cannot alter these tablespace names when using the preconfigured database configuration option from OUI. However, you can change the names of the tablespa‐ ces if you use the advanced database creation method.

As mentioned, each tablespace has one or more data files on shared file systems. The data file names created by the preconfigured database configuration options vary by storage type such as Oracle ASM, or a cluster file system.

## About Control Files

The database is configured with two control files that must be stored on shared stor‐ age.

Every database must have one unique control file. Any additional control files config‐ ured for the database are identical copies of the original control file. If a control file be‐ comes unusable, then the database instance fails when it attempts to access the dam‐ aged control file. By multiplexing (creating multiple copies of) a control file on different disks, the database can achieve redundancy and thereby avoid a single point of fail‐ ure.

#### **See Also:**

- *Oracle Database Concepts*
- *Oracle Database Administrator's Guide*

# About Online Redo Log Files

Each database instance must have at least two online redo log files.

The online redo log files for a database instance are called the **redo thread**. Each Oracle RAC database instance has its own redo thread to avoid contention for a single

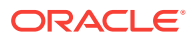

<span id="page-64-0"></span>set of online redo log files. In case of instance failure, the online redo log files must be accessible by the surviving instances. Therefore, the online redo log files for an Oracle RAC database must be placed on shared storage or Oracle ASM. If you use a file sys‐ tem for storage, then the file system must be a shared or cluster file system.

The file names of the redo log files that are created with the preconfigured database configuration option vary by storage type.

#### **See Also:**

- *Oracle Database Concepts* for more information about the online redo log files
- *Oracle Real Application Clusters Administration and Deployment Guide* for more information about storage for online redo log files

# Managing Undo Tablespaces in Oracle RAC

Oracle Database stores rollback or undo information in undo tablespaces. To manage undo tablespaces, Oracle recommends that you use Automatic Undo Management.

Automatic Undo Management is an automated management mode for undo tablespa‐ ces that is easier to administer than manual undo management.

When Oracle ASM and Oracle Managed Files are used along with Automatic Undo Management, an instance that is started for the first time, and thus does not have an undo tablespace, has its undo tablespace created for it by another instance automatically. The same is also true for redo logs.

#### **See Also:**

- *Oracle Database Administrator's Guide* for more information about auto‐ matic undo management
- *Oracle Real Application Clusters Administration and Deployment Guide* for more information about managing undo tablespaces

# About Initialization Parameter Files

Oracle recommends using the server parameter file (SPFILE) for storing Oracle Data‐ base initialization parameters.

Oracle recommends that you store all SPFILEs on Oracle ASM, including the Oracle ASM SPFILE. SPFILEs must be located on shared storage. All instances in a cluster database can access this parameter file.

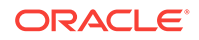

#### **See Also:**

*Oracle Real Application Clusters Administration and Deployment Guide* for more information about the creation and use of parameter files

# <span id="page-65-0"></span>Oracle Net Services Configuration for Oracle RAC Databas‐ es

Users can access an Oracle RAC database using a client and server configuration or through one or more middle tiers, with or without connection pooling.

When connecting to an Oracle Database, you can use a connect descriptor or a net service name. For Oracle RAC databases, you can also use the Single Client Access Name (SCAN) to connect to any available instance of the Oracle RAC database.

• [Database Services for an Oracle RAC Database](#page-66-0)

Each database is represented by one or more services. A service is identified by a service name, such as sales.example.com. A client uses a service name to identify the database it must access.

- [Naming Methods and Connect Descriptors](#page-66-0) Each net service name is associated with a connect descriptor. A **connect de‐ scriptor** provides the location of the database and the name of the database serv‐ ice.
- **[Easy Connect Naming Method](#page-66-0)** The Easy Connect naming method eliminates the need to look up service names in the tnsnames.ora file or other repository for TCP/IP environments.
- [Understanding SCANs](#page-67-0)

The SCAN is a domain name registered to at least one and up to three IP ad‐ dresses, either in domain name service (DNS) or in Grid Naming Service (GNS).

- [About Connecting to an Oracle RAC Database Using SCANs](#page-69-0) Oracle recommends that you configure Oracle RAC database clients to use the SCAN to connect to the database instead of configuring the tnsnames.ora file.
- [About Listener Configuration for an Oracle RAC Database](#page-70-0) An Oracle Database receives connection requests through the local listener.
- [About Service Registration for an Oracle RAC Database](#page-71-0) An Oracle Database 19c database service automatically registers with the listen‐ ers specified in the database initialization parameters LOCAL\_LISTENER and RE-MOTE\_LISTENER.
- [How Database Connections are Created When Using SCANs](#page-72-0) Based on the environment, the following actions occur when you use a SCAN to connect to an Oracle RAC database using a service name.

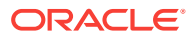

#### **See Also:**

*Oracle Database Net Services Administrator's Guide* for more information about Oracle Net Services concepts

## <span id="page-66-0"></span>Database Services for an Oracle RAC Database

Each database is represented by one or more services. A service is identified by a service name, such as sales.example.com. A client uses a service name to identify the database it must access.

During installation, Oracle RAC databases are configured with a default database service that has the same name as the database. This service can be used for per‐ forming database management tasks. Create additional services for client and applica‐ tion connections to the database.

A service name can be associated with multiple database instances, and an instance can be associated with multiple services. The listener acts as a mediator between the client and database instances and routes the connection request to the appropriate in‐ stance. Clients connecting to a service do not have to specify which instance they want to connect to.

## Naming Methods and Connect Descriptors

Each net service name is associated with a connect descriptor. A **connect descriptor** provides the location of the database and the name of the database service.

A connect descriptor is comprised of one or more protocol addresses of the listener and the connect information for the destination service.The information needed to use a service name to create a database connection can be stored in a repository, which is represented by one or more naming methods. A **naming method** is a resolution meth‐ od used by a client application to resolve a service name to a connect descriptor. Ora‐ cle Net Services offers several types of naming methods that support localized config‐ uration on each client, or centralized configuration that can be accessed by all clients in the network.

## Easy Connect Naming Method

The Easy Connect naming method eliminates the need to look up service names in the tnsnames.ora file or other repository for TCP/IP environments.

With Easy Connect, clients use a connect string for a simple TCP/IP address, which consists of a host name, and an optional port and service name. If you use this meth‐ od, then no naming or directory system is required.

Networking elements for the Oracle Database server and clients are preconfigured for most environments. The Easy Connect naming method is enabled by default and does not require a repository. If you use a naming method other than Easy Connect, then additional configuration of Oracle Net Services may be required.

Oracle recommends against using the easy connect method with SCAN as it provides no high availability support.

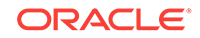

## <span id="page-67-0"></span>Understanding SCANs

The SCAN is a domain name registered to at least one and up to three IP addresses, either in domain name service (DNS) or in Grid Naming Service (GNS).

- About the SCAN During the installation of Oracle Grid Infrastructure, several Oracle Clusterware re‐ sources are created for the SCAN.
- [About SCAN VIP Addresses](#page-68-0)

SCAN virtual IP addresses (VIPs) function like node VIPs. However, unlike node VIPs, SCAN VIPs can run on any node in the cluster.

• [About SCAN Listeners](#page-68-0) During Oracle Grid Infrastructure installation, SCAN listeners are created for as many IP addresses as there are SCAN VIP addresses assigned to resolve to the SCAN.

### About the SCAN

During the installation of Oracle Grid Infrastructure, several Oracle Clusterware resour‐ ces are created for the SCAN.

- A SCAN virtual IP (VIP) is created for each IP address that Oracle Single Client Access Name (SCAN) resolves to
- A SCAN listener is created for each SCAN VIP
- A dependency on the SCAN VIP is configured for the SCAN listener

SCANs are defined using one of two options:

The SCAN is defined in DNS

If you configure a SCAN manually, and use DNS for name resolution, then your network administrator should create a single name for the SCAN that resolves to three IP addresses on the same network as the public network for the cluster. The SCAN name must be resolvable without the domain suffix (for example, the ad‐ dress sales1-scan.example.com must be resolvable using sales1-scan). The SCAN must not be assigned to a network interface, because Oracle Clusterware resolves the SCAN.

The default SCAN is cluster\_name-scan.domain\_name. For example, in a cluster that does not use GNS, if your cluster name is sales1, and your domain is example.com, then the default SCAN address is sales1-scan.example.com:1521.

The SCAN is defined in GNS

When using GNS and DHCP, Oracle Clusterware configures the VIP addresses for the SCAN name that is provided during cluster configuration. The node VIP and the three SCAN VIPs are obtained from the DHCP server when using GNS. If a new server joins the cluster, then Oracle Clusterware dynamically obtains the re‐ quired VIP address from the DHCP server, updates the cluster resource, and makes the server accessible through GNS.

Oracle recommends that you configure clients connecting to the cluster to use the SCAN name, rather than node VIPs used in releases before Oracle Grid Infrastructure 11g Release 2 (11.2). Clients connecting to Oracle RAC databases using SCANs do not have to be configured with addresses of each node that hosts a particular data‐

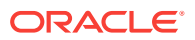

<span id="page-68-0"></span>base or database instance. For example, if you configure policy-managed server pools for a cluster, then connecting to the database using a SCAN enables connections to server pools in that database, regardless of which nodes are allocated to the server pool. You can add or remove nodes from the database without having to reconfigure clients connecting to the database.

#### **Related Topics**

• *Oracle Grid Infrastructure Installation and Upgrade Guide*

### About SCAN VIP Addresses

SCAN virtual IP addresses (VIPs) function like node VIPs. However, unlike node VIPs, SCAN VIPs can run on any node in the cluster.

Clients (users or applications) that connect using a SCAN instead of a node VIP name or address do not have to update the list of node names or addresses in their local tnsnames.ora file when nodes are added to or removed from the cluster, or when a database instance runs on a different node.

#### **Note:**

Configuring three SCAN VIPs in DNS does not by itself ensure failover of connections. Instead, the Oracle Client uses the returned SCAN VIPs to fail‐ over the connection request to a different SCAN listener. If the connection attempt to a SCAN VIP fails, then the client uses the next returned SCAN VIP address to connect. For this reason, Oracle recommends that you use Ora‐ cle Client 11g Release 2 or later clients for connections that use the SCAN.

If you use GNS for name resolution, then you only provide the SCAN name during in‐ stallation (for example, sales1-scan). GNS obtains DHCP address leases for three IP addresses and resolves these addresses to the SCAN. The GNS daemon listens for registrations. When a SCAN VIP starts on a node, it registers its addresses with GNS.

Service requests to the cluster domain that GNS manages are routed to the GNS VIP address, which routes these requests to the GNS daemon for the cluster. When GNS receives a request from a DNS for the SCAN, it returns the registered addresses of the SCAN listeners to the DNS. The DNS then returns the three SCAN VIP addresses to the client.

#### **See Also:**

*Oracle Clusterware Administration and Deployment Guide* for more informa‐ tion about SCAN names, listeners, and client service requests

### About SCAN Listeners

During Oracle Grid Infrastructure installation, SCAN listeners are created for as many IP addresses as there are SCAN VIP addresses assigned to resolve to the SCAN.

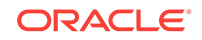

<span id="page-69-0"></span>Oracle recommends that the SCAN resolves to three VIP addresses, to provide high availability and scalability. If the SCAN resolves to three addresses, then three SCAN VIPs and three SCAN listeners are created.

Each SCAN listener depends on its corresponding SCAN VIP. The SCAN listeners cannot start until the SCAN VIP is available on a node.

The addresses for the SCAN listeners resolve either through an external domain name service (DNS), or through the Grid Naming Service (GNS) within the cluster. SCAN lis‐ teners and SCAN VIPs can run on any node in the cluster. If a node where a SCAN VIP is running fails, then the SCAN VIP and its associated listener fails over to another node in the cluster. If the number of available nodes within the cluster falls to less than three, then one server hosts two SCAN VIPs and SCAN listeners. The SCAN listener also supports HTTP protocol for communication with Oracle XML Database (XDB).

#### **See Also:**

*Oracle Clusterware Administration and Deployment Guide* for more informa‐ tion about SCAN listeners

# About Connecting to an Oracle RAC Database Using SCANs

Oracle recommends that you configure Oracle RAC database clients to use the SCAN to connect to the database instead of configuring the tnsnames.ora file.

Clients configured to connect to the cluster using node VIP addresses for Oracle RAC releases earlier than Oracle Database 11g Release 2 can continue to use their existing connection addresses. Using the SCAN is not required. When an earlier release of Oracle Database is upgraded, the database is not only registered with the local listen‐ ers, but is also registered with the SCAN listeners, allowing clients to start using the SCAN to connect to that database.

If the SCAN is resolved by DNS, then DNS returns all three SCAN VIP addresses to the client. If the SCAN is resolved by GNS, then DNS zone delegation sends the look‐ up request to GNS, which then returns all three SCAN VIP addresses to the client.

Oracle Database 19c database clients use SCAN to connect to the database. Oracle recommends against using the easy connect method with SCAN because the easy connect method does not have the ability to specify timeouts and retries for connection establishment. Instead, applications must use an Oracle Net connect descriptor with the following format:

```
(DESCRIPTION =
       (CONNECT_TIMEOUT=90) (RETRY_COUNT=20)(RETRY_DELAY=3) (TRANSPORT_CON-
NECT_TIMEOUT=3)
                   ( ADDRESS = (PROTOCOL = TCP) (HOST = scan) (PORT = 1521) (CONNECT_DATA=(SERVICE_NAME=service_name)))
```
*scan* represents the SCAN for your cluster. If you do not specify a port number, then the default value of 1521 is used for the TCP port identifier. The *service\_name* is the name of a dynamic database service.

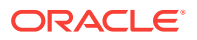

<span id="page-70-0"></span>The client then uses one of the returned SCAN VIP addresses to contact a SCAN lis‐ tener. When a SCAN listener receives a connection request from a client, the SCAN listener identifies the least loaded instance in the cluster that provides the requested service. It then redirects the connection request to the local listener on the node where the least loaded instance is running, and the client is given the local listener address. The local listener then creates the connection to the database instance.

#### **Example 6-1 Connecting to Oracle RAC Using an Oracle Net Connect Descrip‐ tor**

If the Oracle RAC database runs on a cluster for which the SCAN is sales1 scan.mycluster.example.com, then you can submit a connection request for the database service oltp.example.com by using a connect descriptor similar to the following:

```
(DESCRIPTION =
       (CONNECT_TIMEOUT=90) (RETRY_COUNT=20)(RETRY_DELAY=3) (TRANSPORT_CON-
NECT_TIMEOUT=3)
                  ( ADDRESS = (PROTOCOL = TCP)(HOST=sales1-scan.myclus-
ter.example.com)(PORT=1521))
                             (CONNECT_DATA=(SERVICE_NAME=oltp.example.com)))
```
If the SCAN is resolved by DNS, then DNS returns all three SCAN VIP addresses to the client. If the SCAN is resolved by GNS, then DNS zone delegation sends the look‐ up request to GNS, which then returns all three SCAN VIP addresses to the client. The client then uses one of the returned SCAN VIP addresses to contact a SCAN listener.

When a SCAN listener receives a connection request from a client, the SCAN listener identifies the least loaded instance in the cluster that provides the requested service. It then redirects the connection request to the local listener on the node where the least loaded instance is running, and the client is given the local listener address. The local listener then creates the connection to the database instance.

# About Listener Configuration for an Oracle RAC Database

An Oracle Database receives connection requests through the local listener.

The local listener brokers a client request, handing off the request to the server. The listener is configured with a protocol address, and clients configured with the same protocol address can send connection requests to the listener. When a connection is established, the client and Oracle database communicate directly with one another.

The local listener, or default listener, is located in the Grid home when you have Ora‐ cle Grid Infrastructure installed. Local listeners are configured to respond to database connection requests, and to non-database connection requests, such as external pro‐ cedures or Oracle XML Database (XDB) requests. When the database starts, the Da‐ tabase Agent process (oraagent, previously known as racgimon) sets the LO-CAL\_LISTENER parameter to a connect descriptor that does not require an Oracle Net service name. The value for LOCAL\_LISTENER is computed to be the endpoints of the Grid home listeners.

You can configure multiple Oracle Database listeners, each with a unique name, in one listener.ora file. Multiple listener configurations for database listeners are possible because each of the top-level configuration parameters has a suffix of the lis‐ tener name or is the listener name itself. To configure a database to register with multiple local listeners, you must manually modify the LOCAL\_LISTENER parameter.

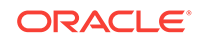

#### <span id="page-71-0"></span>**Note:**

Oracle recommends running only one listener for each node in most custom‐ er environments.

For an Oracle RAC database, the database parameter REMOTE\_LISTENER identifies the SCAN listeners. The database registers with the local and SCAN listeners by using the connect description information contained in these parameters. Oracle Database 11g Release 2 and later instances only register with SCAN listeners as remote listen‐ ers. Upgraded databases register with SCAN listeners as remote listeners, and also continue to register with all node listeners.

#### **Caution:**

Do not modify the REMOTE\_REGISTRATION\_ADDRESS parameter for your Oracle RAC deployment. The REMOTE\_REGISTRATION\_ADDRESS parameter is set by default to protect against TNS poisoning. Refer to *Oracle Database Net Services Reference* for more information about REMOTE\_REGISTRATION\_AD-DRESS parameter.

The REMOTE\_LISTENER parameter for an Oracle RAC database is always set to the SCAN address. For example, if the SCAN for the cluster is myscan, and the GNS subdomain for the cluster is mycluster.example.com, then the REMOTE\_LISTENER parameter has the following value:

myscan.mycluster.example.com:1521

#### **Note:**

Do not set the REMOTE LISTENER parameter for an Oracle RAC database to an Oracle Net alias that has a single address that uses the SCAN for the host name (HOST=scan).

## About Service Registration for an Oracle RAC Database

An Oracle Database 19c database service automatically registers with the listeners specified in the database initialization parameters LOCAL\_LISTENER and REMOTE\_LIS-TENER.

During registration, the listener registration (LREG) process sends information such as the service name, instance names, and workload information to the listeners. This feature is called **service registration**.

When a listener starts after the Oracle instance starts, and the listener is available for service registration, registration does not occur until the next time the Oracle Database LREG process starts its discovery routine. By default, the LREG discovery routine is started every 60 seconds. To override the 60-second delay, use the SQL statement

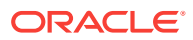
ALTER SYSTEM REGISTER. This statement forces LREG to register the service immedi‐ ately.

#### **Note:**

Oracle recommends that you create a script to run the ALTER SYSTEM REGIS-TER statement immediately after starting the listener. If you run this statement when the instance is registered and all services are currently registered, or while the listener is down, then the statement has no effect.

#### **See Also:**

*Oracle Database Net Services Administrator's Guide* for more information about service registration

## How Database Connections are Created When Using SCANs

Based on the environment, the following actions occur when you use a SCAN to con‐ nect to an Oracle RAC database using a service name.

The numbered actions correspond to the arrows shown in Load Balancing Actions for Oracle RAC Connections That Use SCAN:

- **1.** The LREG process of each instance registers the database services with the de‐ fault listener on the local node and with each SCAN listener, which is specified by the REMOTE\_LISTENER database parameter. The listeners are dynamically updated on the amount of work being handled by the instances and dispatchers.
- **2.** The client issues a database connection request using a connect descriptor of the form:

orausr/@scan\_name:1521/webapp

#### **Note:**

If you use the Easy Connect naming method, then ensure that the sqlnet.ora file on the client contains EZCONNECT in the list of naming methods specified by the NAMES.DIRECTORY\_PATH parameter.

- **3.** The client uses DNS to resolve scan\_name. After DNS returns the three addresses assigned to the SCAN, the client sends a connect request to the first IP address. If the connect request fails, then the client attempts to connect using the next IP ad‐ dress.
- **4.** When the connect request is successful, the client connects to a SCAN listener for the cluster that hosts the sales database and has an instance offering the webapp service, which in this example is sales1 and sales2. The SCAN listener compares the workload of the instances sales1 and sales2 and the workload of the nodes

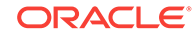

on which they run. If the SCAN listener determines that node2 is less loaded than node1, then the SCAN listener selects node2 and sends the address for the local listener on that node back to the client.

- **5.** The client connects to the local listener on node2. The local listener starts a dedi‐ cated server process for the connection to the database.
- **6.** The client connects directly to the dedicated server process on node2 and accesses the sales2 database instance.

#### **Figure 6-1 Load Balancing Actions for Oracle RAC Connections That Use SCAN**

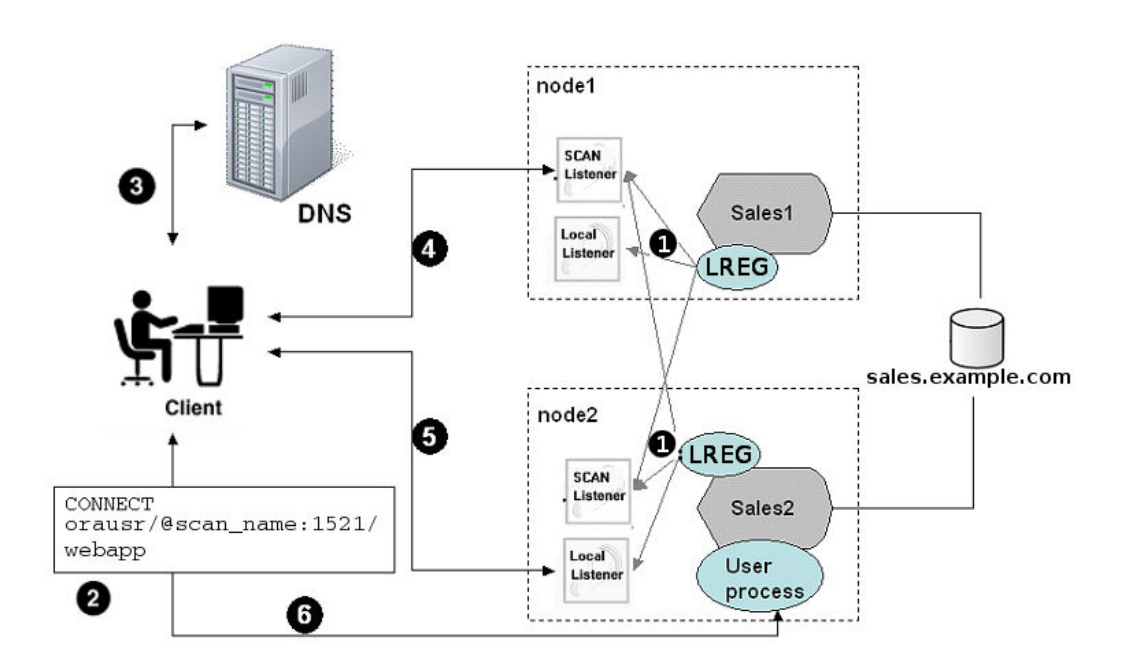

# Performance Features of Oracle Net Services and Oracle RAC

Oracle RAC databases provide the important benefits of connection load balancing and failover.

- [Load Balancing of Connections to Oracle RAC Databases](#page-74-0) Services coordinate their sessions by registering their **workload**, or the amount of work they are currently handling, with the local listener and the SCAN listeners.
- [Connection Failover for Oracle RAC Databases](#page-74-0) Oracle RAC provides failover with the node VIP addresses by configuring multiple listeners on multiple nodes to manage client connection requests for the same da‐ tabase service.

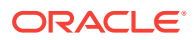

Shared Server Configuration for an Oracle RAC Database

Standalone Oracle databases perform load balancing by distributing connections among the shared server dispatcher processes. By default, DBCA configures your Oracle RAC database with dedicated servers, not shared servers.

### <span id="page-74-0"></span>Load Balancing of Connections to Oracle RAC Databases

Services coordinate their sessions by registering their **workload**, or the amount of work they are currently handling, with the local listener and the SCAN listeners.

Clients are redirected by the SCAN listener to a local listener on the least-loaded node that is running the instance for a particular service. This feature is called **load balanc‐ ing**. The local listener either directs the client to a dispatcher process (if you config‐ ured the database to use shared servers), or directs the client to a dedicated server process.

There are two types of load balancing that you can implement for an Oracle RAC data‐ base: client-side and server-side load balancing. Client-side load balancing balances the connection requests across the listeners. With server-side load balancing, the SCAN listener directs a connection request to the best instance currently providing the service by using the load balancing advisory.

#### **See Also:**

- *Oracle Grid Infrastructure Installation Guide* for more information about SCAN and its configuration
- *Oracle Real Application Clusters Administration and Deployment Guide* for more information about failover, load balancing, and the load balanc‐ ing advisory

# Connection Failover for Oracle RAC Databases

Oracle RAC provides failover with the node VIP addresses by configuring multiple lis‐ teners on multiple nodes to manage client connection requests for the same database service.

When a client issues a connection request using SCAN, the three SCAN addresses are returned to the client. If the first address fails, then the connection request to the SCAN fails over to the next address. Using multiple addresses allows a client to connect to an instance of the database even if the initial instance has failed.

If a node fails, then the service connecting to the VIP is relocated transparently to a surviving node, enabling fast notification of the failure to the clients connecting through the VIP. If the application and client are configured with transparent application failover options, then the client is reconnected to the surviving node.

# Shared Server Configuration for an Oracle RAC Database

Standalone Oracle databases perform load balancing by distributing connections among the shared server dispatcher processes. By default, DBCA configures your Oracle RAC database with dedicated servers, not shared servers.

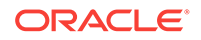

However, if you select the shared server option when using DBCA, then DBCA config‐ ures shared servers. Oracle RAC uses both dedicated and shared server processing when shared servers are configured.

#### **See Also:**

*Oracle Database Net Services Administrator's Guide* for more information about shared and dedicated server configurations

# Oracle Net Services Configuration Files and Parameters

If you use a naming method other than Easy Connect, then additional configuration of Oracle Net Services may be required.

Networking elements for the Oracle Database server and clients are preconfigured for most environments. The Easy Connect naming method is enabled by default and does not require a repository.

Review these topics for information about the Oracle Net Services configuration files and parameters for an Oracle RAC database:

- Database Initialization Parameters for Database Service Registration An Oracle Database 19c database service automatically registers with the listen‐ ers specified in the LOCAL\_LISTENER and REMOTE\_LISTENER parameters.
- [Net Service Names and the tnsnames.ora File](#page-76-0) The installation process creates a tnsnames.ora file on each node. This file acts as a repository of net service names. Each net service name is associated with a connect identifier. A **connect identifier** is an identifier that maps a user-defined name to a connect descriptor.
- **[Net Service Names Created by DBCA](#page-77-0)** DBCA creates net service names for connections.
- [Listener Configuration and the listener.ora File](#page-79-0) In Oracle RAC environments, Oracle recommends that you let the Oracle Agent manage Oracle listeners for Oracle Databases.
- [Net Services Profile File \(sqlnet.ora\)](#page-82-0) Oracle Universal Installer starts Oracle Net Configuration Assistant (NETCA) after the database software is installed. NETCA creates the Oracle Net Services profile, or the sqlnet.ora file.

### Database Initialization Parameters for Database Service Registration

An Oracle Database 19c database service automatically registers with the listeners specified in the LOCAL\_LISTENER and REMOTE\_LISTENER parameters.

During registration, the listener registration (LREG) process sends information such as the service name, instance names, and workload information to the listeners. When a listener starts after the Oracle instance starts, and the listener is available for service registration, registration does not occur until the next time the Oracle Database LREG process starts its discovery routine. By default, the LREG discovery routine is started

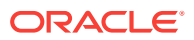

<span id="page-76-0"></span>every 60 seconds. To override the 60-second delay, use the SQL statement ALTER SYSTEM REGISTER. This statement forces LREG to register the service immediately.

#### **Note:**

Oracle recommends that you create a script to run the ALTER SYSTEM REGIS-TER statement immediately after starting the listener. If you run this statement when the instance is registered and all services are currently registered, or while the listener is down, then the statement has no effect.

#### **See Also:**

*Oracle Database Net Services Administrator's Guide* for more information about service registration

## Net Service Names and the tnsnames.ora File

The installation process creates a tnsnames.ora file on each node. This file acts as a repository of net service names. Each net service name is associated with a connect identifier. A **connect identifier** is an identifier that maps a user-defined name to a con‐ nect descriptor.

A connect descriptor contains the following information:

- The network route to the service, including the location of the listener through a protocol address
- The SERVICE\_NAME parameter, with the value set to the name of a database service

#### **Note:**

The SERVICE\_NAME parameter that you use in the tnsnames.ora file is singular, because you can specify only one service name. The SERV-ICE\_NAME parameter is not the same as the service\_names database ini‐ tialization parameter. The service\_names database parameter defaults to the global database name, a name comprising the db\_name and db\_domain parameters in the initialization parameter file. When you add service names using SRVCTL or Oracle Enterprise Manager Cloud Con‐ trol, it lists additional cluster-managed services for the database.

The tnsnames.ora file is located in both the Grid home/network/admin and Oracle\_home/network/admin directories. By default, the tnsnames.ora file is read from the Grid home when Oracle Grid Infrastructure is installed.

With Oracle Clusterware 11g Release 2 and later, the listener association no longer requires tnsnames.ora file entries. The listener associations are configured as follows:

ORACLE

- <span id="page-77-0"></span>• DBCA no longer sets the LOCAL\_LISTENER parameter. The Oracle Clusterware agent that starts the database sets the LOCAL\_LISTENER parameter dynamically, and it sets it to the actual value, not an alias. So listener alias entries are no longer needed in the tnsnames.ora file.
- The REMOTE\_LISTENER parameter is configured by DBCA to reference the SCAN and SCAN port, without any need for a tnsnames.ora entry. Oracle Clusterware uses the Easy Connect naming method with scanname: scanport, so no listener associations for the REMOTE\_LISTENER parameter are needed in the tnsnames.ora file.

For example, after you create the database, to add a second listener, listening on port 2012, use a command similar to the following command to have the database register with both listeners on startup:

```
SQL> alter system set local_listener='(DESCRIPTION=
(ADDRESS_LIST=(ADDRESS=(PROTOCOL=TCP)(HOST=192.168.0.61)(PORT=1521))
(ADDRESS=(PROTOCOL=TCP)(HOST=192.168.0.61)(PORT=2012))))' 
scope=BOTH SID='OCRL1';
```
#### **See Also:**

- *Oracle Database Administrator's Guide*
- *Oracle Database Net Services Administrator's Guide* for more informa‐ tion about the tnsnames.ora file

## Net Service Names Created by DBCA

DBCA creates net service names for connections.

- Net Service Names for Database Connections Clients that connect to any instance of Oracle RAC use the SCAN in the connect descriptor. You can also use net service names to connect to Oracle RAC.
- [Net Service Names for Instance Connections](#page-78-0) Clients that connect to a particular instance of the database use the net service name for the instance.

### Net Service Names for Database Connections

Clients that connect to any instance of Oracle RAC use the SCAN in the connect de‐ scriptor. You can also use net service names to connect to Oracle RAC.

If you use DBCA to create an Oracle RAC database that is a multitenant container da‐ tabase (CDB), then DBCA creates a database service that has the same name as the database. The default database service created by DBCA enables Oracle Enterprise Manager to discover an Oracle RAC database, and should not be used for client con‐ nections. Clients that use this database service can connect to any database instance for the Oracle RAC CDB. However, if you use DBCA to add a pluggable database

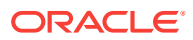

<span id="page-78-0"></span>(PDB) to an existing CDB, then DBCA does not create a database service for the new PDB.

The net service name does not require a fully qualified domain name for the server on which a database, database instance, or listener runs. SCANs are resolved by the DNS or GNS, which returns three addresses to the client. The client then submits con‐ nection requests to each address in succession until a connection is made.

#### **Example 6-2 Example Net Service Name Entry for a Database Connection**

This example shows a connect descriptor that is used in a the same shore file. The connect identifier in this case is the same as the cluster domain, mycluster.example.com. Instead of specifying the address for an individual server, Virtual Internet Protocol (VIP) address, or a cluster node name, the connect descriptor uses the SCAN, which is myscan.mycluster.example.com.

```
mycluster.example.com =
   (DESCRIPTION =
     (ADDRESS = (PROTOCOL = TCP)(HOST = host=myscan.mycluster.example.com)
      (PORT = 1522) (CONNECT_DATA =
       (SERVER = DEDICATED)
       (SERVICE_NAME = myApp)
     )
   )
```
Oracle Clusterware resolves connection requests that use the net service name mycluster.example.com to any of the database instances of the mycluster database that run the myApp database service. The specific cluster node on which the instance is running is invisible to the client.

#### Net Service Names for Instance Connections

Clients that connect to a particular instance of the database use the net service name for the instance.

#### **Example 6-3 Example Net Service Name Entry for an Instance Connection**

In this example, the connect identifier is the same as the instance name, mycluster1.example.com. The connect descriptor uses the SCAN to locate the instance within the cluster. Clients connecting to the net service name mycluster1.example.com are connected to the mycluster1 database instance of the mycluster database. Oracle Clusterware resolves that connection to the cluster node on which the instance is running. The specific cluster node on which the instance is running is invisible to the client.

```
mycluster1.example.com=
   (DESCRIPTION=
     (ADDRESS=(PROTOCOL=TCP)(HOST=myscan.mycluster.example.com)(PORT=1521))
     (CONNECT_DATA=
       (SERVICE_NAME=mycluster.example.com)
       (INSTANCE_NAME=mycluster1)
\qquad \qquad )
```
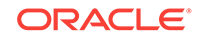

## <span id="page-79-0"></span>Listener Configuration and the listener.ora File

In Oracle RAC environments, Oracle recommends that you let the Oracle Agent man‐ age Oracle listeners for Oracle Databases.

#### **Note:**

If you enable GNS, then you do not have to manually configure the listener.

• Local Listener for an Oracle RAC Database The local listener, or default listener, is located in the Grid home when you have Oracle Grid Infrastructure installed. The listener.ora file is located in the Grid\_home/network/admin directory.

- [Remote Listeners for an Oracle RAC Database](#page-80-0) A **remote listener** is a listener residing on one computer that redirects connec‐ tions to a database instance on another computer. For example, SCAN listeners are remote listeners.
- [Managing Multiple Listeners for an Oracle RAC Database](#page-81-0) Review to understand how to use SRVCTL and TNS\_ADMIN to manage listeners
- [How Oracle Database Uses the Listener File \(listener.ora\)](#page-81-0) The listener.ora file is the configuration file for a listener. It can include the protocol addresses it is accepting connection requests on, a list of the database and other services it is listening for, and control parameters used by the listener.

### Local Listener for an Oracle RAC Database

The local listener, or default listener, is located in the Grid home when you have Ora‐ cle Grid Infrastructure installed. The listener.ora file is located in the  $Grid\_home/$ network/admin directory.

If needed, you can edit the listener.ora file for the Grid home listeners to define listener parameters for node and SCAN listeners. Do not modify the endpoints because these are automatically managed by the listener agent.

During Oracle Database creation, the LOCAL\_LISTENER parameter is automatically configured to point to the local listener for the database. You can set a value manually for LOCAL\_LISTENER. If you modify the value of the LOCAL\_LISTENER parameter, then the Database Agent process does not automatically update this value. Oracle recom‐ mends that you leave the parameter unset so that the Database Agent process can maintain it automatically. If you do not set LOCAL\_LISTENER, then the Database Agent process automatically updates the database associated with the local listener in the Grid home, even when the ports or IP address of that listener are changed.

#### **Related Topics**

• [Net Service Names and the tnsnames.ora File](#page-76-0)

The installation process creates a tnsnames.ora file on each node. This file acts as a repository of net service names. Each net service name is associated with a connect identifier. A **connect identifier** is an identifier that maps a user-defined name to a connect descriptor.

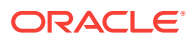

#### <span id="page-80-0"></span>**See Also:**

- *Net Service Names and the tnsnames.ora* for more information about lis‐ tener associations defined in the tnsnames.ora file
- *Oracle Database Net Services Reference* for more information about the listener.ora file
- *Oracle Database Net Services Administrator's Guide* for information about understanding and configuring listeners

### Remote Listeners for an Oracle RAC Database

A **remote listener** is a listener residing on one computer that redirects connections to a database instance on another computer. For example, SCAN listeners are remote listeners.

#### **Caution:**

Do not modify the REMOTE\_REGISTRATION\_ADDRESS parameter for your Oracle RAC deployment. The REMOTE\_REGISTRATION\_ADDRESS parameter is set by default to protect against TNS poisoning. Refer to *Oracle Database Net Services Reference* for more information about REMOTE\_REGISTRATION\_AD-DRESS parameter.

In Oracle RAC environments, Oracle recommends that you let the Oracle Agent man‐ age the Oracle listeners for the databases.

#### **Related Topics**

• [Net Service Names and the tnsnames.ora File](#page-76-0)

The installation process creates a tnsnames.ora file on each node. This file acts as a repository of net service names. Each net service name is associated with a connect identifier. A **connect identifier** is an identifier that maps a user-defined name to a connect descriptor.

#### **See Also:**

- *Net Service Names and the tnsnames.ora* for more information about lis‐ tener associations defined in the tnsnames.ora file
- *Oracle Database Net Services Reference* for more information about the listener.ora file
- *Oracle Database Net Services Reference* for an overview of listeners

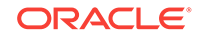

### <span id="page-81-0"></span>Managing Multiple Listeners for an Oracle RAC Database

Review to understand how to use SRVCTL and TNS\_ADMIN to manage listeners

To administer Oracle Database 19c local and SCAN listeners using the lsnrctl command, set your ORACLE\_HOME environment variable to the path for the Grid home. Do not attempt to use the lsnrctl commands from Oracle home locations for earlier releases, because they cannot be used with Oracle Database 19c.

For listeners not managed by Oracle Clusterware, you can use a non-default location for the listener. ora file by setting the TNS ADMIN environment variable or registry value to point to the directory that contains the Oracle Net Services configuration files. To use a non-default location for a listener managed by Oracle Clusterware, you must use SRVCTL and the setenv command to modify the value of TNS\_ADMIN for each listener.

### How Oracle Database Uses the Listener File (listener.ora)

The listener.ora file is the configuration file for a listener. It can include the protocol addresses it is accepting connection requests on, a list of the database and other serv‐ ices it is listening for, and control parameters used by the listener.

You can modify the configuration of the listeners used by Oracle Clusterware and Ora‐ cle RAC with Server Control Utility (SRVCTL) commands, or by using NETCA. Manual editing of the listener.ora file is not required.

Each listener is configured with one or more protocol addresses that specify its listen‐ ing endpoints. The listener agent dynamically updates endpoints with the listener. Starting with Oracle Database 11g Release 2, the listener.ora file now only contains an IPC key and the following information:

(ADDRESS = (PROTOCOL=TCP)(HOST=)(PORT=1521))

In the previous example, the protocol ADDRESS refers implicitly to the HOST endpoint of the local node. The listener.ora file is the same on every node for an Oracle RAC database. Listening endpoints, such as the port numbers, are dynamically registered with the listener.

Before you install Oracle RAC, during the Oracle Grid Infrastructure installation, NET‐ CA creates and starts a default listener in the Grid home called LISTENER. The listener is configured with default protocol listening addresses. The listener is configured to re‐ spond to connection requests that are directed to one protocol address specified during installation.

During the Oracle RAC installation, the Oracle RAC database uses the listener in the Grid home, and configures service information about the Oracle RAC database. The database services automatically register their information with the listener, such as the service name, instance names, and load information. Dynamic service registration eliminates the need for static configuration of database services. However, static service configuration is required if you plan to use Oracle Enterprise Manager.

#### **Example 6-4 Example listener.ora File for an Oracle RAC Node**

The following is an example listener.ora file as it would appear after installation, with an entry for a node named node1 and a SCAN listener.

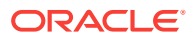

```
LISTENER_SCAN1=(DESCRIPTION=(ADDRESS_LIST=(ADDRESS=(PROTOCOL=IPC)(KEY=LISTENER_
SCAN1)))) # line added by Agent
LISTENER_NODE1=(DESCRIPTION=(ADDRESS_LIST=(ADDRESS=(PROTOCOL=IPC) (KEY=LISTENER))))
          # line added by Agent
# listener.ora.mycluster Network Configuration File:
/u01/app/oracle/product/19.0.0/dbhome_1/network/admin/listener.ora.mycluster
# Generated by Oracle configuration tools.
LISTENER_NODE1 =
   (DESCRIPTION_LIST =
    (DESCRIPTION =
      (ADDRESS = (PROTOCOL = IPC)(KEY = EXTPROC1521))
\qquad \qquad )
ENABLE_GLOBAL_DYNAMIC_ENDPOINT_LISTENER_NODE1=ON # line added by Agent
ENABLE_GLOBAL_DYNAMIC_ENDPOINT_LISTENER_SCAN2=ON # line added by Agent
ENABLE_GLOBAL_DYNAMIC_ENDPOINT_LISTENER_SCAN1=ON # line added by Agent
```
## Net Services Profile File (sqlnet.ora)

Oracle Universal Installer starts Oracle Net Configuration Assistant (NETCA) after the database software is installed. NETCA creates the Oracle Net Services profile, or the sqlnet.ora file.

In an Oracle Grid Infrastructure installation, the sqlnet.ora file is located in the following directory by default:

Grid\_home/network/admin

For the local listener for the Oracle RAC database instance, the default location of the sqlnet.ora file is \$ORACLE\_HOME/network/admin directory. In this directory there is a default sqlnet.ora file. Also, you can find a sample sqlnet.ora file in the subdirectory sample.

During installation of the Oracle RAC software, NETCA creates the following entry in the sqlnet.ora file, where \$ORACLE\_BASE is the path to the Oracle base directory for the Oracle RAC installation:

NAMES.DIRECTORY\_PATH=(TNSNAMES, EZCONNECT) ADR\_BASE =\$ORACLE\_BASE

The parameter NAMES. DIRECTORY\_PATH specifies the priority order of the naming methods to use to resolve connect identifiers to connect descriptors.

The ADR\_BASE parameter specifies the base directory into which tracing and logging incidents are stored when Automatic Diagnostic Repository (ADR) is enabled for the da‐ tabase.

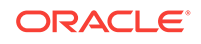

### **See Also:**

- *Oracle Database Net Services Administrator's Guide* for more informa‐ tion about the sqlnet.ora file
- *Oracle Database Concepts* for more information about authentication
- *Oracle Database Administrator's Guide* for more information about ADR

# 7 Removing Oracle Database Software

These topics describe how to remove Oracle software and configuration files.

Use the deinstall command that is included in Oracle homes to remove Oracle software. Oracle does not support the removal of individual products or components.

#### **Caution:**

If you have a standalone database on a node in a cluster, and if you have multiple databases with the same global database name (GDN), then you cannot use the deinstall command to remove one database only.

• About Oracle Deinstallation Options

You can stop and remove Oracle Database software and components in an Oracle Database home with the deinstall command.

- [Identifying All Instances On a Cluster](#page-86-0) Review this information to identify all instances associated with the Oracle home you want to remove.
- [Oracle Deinstallation \(Deinstall\)](#page-86-0) You can run the deinstall command from an Oracle home directory after installation.
- [Deinstallation Examples for Oracle Database](#page-88-0) Use these examples to help you understand how to run the deinstall command.
- [Deinstallation Parameter File Example for Oracle RAC](#page-89-0) You can run the deinstall command on Oracle RAC Databases with the -paramfile option to use the values you specify in the parameter file.

# About Oracle Deinstallation Options

You can stop and remove Oracle Database software and components in an Oracle Database home with the deinstall command.

You can remove the following software using deinstall:

- Oracle Database
- Oracle Grid Infrastructure, which includes Oracle Clusterware and Oracle Auto‐ matic Storage Management (Oracle ASM)
- Oracle Real Application Clusters (Oracle RAC)
- Oracle Database Client

The deinstall command is available in Oracle home directories after installation. It is located in the \$ORACLE\_HOME/deinstall directory.

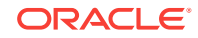

deinstall creates a response file by using information in the Oracle home and using the information you provide. You can use a response file that you generated previously by running the deinstall command using the -checkonly option. You can also ed‐ it the response file template.

If you run deinstall to remove an Oracle Grid Infrastructure installation, then the deinstaller prompts you to run the deinstall command as the root user. For Oracle Grid Infrastructure for a cluster, the script is  $rooters$ .sh, and for Oracle Grid Infrastructure for a standalone server (Oracle Restart), the script is roothas.sh.

#### **Note:**

- You must run the deinstall command from the same release to re‐ move Oracle software. Do not run the deinstall command from a later release to remove Oracle software from an earlier release. For example, do not run the deinstall command from the 19c Oracle home to re‐ move Oracle software from an existing 11.2.0.4 Oracle home.
- Starting with Oracle Database 12c Release 1 (12.1.0.2), the roothas.sh script replaces the roothas.pl script in the Oracle Grid Infrastructure home for Oracle Restart, and the rootcrs.sh script replaces the rootcrs.pl script in the Grid home for Oracle Grid Infrastructure for a cluster.

If the software in the Oracle home is not running (for example, after an unsuccessful installation), then deinstall cannot determine the configuration, and you must provide all the configuration details either interactively or in a response file.

In addition, before you run deinstall for Oracle Grid Infrastructure installations:

- Dismount Oracle Automatic Storage Management Cluster File System (Oracle ACFS) and disable Oracle Automatic Storage Management Dynamic Volume Manager (Oracle ADVM).
- If Grid Naming Service (GNS) is in use, then notify your DNS administrator to delete the subdomain entry from the DNS.

#### **Files Deleted by deinstall**

When you run deinstall, if the central inventory (oraInventory) contains no other registered homes besides the home that you are deconfiguring and removing, then deinstall removes the following files and directory contents in the Oracle base di‐ rectory of the Oracle Database installation owner:

- admin
- cfgtoollogs
- checkpoints
- diag
- oradata
- fast\_recovery\_area

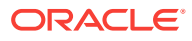

<span id="page-86-0"></span>Oracle strongly recommends that you configure your installations using an Optimal Flexible Architecture (OFA) configuration, and that you reserve Oracle base and Ora‐ cle home paths for exclusive use of Oracle software. If you have any user data in these locations in the Oracle base that is owned by the user account that owns the Oracle software, then deinstall deletes this data.

#### **Caution:**

deinstall deletes Oracle Database configuration files, user data, and fast recovery area (FRA) files even if they are located outside of the Oracle base directory path.

# Identifying All Instances On a Cluster

Review this information to identify all instances associated with the Oracle home you want to remove.

To identify all instances associated with the Oracle home you want to remove, enter the following command, where dbname is the name of the database:

\$ srvctl status database -d dbname

Alternately, you can check for registered instances by viewing the oratab file:

AIX, HP-UX, or Linux:

\$ more /etc/oratab

Oracle Solaris:

```
$ more /var/opt/oracle/oratab
```
The output of this command contains entries similar to the following:

```
+ASM1:/u01/app/19.0.0/grid:N
CUST:/u01/app/oracle/product/19.0.0/dbhome_1:N
```
These entries show that the +ASM Oracle Automatic Storage Management instance in the Oracle Grid Infrastructure for a cluster home  $(\mu 01/app/19.0.0/grid)$  and the CUST Oracle database instance are associated with the Oracle home directo‐ ry /u01/app/oracle/product/19.0.0/dbhome\_1.

# Oracle Deinstallation (Deinstall)

You can run the deinstall command from an Oracle home directory after installation.

#### **Purpose**

deinstall stops Oracle software, and removes Oracle software and configuration files on the operating system for a specific Oracle home.

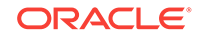

#### **Syntax**

The deinstall command uses the following syntax:

```
(./deinstall [-silent] [-checkonly] [-paramfile complete path of input re-
sponse file] 
[-params name1=value name2=value . . .]
[-o complete path of directory for saving files] 
[-tmpdir complete path of temporary directory to use] 
[-logdir complete path of log directory to use] [-local] [-skipLocalHomeDe-
letion] [-skipRemoteHomeDeletion] [-help]
```
#### **Parameters**

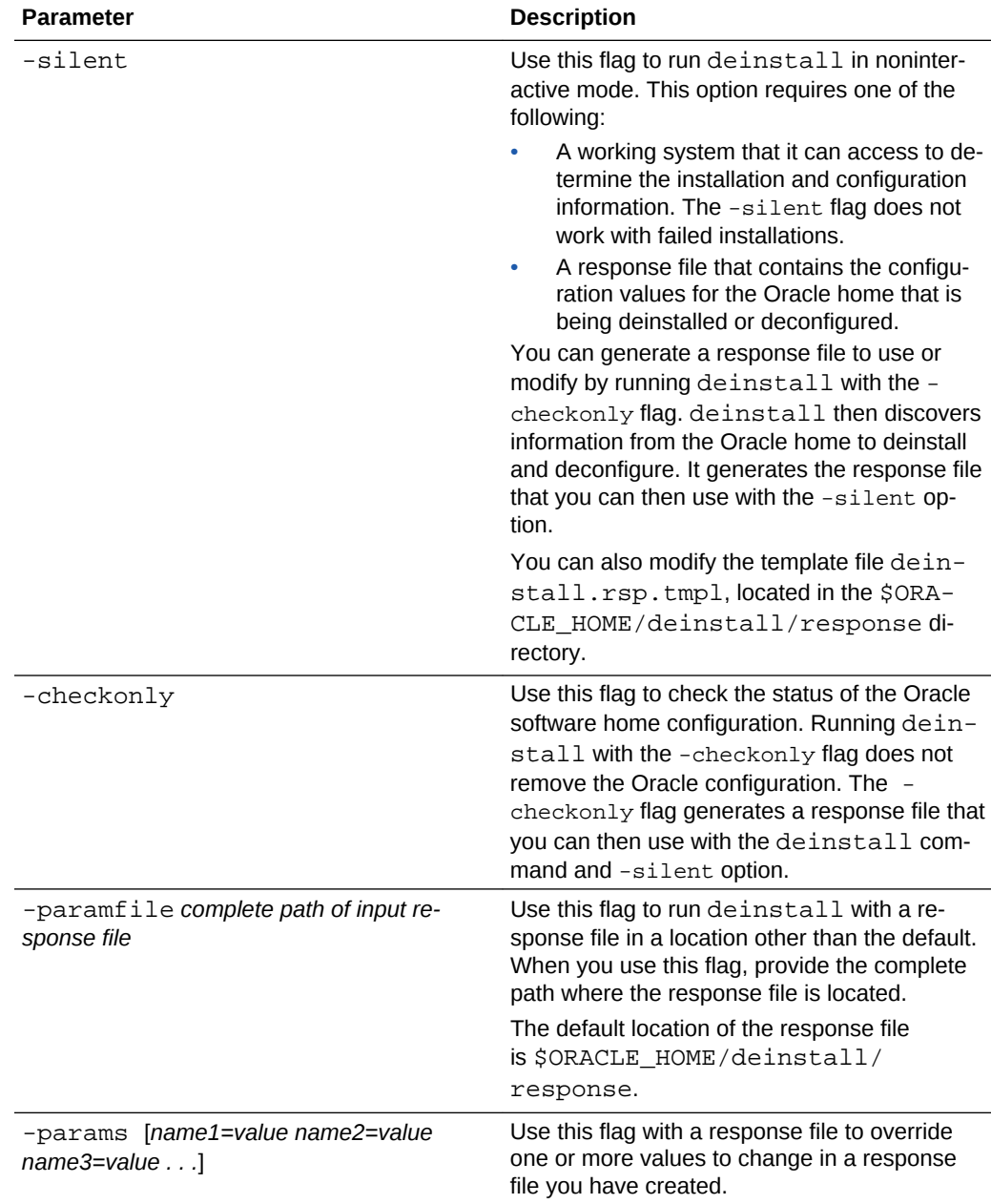

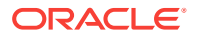

<span id="page-88-0"></span>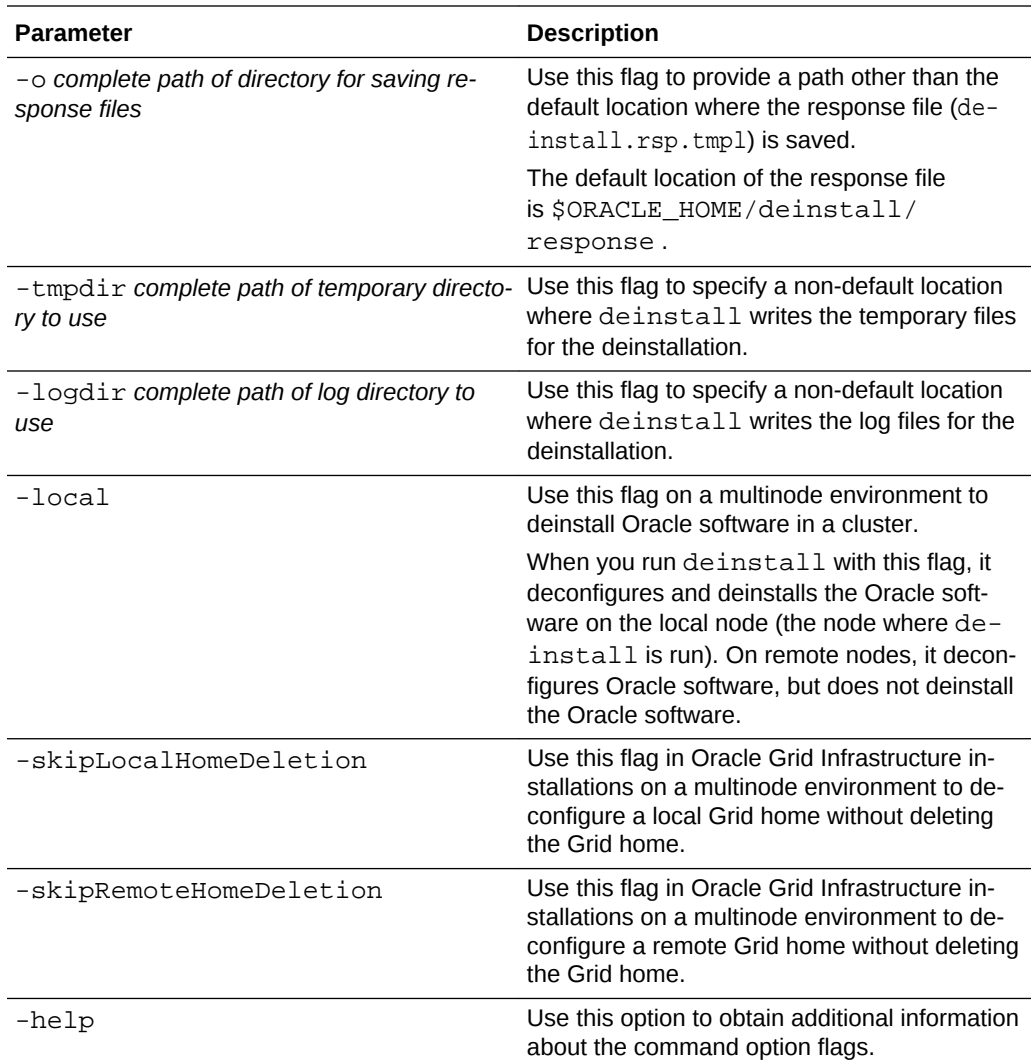

# Deinstallation Examples for Oracle Database

Use these examples to help you understand how to run the deinstall command.

Run deinstall from the \$ORACLE\_HOME/deinstall directory. The deinstallation starts without prompting you for the Oracle home path.

\$ ./deinstall

You can generate a deinstallation response file by running deinstall with the checkonly flag. Alternatively, you can use the response file template located at \$ORACLE\_HOME/deinstall/response/deinstall.rsp.tmpl. If you have a response file, then use the optional flag -paramfile to provide a path to the response file.

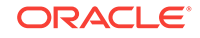

<span id="page-89-0"></span>In the following example, the deinstall command is in the path/u01/app/oracle/ product/19.0.0/dbhome\_1/deinstall. It uses a response file called my\_db\_paramfile.tmpl in the software owner location /home/usr/oracle:

```
$ cd /u01/app/oracle/product/19.0.0/dbhome_1/deinstall
$ ./deinstall -paramfile /home/usr/oracle/my_db_paramfile.tmpl
```
To remove the Oracle Grid Infrastructure home, use the deinstall command in the Oracle Grid Infrastructure home.

In this example, the Oracle Grid Infrastructure home is /u01/app/19.0.0/grid

```
$ cd /u01/app/19.0.0/grid/deinstall
$ ./deinstall -paramfile /home/usr/oracle/my_grid_paramfile.tmpl
```
# Deinstallation Parameter File Example for Oracle RAC

You can run the deinstall command on Oracle RAC Databases with the -paramfile option to use the values you specify in the parameter file.

The following is an example of a parameter file, in which the Oracle Database binary owner is oracle, the Oracle Database home (Oracle home) is in the path  $/u01/app/$ oracle/product/19.0.0/dbhome\_1/, the Oracle base (where other Oracle software is installed) is /u01/app/oracle/, the central Oracle Inventory home (oraInventory) is /u01/app/oraInventory, the virtual IP address (VIP) is 192.0.2.1, the local node (the node where you run the deinstall command from) is myserver, and the OSDBA group is dba:

```
#Copyright (c) 2005, 2014 Oracle Corporation. All rights reserved.
#Mon Feb 17 06:48:39 UTC 2014
DISK_GROUPS.sidb=
ASM_HOME=
ASM_LOCAL_SID=
LOGDIR=/u01/app/oracle/product/19.0.0/dbhome_1/oraInventory/logs/
ORACLE_BASE.sidb=/u01/app/oracle/
RECOVERY_LOC.sidb=
STORAGE_TYPE.sidb=FS
ORACLE_BASE=/u01/app/oracle/
INVENTORY_LOCATION=/u01/app/oraInventory
DB_TYPE.sidb=SI_DB
NODE_LIST.sidb=myserver
ARCHIVE_LOG_DESTINATION_LOC.sidb=
LOCAL_SID.sidb=sidb
DB_UNIQUE_NAME_LIST=sidb
ASM_FILES.sidb=
HOME_TYPE=SIDB
CRS_HOME=false
RAW_MAPPING_FILE.sidb=
SID_LIST.sidb=sidb
ORACLE_BINARY_OK=true
DATAFILE_LOC.sidb=/u01/app/oracle/oradata
local=false
LOCAL_NODE=myserver
CREATION_MODE.sidb=y
CONFIGFILE_LOC.sidb=
DIAG_DEST.sidb=/u01/app/oracle/
```
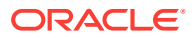

silent=false ORACLE\_HOME=/u01/app/oracle/product/19.0.0/dbhome\_1/ SPFILE\_LOC.sidb=

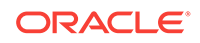

# A Using Scripts or Response Files to Create Oracle RAC Databases

Review this information for noninteractive installations during which you can create Oracle Real Application Clusters (Oracle RAC) databases using scripts.

#### **Note:**

vironment variable.

The scripts generated by Database Configuration Assistant (DBCA) are for reference only. Oracle strongly recommends that you use DBCA to create a database.

- [Using DBCA to Generate Installation Scripts for Oracle RAC](#page-92-0) Review this topic to generate scripts to create an Oracle RAC database, create a database using the generated scripts, and prepare the database for use.
- [About DBCA Noninteractive \(Silent\) Configuration for Oracle RAC](#page-92-0) You can perform a noninteractive, or *silent* configuration of Oracle RAC using DBCA. To perform a silent configuration, you must have completed an Oracle Grid Infrastructure (Oracle Clusterware and Oracle ASM) installation, run the root.sh script from the Oracle Database home, and defined the Oracle home directory en‐
- [Using DBCA Commands for Noninteractive \(Silent\) Configuration for Oracle RAC](#page-93-0) Review this topic for the command syntax to create an Oracle RAC database us‐ ing DBCA.
- [How Response Files Work](#page-93-0) Response files can assist you with installing an Oracle product multiple times on multiple computers.
- [Preparing Response Files](#page-96-0) Review this information to prepare response files for use during silent mode or re‐ sponse file mode installations.
- [Running Oracle Universal Installer Using a Response File](#page-99-0) After creating the response file, run Oracle Universal Installer at the command line, specifying the response file you created, to perform the installation.
- [Postinstallation Configuration Using Response File Created During Installation](#page-100-0) Use response files to configure Oracle software after installation. You can use the same response file created during installation to also complete postinstallation configuration.
- [Postinstallation Configuration Using the ConfigToolAllCommands Script](#page-103-0) You can create and run a response file configuration after installing Oracle soft‐ ware. The configToolAllCommands script requires users to create a second response file, of a different format than the one used for installing the product.

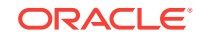

#### • [Running Configuration Assistants Using Response Files](#page-106-0)

You can run configuration assistants in response file or silent mode to configure and start Oracle software after it is installed on the system. To run configuration assistants in response file or silent mode, you must copy and edit a response file template.

# <span id="page-92-0"></span>Using DBCA to Generate Installation Scripts for Oracle RAC

Review this topic to generate scripts to create an Oracle RAC database, create a data‐ base using the generated scripts, and prepare the database for use.

Complete the following steps:

**1.** Start DBCA and select your preferred options to build the Oracle RAC database.

On the Creation Options page of your DBCA session, deselect Create Database and select **Generate Database Creation Scripts** before you click **Finish**. You can accept the default destination directory for the scripts, or browse for a different lo‐ cation. In either case, note the path name for use in the next step.

- **2.** Go to the directory where DBCA created the scripts, and review the SQL scripts to ensure that they contain the statements to build a database with the characteris‐ tics you require. If they do not, then Oracle recommends that you rerun DBCA to create scripts with the desired configuration rather than editing the scripts yourself.
- **3.** On each cluster node you identified during your DBCA session, run the script sid.sh, where sid is the SID prefix that you entered on the DBCA Database Name page.
- **4.** Set the initialization parameter, cluster\_database, to the value TRUE in your SPFILE by running an ALTER SYSTEM statement in SQL\*Plus, or by uncommenting the parameter in the SPFILE for each instance.
- **5.** Configure Oracle Net Services to support your new database and instances.
- **6.** Set the REMOTE\_LISTENER parameter to the SCAN (using the Easy Connect Nam‐ ing syntax scanname: scanport) in your SPFILE by entering an ALTER SYSTEM statement in SQL\*Plus, or by uncommenting the parameter in the PFILE for each instance.
- **7.** Run the Server Control Utility (SRVCTL) to configure and start database and in‐ stance applications as described in the following document:

*Oracle Real Application Clusters Administration and Deployment Guide*

#### **Related Topics**

• [Understanding the Configured Environment in Oracle RAC](#page-59-0) Oracle Net Configuration Assistant (NETCA) and Database Configuration Assis‐ tant (DBCA) configure your environment to meet the requirements for database creation and Oracle Enterprise Manager discovery of Oracle RAC databases.

# About DBCA Noninteractive (Silent) Configuration for Oracle RAC

You can perform a noninteractive, or *silent* configuration of Oracle RAC using DBCA. To perform a silent configuration, you must have completed an Oracle Grid Infrastruc‐

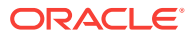

<span id="page-93-0"></span>ture (Oracle Clusterware and Oracle ASM) installation, run the root.sh script from the Oracle Database home, and defined the Oracle home directory environment variable.

You can use DBCA to create a database from templates supplied by Oracle, or from templates that you create. The templates contain settings optimized for a particular type of workload.

Oracle provides templates for the following two workload types:

- General purpose or transaction processing
- Data warehouse

For more complex environments, you can select the Custom Database option. This option does not use templates and results in a more extensive installation interview, which means that it takes longer to create your database.

# Using DBCA Commands for Noninteractive (Silent) Configu‐ ration for Oracle RAC

Review this topic for the command syntax to create an Oracle RAC database using DBCA.

You can use the following command syntax to create an Oracle RAC database using the general purpose template, placing the data files in an existing Oracle ASM disk group. Nodes node1 and node2 are the cluster nodes on which Oracle RAC database instances are created. The disk group name is +ASMgrp1, and password is a placeholder for a password. The passwords can be all the same password or different pass‐ words each time:

# su oracle -c "\$ORACLE\_HOME/bin/dbca -silent -createDatabase -templateName General\_Purpose.dbc -gdbName \$DBNAME -sid \$ORACLE\_SID -sysPassword password -systemPassword password -sysmanPassword password -dbsnmpPassword password -emConfiguration LOCAL -storageType ASM -diskGroupName ASMgrp1 -datafileJarLocation \$ORACLE\_HOME/assistants/dbca/templates -nodeinfo node1,node2 -characterset WE8ISO8859P1 -obfuscatedPasswords false -sample-Schema

false -asmSysPassword password"

#### **See Also:**

*Oracle Database Administrator's Guide* for a complete description of DBCA commands and options

# How Response Files Work

Response files can assist you with installing an Oracle product multiple times on multi‐ ple computers.

When you start Oracle Universal Installer (OUI), you can use a response file to automate the installation and configuration of Oracle software, either fully or partially. OUI

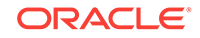

uses the values contained in the response file to provide answers to some or all instal‐ lation prompts.

Typically, the installer runs in interactive mode, which means that it prompts you to provide information in graphical user interface (GUI) screens. When you use response files to provide this information, you run the installer from a command prompt using either of the following modes:

Silent mode

If you include responses for all of the prompts in the response file and specify the -silent option when starting the installer, then it runs in silent mode. During a silent mode installation, the installer does not display any screens. Instead, it dis‐ plays progress information in the terminal that you used to start it.

• Response file mode

If you include responses for some or all of the prompts in the response file and omit the -silent option, then the installer runs in response file mode. During a response file mode installation, the installer displays all the screens, screens for which you specify information in the response file, and also screens for which you did not specify the required information in the response file.

You define the settings for a silent or response file installation by entering values for the variables listed in the response file. For example, to specify the Oracle home name, provide the Oracle home path for the ORACLE\_HOME environment variable:

ORACLE\_HOME=/u01/app/oracle/product/19.0.0/dbhome\_1

- Reasons for Using Silent Mode or Response File Mode Review this section for use cases for running the installer in silent mode or re‐ sponse file mode.
- [Creating a Database Using Oracle ASM for Database Files](#page-95-0) Before you create a database that uses Oracle Automatic Storage Management (Oracle ASM), you must run the root.sh script.
- [Using Response Files](#page-95-0) Review this information to use response files.

### Reasons for Using Silent Mode or Response File Mode

Review this section for use cases for running the installer in silent mode or response file mode.

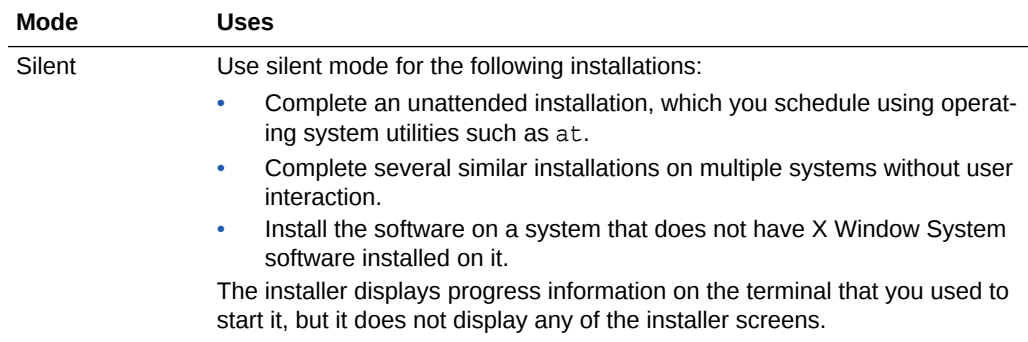

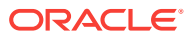

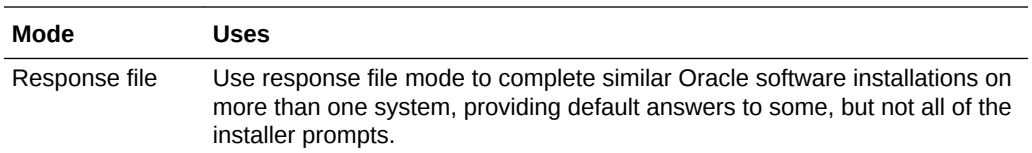

# <span id="page-95-0"></span>Creating a Database Using Oracle ASM for Database Files

Before you create a database that uses Oracle Automatic Storage Management (Ora‐ cle ASM), you must run the root.sh script.

For this reason, you cannot create a database using Oracle ASM as the storage option for database files during a silent mode installation. Instead, you can complete a software-only installation using silent-mode, and then run the Oracle Net Configuration As‐ sistant and DBCA in silent mode after you have completed the software-only installa‐ tion and you have run the root.sh script.

#### **Note:**

This limitation applies only to databases that use Oracle Automatic Storage Management as the storage option for database files. You can create a data‐ base that uses the file system option during a silent-mode installation.

# Using Response Files

Review this information to use response files.

Use the following general steps to install and configure Oracle products using the in‐ staller in silent or response file mode:

#### **Note:**

You must complete all required preinstallation tasks on a system before run‐ ning the installer in silent or response file mode.

- **1.** Prepare a response file.
- **2.** Run the installer in silent or response file mode.
- **3.** Run the root scripts as prompted by Oracle Universal Installer.
- **4.** If you completed a software-only installation, then run Net Configuration Assistant and Oracle DBCA in silent or response file mode to create the database listener and an Oracle Database instance respectively.

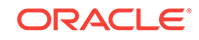

# <span id="page-96-0"></span>Preparing Response Files

Review this information to prepare response files for use during silent mode or re‐ sponse file mode installations.

• Editing a Response File Template

Oracle provides response file templates for each product and each configuration tool.

• [Recording Response Files](#page-98-0)

You can use OUI in interactive mode to record response files, which you can then edit and use to complete silent mode or response file mode installations. This method is useful for Advanced or software-only installations.

### Editing a Response File Template

Oracle provides response file templates for each product and each configuration tool.

For Oracle Database, the response file templates are located in the \$ORACLE\_HOME/ install/response directory. For Oracle Grid Infrastructure, the response file templates are located in the Grid\_home/install/response directory.

Where, *Grid\_home* is the Oracle Grid Infrastructure home directory path.

#### **Note:**

If you copied the software to a hard disk, then the response files are located in the /response directory.

All response file templates contain comment entries, sample formats, examples, and other useful instructions. Read the response file instructions to understand how to specify values for the response file variables, so that you can customize your installa‐ tion.

The following table lists the response files provided with this software:

#### **Table A-1 Response Files for Oracle Database and Oracle Grid Infrastructure**

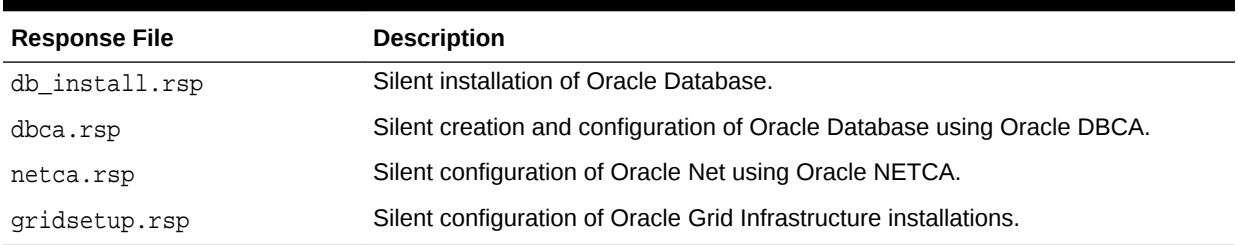

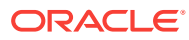

#### **Caution:**

When you modify a response file template and save a file for use, the re‐ sponse file may contain plain text passwords. Ownership of the response file should be given to the Oracle software installation owner only, and permis‐ sions on the response file should be changed to 600. Oracle strongly recom‐ mends that database administrators or other administrators delete or secure response files when they are not in use.

To copy and modify a response file:

**1.** Copy the response file from the response file directory to a directory on your system:

For example, for Oracle Database:

\$ cp \$ORACLE\_HOME/install/response/db\_install.rsp local\_directory

**2.** Open the response file in a text editor:

\$ vi /local\_dir/db\_install.rsp

**3.** Follow the instructions in the file to edit it.

**Note:**

The installer or configuration assistant fails if you do not correctly configure the response file. Also, ensure that your response file name has the .rsp suffix.

**4.** Secure the response file by changing the permissions on the file to 600:

\$ chmod 600 /local\_dir/db\_install.rsp

Ensure that only the Oracle software owner user can view or modify response files or consider deleting them after the installation succeeds.

#### **Note:**

A fully-specified response file for an Oracle Database installation con‐ tains the passwords for database administrative accounts and for a user who is a member of the OSDBA group (required for automated back‐ ups).

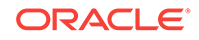

### <span id="page-98-0"></span>Recording Response Files

You can use OUI in interactive mode to record response files, which you can then edit and use to complete silent mode or response file mode installations. This method is useful for Advanced or software-only installations.

You can save all the installation steps into a response file during installation by clicking **Save Response File** on the Summary page. You can use the generated response file for a silent installation later.

When you record the response file, you can either complete the installation, or you can exit from the installer on the Summary page, before OUI starts to set up the software to the system.

If you use record mode during a response file mode installation, then the installer re‐ cords the variable values that were specified in the original source response file into the new response file.

#### **Note:**

OUI does not save passwords while recording the response file.

To record a response file:

**1.** Complete preinstallation tasks as for a standard installation.

When you run the installer to record a response file, it checks the system to verify that it meets the requirements to install the software. For this reason, Oracle rec‐ ommends that you complete all of the required preinstallation tasks and record the response file while completing an installation.

- **2.** Ensure that the Oracle software owner user (typically oracle) has permissions to create or write to the Oracle home path that you specify when you run the installer.
- **3.** On each installation screen, specify the required information.
- **4.** When the installer displays the Summary screen, perform the following steps:
	- **a.** Click **Save Response File**. In the window, specify a file name and location for the new response file. Click **Save** to write the responses you entered to the response file.
	- **b.** Click **Finish** to continue with the installation.

Click **Cancel** if you do not want to continue with the installation. The installa‐ tion stops, but the recorded response file is retained.

#### **Note:**

Ensure that your response file name has the . rsp suffix.

**5.** Before you use the saved response file on another system, edit the file and make any required changes. Use the instructions in the file as a guide when editing it.

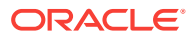

# <span id="page-99-0"></span>Running Oracle Universal Installer Using a Response File

After creating the response file, run Oracle Universal Installer at the command line, specifying the response file you created, to perform the installation.

Run Oracle Universal Installer at the command line, specifying the response file you created. The Oracle Universal Installer executables, runInstaller and gridSetup.sh, provide several options. For help information on the full set of these options, run the gridSetup.sh or runInstaller command with the -help option. For example:

• For Oracle Database:

\$ \$ORACLE HOME/runInstaller -help

• For Oracle Grid Infrastructure:

\$ /u01/app/19.0.0/grid/gridSetup.sh -help

The help information appears in a window after some time.

To run the installer using a response file:

- **1.** Complete the preinstallation tasks for a normal installation.
- **2.** Log in as the software installation owner user.
- **3.** If you are completing a response file mode installation, then set the operating sys‐ tem DISPLAY environment variable for the user running the installation.

**Note:**

You do not have to set the DISPLAY environment variable if you are completing a silent mode installation.

- **4.** To start the installer in silent or response file mode, enter a command similar to the following:
	- For Oracle Database:

```
$ $ORACLE_HOME/runInstaller [-silent] \
 -responseFile responsefilename
```
• For Oracle Grid Infrastructure:

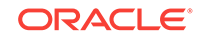

<sup>\$ /</sup>u01/app/19.0.0/grid/gridSetup.sh [-silent] \ -responseFile responsefilename

<span id="page-100-0"></span>**Note:**

Do not specify a relative path to the response file. If you specify a rela‐ tive path, then the installer fails.

In this example:

- -silent runs the installer in silent mode.
- *responsefilename* is the full path and file name of the installation response file that you configured.
- **5.** If this is the first time you are installing Oracle software on your system, then Ora‐ cle Universal Installer prompts you to run the orainstRoot.sh script.

Log in as the root user and run the orainst Root.sh script:

```
$ su root
password:
# /u01/app/oraInventory/orainstRoot.sh
```
**Note:**

You do not have to manually create the oraInst.loc file. Running the orainstRoot.sh script is sufficient as it specifies the location of the Oracle Inventory directory.

**6.** When the installation completes, log in as the root user and run the root.sh script. For example:

```
$ su root
password:
# $ORACLE_HOME/root.sh
```
# Postinstallation Configuration Using Response File Created During Installation

Use response files to configure Oracle software after installation. You can use the same response file created during installation to also complete postinstallation configuration.

- [Using the Installation Response File for Postinstallation Configuration](#page-101-0) Starting with Oracle Database 12c release 2 (12.2), you can use the response file created during installation to also complete postinstallation configuration.
- [Running Postinstallation Configuration Using Response File](#page-102-0) You can use a response file to complete postinstallation tasks on one or more servers simultaneously.

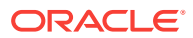

### <span id="page-101-0"></span>Using the Installation Response File for Postinstallation Configuration

Starting with Oracle Database 12c release 2 (12.2), you can use the response file cre‐ ated during installation to also complete postinstallation configuration.

Run the installer with the -executeConfigTools option to configure configuration assistants after installing Oracle Grid Infrastructure or Oracle Database. You can use the response file located at \$ORACLE\_HOME/install/response/*product\_time‐ stamp.rsp* to obtain the passwords required to run the configuration tools. You must update the response file with the required passwords before running the -execute-ConfigTools command.

Oracle strongly recommends that you maintain security with a password response file:

- Permissions on the response file should be set to 600.
- The owner of the response file should be the installation owner user, with the group set to the central inventory (oraInventory) group.

#### **Example A-1 Response File Passwords for Oracle Grid Infrastructure (grid user)**

grid.install.crs.config.ipmi.bmcPassword=password grid.install.asm.SYSASMPassword=password grid.install.asm.monitorPassword=password grid.install.config.emAdminPassword=password

If you do not have a BMC card, or you do not want to enable IPMI, then leave the ipmi.bmcPassword input field blank.

If you do not want to enable Oracle Enterprise Manager for management, then leave the emAdminPassword password field blank.

#### **Example A-2 Response File Passwords for Oracle Grid Infrastructure for a Standalone Server (oracle user)**

```
oracle.install.asm.SYSASMPassword=password
oracle.install.asm.monitorPassword=password
oracle.install.config.emAdminPassword=password
```
If you do not want to enable Oracle Enterprise Manager for management, then leave the emAdminPassword password field blank.

#### **Example A-3 Response File Passwords for Oracle Database (oracle user)**

This example illustrates the passwords to specify for use with the database configura‐ tion assistants.

```
oracle.install.db.config.starterdb.password.SYS=password
oracle.install.db.config.starterdb.password.SYSTEM=password
oracle.install.db.config.starterdb.password.DBSNMP=password
oracle.install.db.config.starterdb.password.PDBADMIN=password
oracle.install.db.config.starterdb.emAdminPassword=password
oracle.install.db.config.asm.ASMSNMPPassword=password
```
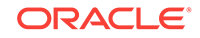

<span id="page-102-0"></span>You can also specify oracle.install.db.config.starterdb.password.ALL=*pass‐ word* to use the same password for all database users.

The database configuration assistants require the SYS, SYSTEM, and DBSNMP passwords for use with Oracle DBCA. You must specify the following passwords, depending on your system configuration:

- If the database uses Oracle Automatic Storage Management (Oracle ASM) for storage, then you must specify a password for the ASMSNMPPassword variable. If you are not using Oracle ASM, then leave the value for this password variable blank.
- If you create a multitenant container database (CDB) with one or more pluggable databases (PDBs), then you must specify a password for the PDBADMIN variable. If you are not using Oracle ASM, then leave the value for this password variable blank.

# Running Postinstallation Configuration Using Response File

You can use a response file to complete postinstallation tasks on one or more servers simultaneously.

Complete this procedure to run configuration assistants with the executeConfig-Tools command and a response file.

**1.** Edit the response file and specify the required passwords for your configuration. You can use the response file created during installation, located at  $$ORA-$ CLE\_HOME/install/response/*product\_timestamp.rsp*. For example:

For Oracle Database (oracle user)

oracle.install.asm.SYSASMPassword=password oracle.install.config.emAdminPassword=password

For Oracle Grid Infrastructure (grid user)

```
grid.install.asm.SYSASMPassword=password
grid.install.config.emAdminPassword=password
```
**2.** Change directory to the Oracle home containing the installation software. For ex‐ ample:

For Oracle Grid Infrastructure:

cd Grid\_home

Where, *Grid\_home* is the path to the Oracle Grid Infrastructure home directo‐ ry /u01/app/19.0.0/grid

For Oracle Database:

cd \$ORACLE\_HOME

**3.** Run the configuration script using the following syntax:

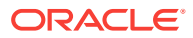

<span id="page-103-0"></span>For Oracle Grid Infrastructure:

\$ ./gridSetup.sh -executeConfigTools -responseFile Grid\_home/install/ response/product\_timestamp.rsp

For Oracle Database:

\$ ./runInstaller -executeConfigTools -responseFile \$ORACLE\_HOME/install/ response/product\_timestamp.rsp

For Oracle Database, you can also run the response file located in the directo‐ ry \$ORACLE\_HOME/inventory/response/:

\$ ./runInstaller -executeConfigTools -responseFile \$ORACLE\_HOME/inventory/response/db\_install.rsp

The postinstallation configuration tool runs the installer in the graphical user interface mode, displaying the progress of the postinstallation configuration. Specify the [-silent] option to run the postinstallation configuration in the silent mode.

For example, for Oracle Grid Infrastructure:

\$ ./gridSetup.sh -executeConfigTools -responseFile /u01/app/19.0.0/grid/ response/grid\_2016-01-09\_01-03-36PM.rsp [-silent]

For Oracle Database:

\$ ./runInstaller -executeConfigTools -responseFile /u01/app/oracle/product/19.0.0/dbhome\_1/inventory/response/db\_2016-01-09\_01-03-36PM.rsp [ silent]

# Postinstallation Configuration Using the ConfigToolAllCom‐ mands Script

You can create and run a response file configuration after installing Oracle software. The configToolAllCommands script requires users to create a second response file, of a different format than the one used for installing the product.

Starting with Oracle Database 12c Release 2 (12.2), the configToolAllCommands script is deprecated and may be desupported in a future release.

- [About the Postinstallation Configuration File](#page-104-0) When you run a silent or response file installation, you provide information about your servers in a response file that you otherwise provide manually during a graphical user interface installation.
- [Creating a Password Response File](#page-105-0) You can create a password response file and use it with configuration assistants to perform silent installation.

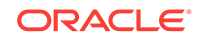

<span id="page-104-0"></span>• [Running Postinstallation Configuration Using a Password Response File](#page-106-0) Complete this procedure to run configuration assistants with the configToolAllCommands script.

#### **Related Topics**

• [Postinstallation Configuration Using Response File Created During Installation](#page-100-0) Use response files to configure Oracle software after installation. You can use the same response file created during installation to also complete postinstallation configuration.

### About the Postinstallation Configuration File

When you run a silent or response file installation, you provide information about your servers in a response file that you otherwise provide manually during a graphical user interface installation.

However, the response file does not contain passwords for user accounts that configu‐ ration assistants require after software installation is complete. The configuration as‐ sistants are started with a script called configToolAllCommands. You can run this script in response file mode by using a password response file. The script uses the passwords to run the configuration tools in succession to complete configuration.

If you keep the password file to use for clone installations, then Oracle strongly recom‐ mends that you store the password file in a secure location. In addition, if you have to stop an installation to fix an error, then you can run the configuration assistants using configToolAllCommands and a password response file.

The configToolAllCommands password response file has the following syntax options:

- oracle.crs for Oracle Grid Infrastructure components or oracle.server for Ora‐ cle Database components that the configuration assistants configure
- *variable\_name* is the name of the configuration file variable
- *value* is the desired value to use for configuration.

The command syntax is as follows:

internal\_component\_name|variable\_name=value

For example:

oracle.crs|S\_ASMPASSWORD=PassWord

The database configuration assistants require the SYS, SYSTEM, and DBSNMP pass‐ words for use with Oracle DBCA. You may need to specify the following additional passwords, depending on your system configuration:

- If the database is using Oracle Automatic Storage Management (Oracle ASM) for storage, then you must specify a password for the S\_ASMSNMPPASSWORD variable. If you are not using Oracle ASM, then leave the value for this password variable blank.
- If you create a multitenant container database (CDB) with one or more pluggable databases (PDBs), then you must specify a password for the S\_PDBADMINPASSWORD variable. If you are not using Oracle ASM, then leave the value for this password variable blank.

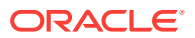

Oracle strongly recommends that you maintain security with a password response file:

- Permissions on the response file should be set to 600.
- The owner of the response file should be the installation owner user, with the group set to the central inventory (oraInventory) group.

# <span id="page-105-0"></span>Creating a Password Response File

You can create a password response file and use it with configuration assistants to perform silent installation.

Perform the following steps to create a password response file:

**1.** Create a response file that has a name of the format *filename*.properties, for ex‐ ample:

\$ touch pwdrsp.properties

- **2.** Open the file with a text editor, and cut and paste the sample password file con‐ tents, as shown in the examples, modifying as needed.
- **3.** Change permissions to secure the password response file. For example:

```
$ ls -al pwdrsp.properties
-rw------- 1 oracle oinstall 0 Apr 30 17:30 pwdrsp.properties
```
**Example A-4 Password response file for Oracle Grid Infrastructure (grid user)**

grid.crs|S\_ASMPASSWORD=password grid.crs|S\_OMSPASSWORD=password grid.crs|S\_BMCPASSWORD=password grid.crs|S\_ASMMONITORPASSWORD=password

If you do not have a BMC card, or you do not want to enable IPMI, then leave the S\_BMCPASSWORD input field blank.

#### **Example A-5 Password response file for Oracle Grid Infrastructure for a Stand‐ alone Server (oracle user)**

```
oracle.crs|S_ASMPASSWORD=password
oracle.crs|S_OMSPASSWORD=password
oracle.crs|S_ASMMONITORPASSWORD=password
```
#### **Example A-6 Password response file for Oracle Database (oracle user)**

This example provides a template for a password response file to use with the data‐ base configuration assistants.

oracle.server|S\_SYSPASSWORD=password oracle.server|S\_SYSTEMPASSWORD=password oracle.server|S\_EMADMINPASSWORD=password oracle.server|S\_DBSNMPPASSWORD=password oracle.server|S\_ASMSNMPPASSWORD=password oracle.server|S\_PDBADMINPASSWORD=password

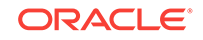

If you do not want to enable Oracle Enterprise Manager for management, then leave those password fields blank.

# <span id="page-106-0"></span>Running Postinstallation Configuration Using a Password Response File

Complete this procedure to run configuration assistants with the configToolAll-Commands script.

- **1.** Create a password response file as described in *Creating a Password File*.
- 2. Change directory to \$ORACLE\_HOME/cfgtoollogs.
- **3.** Run the configuration script using the following syntax:

configToolAllCommands RESPONSE\_FILE=/path/name.properties

For example:

\$ ./configToolAllCommands RESPONSE\_FILE=/home/oracle/pwdrsp.properties

#### **Related Topics**

• [Creating a Password Response File](#page-105-0)

You can create a password response file and use it with configuration assistants to perform silent installation.

# Running Configuration Assistants Using Response Files

You can run configuration assistants in response file or silent mode to configure and start Oracle software after it is installed on the system. To run configuration assistants in response file or silent mode, you must copy and edit a response file template.

#### **Note:**

If you copied the software to a hard disk, then the response file template is located in the /response directory.

#### • [Running Oracle DBCA Using Response Files](#page-107-0)

You can run Oracle Database Configuration Assistant (Oracle DBCA) in response file mode to configure and start an Oracle database on the system.

• [Running Net Configuration Assistant Using Response Files](#page-108-0) You can run Net Configuration Assistant in silent mode to configure and start an Oracle Net Listener on the system, configure naming methods, and configure Ora‐ cle Net service names.

#### **Related Topics**

• [Creating a Password Response File](#page-105-0) You can create a password response file and use it with configuration assistants to perform silent installation.

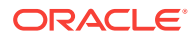

# <span id="page-107-0"></span>Running Oracle DBCA Using Response Files

You can run Oracle Database Configuration Assistant (Oracle DBCA) in response file mode to configure and start an Oracle database on the system.

To run Oracle DBCA in response file mode, you must copy and edit a response file template. Oracle provides a response file template named  $dbca$ .  $rsp$  in the  $ORA-$ CLE\_HOME/assistants/dbca directory. To run Oracle DBCA in response file mode, you must use the -responseFile flag in combination with the -silent flag. You must also use a graphical display and set the DISPLAY environment variable.

To run Oracle DBCA in response file mode:

- **1.** Copy the dbca.rsp response file template from the response file directory to a directory on your system:
	- \$ cp /directory\_path/assistants/dbca/dbca.rsp local\_directory

In this example, directory\_path is the path of the directory where you have copied the installation binaries.

As an alternative to editing the response file template, you can also create a data‐ base by specifying all required information as command line options when you run Oracle DBCA. For information about the list of options supported, enter the follow‐ ing command:

\$ \$ORACLE\_HOME/bin/dbca -help

- **2.** Open the response file in a text editor:
	- \$ vi /local\_dir/dbca.rsp
- **3.** Follow the instructions in the file to edit the file.

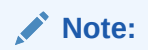

Oracle DBCA fails if you do not correctly configure the response file.

- **4.** Log in as the Oracle software owner user, and set the ORACLE\_HOME environment variable to specify the correct Oracle home directory.
- **5.** To run Oracle DBCA in response file mode, set the DISPLAY environment variable.
- **6.** Use the following command syntax to run Oracle DBCA in silent or response file mode using a response file:

\$ORACLE\_HOME/bin/dbca [-silent] -responseFile /local\_dir/dbca.rsp

In this example:

• -silent option indicates that Oracle DBCA runs in silent mode.

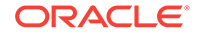
local\_dir is the full path of the directory where you copied the dbca.rsp response file template.

During configuration, Oracle DBCA displays a window that contains the status messages and a progress bar.

## <span id="page-108-0"></span>Running Net Configuration Assistant Using Response Files

You can run Net Configuration Assistant in silent mode to configure and start an Ora‐ cle Net Listener on the system, configure naming methods, and configure Oracle Net service names.

To run Net Configuration Assistant in silent mode, you must copy and edit a response file template. Oracle provides a response file template named netca.rsp in the \$ORA-CLE\_HOME/assistants/netca directory.

To run Net Configuration Assistant using a response file:

**1.** Copy the netca.rsp response file template from the response file directory to a directory on your system:

\$ cp /directory\_path/assistants/netca/netca.rsp local\_directory

In this example, *directory\_path* is the path of the directory where you have copied the installation binaries.

**2.** Open the response file in a text editor:

\$ vi /local\_dir/netca.rsp

**3.** Follow the instructions in the file to edit it.

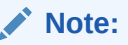

Net Configuration Assistant fails if you do not correctly configure the re‐ sponse file.

- **4.** Log in as the Oracle software owner user, and set the ORACLE\_HOME environment variable to specify the correct Oracle home directory.
- **5.** Enter a command similar to the following to run Net Configuration Assistant in si‐ lent mode:

\$ \$ORACLE\_HOME/bin/netca /silent /responsefile /local\_dir/netca.rsp

In this command:

- The /silent option indicates to run Net Configuration Assistant in silent mode.
- local\_dir is the full path of the directory where you copied the netca.rsp response file template.

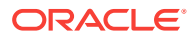

# Directory Structure for Oracle RAC Envi‐ ronments

Understand the directory structure for Oracle Real Application Clusters (Oracle RAC) software environments.

• Understanding the Oracle RAC Directory Structure

When you install Oracle Database 19c with Oracle RAC, all subdirectories except for the Oracle Inventory directory, the Oracle Automatic Storage Management home (if applicable), and the Oracle Clusterware home, are under a top-level Ora‐ cle base directory. The Oracle home and admin directories are also located under the Oracle base directory.

**Directory Structures for Oracle RAC** Review this topic to understand the hierarchical directory tree of a sample Optimal Flexible Architecture (OFA)-compliant database for Oracle RAC.

## Understanding the Oracle RAC Directory Structure

When you install Oracle Database 19c with Oracle RAC, all subdirectories except for the Oracle Inventory directory, the Oracle Automatic Storage Management home (if applicable), and the Oracle Clusterware home, are under a top-level Oracle base di‐ rectory. The Oracle home and admin directories are also located under the Oracle base directory.

**See Also:**

*Oracle Database Installation Guide* for your platform for more information about the Oracle home and admin directories

## Directory Structures for Oracle RAC

Review this topic to understand the hierarchical directory tree of a sample Optimal Flexible Architecture (OFA)-compliant database for Oracle RAC.

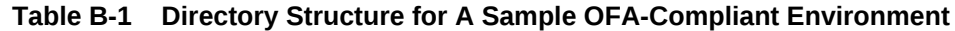

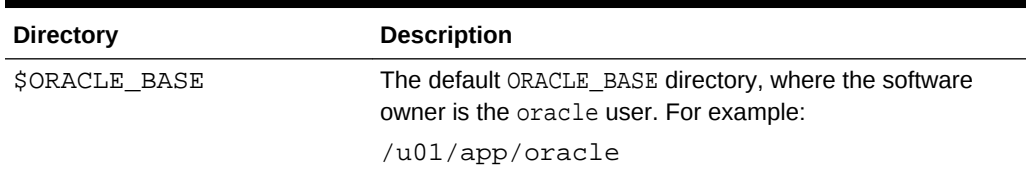

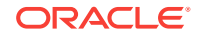

<span id="page-109-0"></span>B

| <b>Directory</b>                                         | <b>Description</b>                                                                                                    |  |  |  |  |
|----------------------------------------------------------|----------------------------------------------------------------------------------------------------|--|--|--|--|
| installation_type                                        | Type of installation under the Oracle base directory. For ex-<br>ample, when installing Oracle Database 19c, the value for<br>installation type is product/19.0.0/dbhome_1. For<br>example:                                                                                                    |  |  |  |  |
|                                                          | /u01/app/oracle/product/19.0.0/dbhome_1                                                                                                    |  |  |  |  |
| <b>\$ORACLE HOME</b>                                     | The location in which the Oracle Database software is instal-<br>led. You can also choose to add a counter, if you have multi-<br>ple installations of the software. For example, if you are cre-<br>ating a second Oracle home for the Oracle Database 19c<br>software, then the path is as follows: |  |  |  |  |
|                                                          | /u01/app/oracle/product/19.0.0/dbhome_2                                                                                                    |  |  |  |  |
|                                                          | Note that the Oracle database home is under the Oracle<br>base directory path. An Oracle Clusterware directory must<br>not be under the Oracle base directory path where the data-<br>base executable files are located.                                                                              |  |  |  |  |
| dbs                                                      | The directory in which the local initialization parameter file is<br>stored for the database.                                                                                                    |  |  |  |  |
| admin                                                    | The administrative directory. Note that with Oracle Database<br>11g, bdump, cdump, and udump files are relocated to the di-<br>rectory associated with ADR_BASE. For example:                                                                                                    |  |  |  |  |
|                                                          | /u01/app/oracle/admin                                                                                                    |  |  |  |  |
| db_unique_name                                           | The database unique name; this is the same as dbname<br>when the database name is 8 or fewer characters in length.<br>For example, if your database name is sales, the directory<br>path is:                                                                                                    |  |  |  |  |
|                                                          | /u01/app/oracle/admin/sales                                                                                                    |  |  |  |  |
| /hdump<br>/pfile                                         | The dump destinations for database server.                                                                                                    |  |  |  |  |
| \$ADR_BASE/bdump<br>\$ADR BASE/cdump<br>\$ADR_BASE/udump | Automatic Diagnostic Repository dump destination trace<br>files. Note that this directory path is set by the initialization<br>parameter DIAGNOSTIC_DEST, and that the path for the Au-<br>tomatic Data Repository must be located on a shared stor-<br>age location available to all the nodes.      |  |  |  |  |
|                                                          | By default, this path is a subset of the Oracle base directory,<br>in the following path:                                                                                                    |  |  |  |  |
|                                                          | \$ORACLE_BASE/diag/                                                                                                    |  |  |  |  |

**Table B-1 (Cont.) Directory Structure for A Sample OFA-Compliant Environ‐ ment**

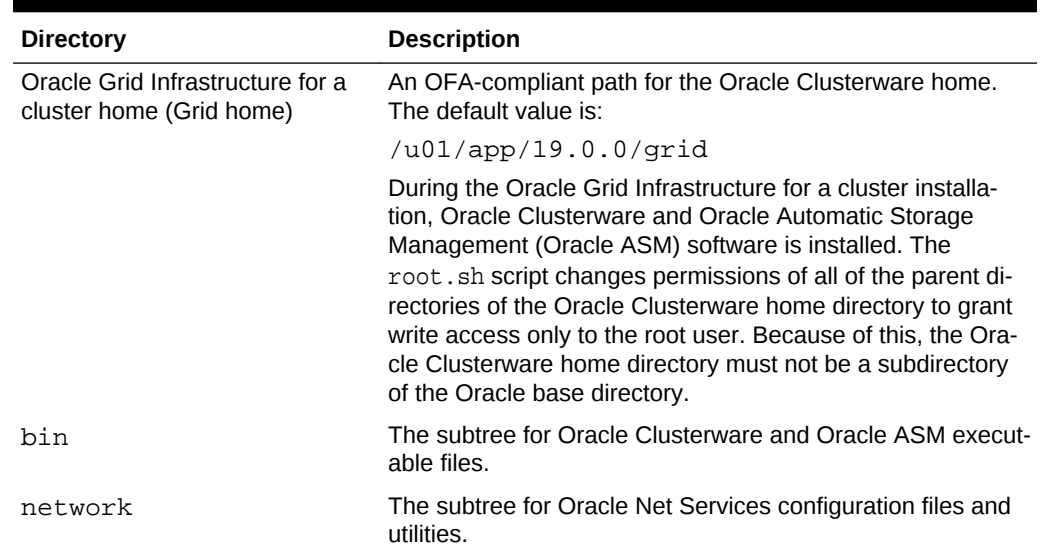

### **Table B-1 (Cont.) Directory Structure for A Sample OFA-Compliant Environ‐ ment**

## **See Also:**

*Oracle Database Installation Guide* for your platform for more information about the Optimal Flexible Architecture standard

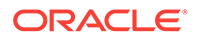

# C Preparing to Upgrade an Existing Oracle RAC Database

Understand how you can prepare an Oracle Real Application Clusters (Oracle RAC) database for patch updates or upgrade.

- Backing Up the Oracle RAC Database Before you make any changes to the Oracle software, Oracle recommends that you create a backup of the Oracle Database installation.
- Using CVU to Validate Readiness for Oracle RAC Upgrades Review the contents in this section to validate that your Oracle RAC cluster is ready for upgrades.

## Backing Up the Oracle RAC Database

Before you make any changes to the Oracle software, Oracle recommends that you create a backup of the Oracle Database installation.

## Using CVU to Validate Readiness for Oracle RAC Upgrades

Review the contents in this section to validate that your Oracle RAC cluster is ready for upgrades.

- Using the CVU Database Upgrade Validation Command Options Use the Cluster Verification Utility (CVU) command cluvfy stage -pre dbinst upgrade to check the readiness of your Oracle RAC installation for upgrades.
- [Example of Verifying System Upgrade Readiness for Oracle RAC](#page-114-0) You can verify that the permissions required for installing Oracle RAC have been configured on the nodes node1 and node2 by running the following command.
- [Verifying System Readiness for Oracle Database Upgrades](#page-114-0) Use Cluster Verification Utility (CVU) to assist you with system checks in prepara‐ tion for starting a database upgrade.

## Using the CVU Database Upgrade Validation Command Options

Use the Cluster Verification Utility (CVU) command cluvfy stage -pre dbinst -upgrade to check the readiness of your Oracle RAC installation for upgrades.

Running cluvfy with the -predbinst -upgrade options performs system checks to confirm if the cluster is in a correct state for upgrading from an existing Oracle RAC installation.

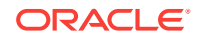

The command uses the following syntax, where variable content is indicated by italics:

```
cluvfy stage -pre dbinst -upgrade -src_dbhome src_RAChome [-dbname
db_names_list] -dest_dbhome dest_RAChome -dest_version dest_version
[-fixup] [-fixupnoexec][-method root|-method sudo -user user_name
[-location dir_path ]] [-verbose]
```
The command performs the appropriate checks on all the nodes in the cluster before setting up an Oracle RAC Database. The following table describes the options for the command.

**Table C-1 Cluster Verification Utility Command Options for Oracle RAC Data‐ bases**

| Option                     | <b>Description</b>                                                                                                    |  |  |
|----------------------------|----------------------------------------------------------------------------------------------------|--|--|
| -src dbhome src RAChome    | Location of the source Oracle RAC home that<br>you are upgrading, where src_RAChome is<br>the path to the home to upgrade.                                                                                         |  |  |
| -dest dbhome dest RAChome  | Location of the Oracle RAC home for upgrade,<br>where dest_RAChome is the path to the Ora-<br>cle RAC home.                                                                                                    |  |  |
| -dest version dest version | Release number of the upgrade, including any<br>patchset. The release number must include<br>the five digits designating the release to the<br>level of the platform-specific patch. For exam-<br>ple: 12.2.0.1.0. |  |  |
| -user user name            | User name to access all the nodes with root<br>privileges.                                                                                                    |  |  |
| -location dir path         | Full file system path for the sudo executable.                                                                                                    |  |  |
| -dbname db names list      | List of unique names of the databases being<br>upgraded.                                                                                                    |  |  |
| -verbose                   | Displays detailed output of individual checks.                                                                                                    |  |  |
| -fixup                     | If specified, on verification failure, performs fix-<br>up operations.                                                                                                    |  |  |
| -fixupnoexec               | If specified, on verification failure, fix up data is<br>generated and the instruction for manual exe-<br>cution of the generated fix ups is displayed.                                                            |  |  |

#### **See Also:**

*Oracle Database Administrator's Guide* for information about release number format

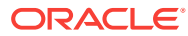

## <span id="page-114-0"></span>Example of Verifying System Upgrade Readiness for Oracle RAC

You can verify that the permissions required for installing Oracle RAC have been con‐ figured on the nodes node1 and node2 by running the following command.

\$ ./cluvfy stage -pre dbinst -upgrade -src\_dbhome /u01/app/oracle/product/18.0.0/dbhome\_1 -dest\_dbhome /u01/app/oracle/product/19.0.0/dbhome\_1 -dest version 19.0.0.0.0 -fixup -verbose

## Verifying System Readiness for Oracle Database Upgrades

Use Cluster Verification Utility (CVU) to assist you with system checks in preparation for starting a database upgrade.

The installer runs the appropriate CVU checks automatically, and either prompts you to fix problems, or provides a fixup script to be run on all nodes in the cluster before proceeding with the upgrade.

**See Also:**

*Oracle Database Upgrade Guide*

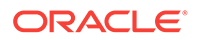

# <span id="page-115-0"></span>D Configuring Read-Only Oracle Homes

Understand how read-only Oracle homes work and how you can configure read-only Oracle homes.

- Understanding Read-Only Oracle Homes Learn about read-only Oracle home concepts like Oracle base home, Oracle base config, and orabasetab.
- [Enabling a Read-Only Oracle Home](#page-118-0) Configure your Oracle home as a read-only Oracle home after you have per‐ formed a software-only Oracle Database installation.
- [Copying demo Directories to Oracle Base Home](#page-120-0) In a read-only mode ORACLE\_HOME, you must copy the demo directories listed in this topic from ORACLE\_HOME to ORACLE\_BASE\_HOME.
- [Determining if an Oracle Home is Read-Only](#page-122-0) Run the orabasehome command to determine if your Oracle home is a read/write or read-only Oracle home.
- [File Path and Directory Changes in Read-Only Oracle Homes](#page-123-0) Examples of hierarchical file mappings in a read-only Oracle home as compared to a read/write Oracle home.

## Understanding Read-Only Oracle Homes

Learn about read-only Oracle home concepts like Oracle base home, Oracle base config, and orabasetab.

- **About Read-Only Oracle Homes** Starting with Oracle Database 18c, you can configure an Oracle home in read-only mode.
- [About Oracle Base Homes](#page-116-0)

Both, in a read-only ORACLE\_HOME and read/write ORACLE\_HOME, the userspecific files, instance-specific files, and log files reside in a location known as the ORACLE\_BASE\_HOME.

- [About Oracle Base Config](#page-117-0) Both, in a read-only ORACLE\_HOME and read/write ORACLE\_HOME, the configuration files reside in a location known as ORACLE\_BASE\_CONFIG.
- [About orabasetab](#page-117-0) The orabasetab file is used to define fundamental directories based on \$ORA‐ CLE\_HOME: ORACLE\_BASE, ORACLE\_BASE\_HOME and ORA-CLE\_BASE\_CONFIG.

## About Read-Only Oracle Homes

Starting with Oracle Database 18c, you can configure an Oracle home in read-only mode.

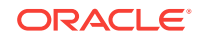

<span id="page-116-0"></span>In a read-only Oracle home, all the configuration data and log files reside outside of the read-only Oracle home. This feature allows you to use the read-only Oracle home as a software image that can be distributed across multiple servers.

Apart from the traditional ORACLE\_BASE and ORACLE\_HOME directories, the following directories contain files that used to be in ORACLE\_HOME:

- ORACLE BASE HOME
- ORACLE\_BASE\_CONFIG

#### **Benefits of a Read-Only Oracle Home**

- Enables seamless patching and updating of Oracle databases without extended downtime.
- Simplifies patching and mass rollout as only one image needs to be updated to distribute a patch to many servers.
- Simplifies provisioning by implementing separation of installation and configura‐ tion.

#### **Note:**

This feature does not affect how database administrators monitor, diagnose, and tune their system performance.

## About Oracle Base Homes

Both, in a read-only ORACLE\_HOME and read/write ORACLE\_HOME, the user-specific files, instance-specific files, and log files reside in a location known as the ORA‐ CLE BASE HOME.

In a read/write ORACLE\_HOME, the ORACLE\_BASE\_HOME path is the same as the ORACLE\_HOME directory. However, in a read-only ORACLE\_HOME, the ORA-CLE\_BASE\_HOME directory is not co-located with ORACLE\_HOME but is located at ORACLE\_BASE/homes/HOME\_NAME.

Where, HOME\_NAME is the internal name for ORACLE\_HOME.

For example, the networking directories network/admin, network/trace, and network/log are located in the ORACLE\_BASE\_HOME directory. In a read/write ORACLE\_HOME the networking directories appear to be in ORACLE\_HOME because ORACLE\_BASE\_HOME is co-located with ORACLE\_HOME, whereas in a read-only ORACLE\_HOME the networking directories are located in ORACLE\_BASE/homes/ HOME\_NAME.

To print the ORACLE\_BASE\_HOME path, run the orabasehome command from the \$ORACLE\_HOME/bin directory:

- \$ setenv ORACLE HOME /u01/app/oracle/product/19.0.0/dbhome 1
- \$ cd \$ORACLE\_HOME/bin
- \$ ./orabasehome

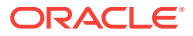

#### <span id="page-117-0"></span>For example:

```
$ ./orabasehome
```
\$ /u01/app/oracle/homes/OraDB19Home1

Where, /u01/app/oracle is ORACLE\_BASE and OraDB19Home1 is HOME\_NAME

## About Oracle Base Config

Both, in a read-only ORACLE\_HOME and read/write ORACLE\_HOME, the configuration files reside in a location known as ORACLE\_BASE\_CONFIG.

In a read/write ORACLE\_HOME, the ORACLE\_BASE\_CONFIG path is the same as the ORACLE\_HOME path because it is located at \$ORACLE\_HOME. However, in a read-only ORACLE\_HOME, the ORACLE\_BASE\_CONFIG path is the same as ORA‐ CLE\_BASE.

ORACLE\_BASE\_CONFIG/dbs contains the configuration files for ORACLE\_HOME. Each file in the dbs directory contains \$ORACLE\_SID so that the directory can be shared by many different ORACLE SIDs.

To print the ORACLE\_BASE\_CONFIG path, run the orabaseconfig command from the \$ORACLE\_HOME/bin directory:

```
$ setenv ORACLE HOME /u01/app/oracle/product/19.0.0/dbhome 1
$ cd $ORACLE HOME/bin
$ ./orabaseconfig
```
For example:

```
$ ./orabaseconfig
$ /u01/app/oracle
```
Where, /u01/app/oracle is ORACLE\_BASE.

## About orabasetab

The orabasetab file is used to define fundamental directories based on \$ORA‐ CLE\_HOME: ORACLE\_BASE, ORACLE\_BASE\_HOME and ORACLE\_BASE\_CON-FIG.

The orabasetab file resides in ORACLE\_HOME/install/orabasetab and can be used to determine if an ORACLE\_HOME is read-only or read/write. It also defines the ORACLE\_BASE and the HOME\_NAME of the Oracle home. HOME\_NAME is the in‐ ternal name for ORACLE\_HOME.

The last line in the orabasetab file, which starts with \$ORACLE\_HOME, defines the directories for \$ORACLE\_HOME. The last line consists of four fields, each separate by a colon delimiter(:).

- **1.** The first field matches the current \$ORACLE\_HOME.
- **2.** The second field defines the ORACLE\_BASE for the current ORACLE\_HOME.

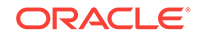

- <span id="page-118-0"></span>**3.** The third field defines the HOME\_NAME which is used in constructing the ORA‐ CLE\_BASE\_HOME path in a read-only ORACLE\_HOME.
- **4.** The fourth field displays N in a read/write ORACLE\_HOME and Y in a read-only ORACLE\_HOME.

In a read-only ORACLE\_HOME, the ORACLE\_BASE\_HOME path is ORACLE\_BASE/ homes/HOME\_NAME and ORACLE\_BASE\_CONFIG is the same as ORACLE\_BASE.

In a read/write ORACLE\_HOME, ORACLE\_HOME, ORACLE\_BASE\_HOME and ORACLE\_BASE\_CONFIG are all the same.

#### **Viewing an orabasetab File**

- **1.** Log in as the Oracle installation owner user account (oracle).
- 2. Go to the \$ORACLE\_HOME/install directory.

```
$ cd /u01/app/oracle/product/19.0.0/dbhome_1/install
```
**3.** View the contents of the orabasetab file.

```
$ cat orabasetab
$ /u01/app/oracle/product/19.0.0/dbhome_1:/u01/app/
oracle:OraDB19Home1:Y:
```
In this example,  $a \, y$  in the fourth field at the end of the line indicates you have a read-only Oracle home.

## Enabling a Read-Only Oracle Home

Configure your Oracle home as a read-only Oracle home after you have performed a software-only Oracle Database installation.

To enable a read-only Oracle home:

- **1.** Perform a software-only Oracle Database installation.
- 2. Run the roohctl -enable script.
- **3.** Run Oracle Database Configuration Assistant (Oracle DBCA) to create a data‐ base.

#### **Software-Only Database Installation**

- **1.** Log in as the Oracle installation owner user account (oracle) that you want to own the software binaries.
- **2.** Download the Oracle Database installation image files (db\_home.zip) to a directory of your choice. For example, you can download the image files to the  $/$ tmp directory.
- **3.** Create the Oracle home directory and extract the image files that you have down‐ loaded in to this Oracle home directory. For example:

```
$ mkdir -p /u01/app/oracle/product/19.0.0/dbhome_1
```
\$ chown oracle:oinstall /u01/app/oracle/product/19.0.0/dbhome\_1

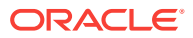

\$ cd /u01/app/oracle/product/19.0.0/dbhome\_1

\$ unzip -q /tmp/db\_home.zip

#### **Note:**

Ensure that the Oracle home directory path you create is in compliance with the Oracle Optimal Flexible Architecture recommendations. Also, unzip the installation image files only in this Oracle home directory that you created.

- **4.** From the Oracle home directory, run the runInstaller command to start the Oracle Database installer.
- **5.** In the Select Configuration Option screen, select **Set Up Software Only.**
- **6.** Select your installation type. Installation screens vary depending on the installation option you select. Respond to the configuration prompts as needed.

### **Note:**

Click **Help** if you have any questions about the information you are asked to submit during installation.

#### **Run the roohctl Script**

**1.** Go to the bin directory

\$ cd /u01/app/oracle/product/19.0.0/dbhome\_1/bin

- **2.** Run the roohctl script to enable read-only Oracle home.
	- \$ ./roohctl -enable
- **3.** On Oracle Real Application Clusters (Oracle RAC) installations, run the preceding roohctl script on every node of the cluster. Alternatively, run the roohctl script with the nodelist option and provide the list of cluster nodes:
	- \$ ./roohctl –enable –nodelist comma\_separated\_list\_of\_nodes

#### **Run Oracle Database Configuration Assistant**

**1.** Ensure that you are still in the bin directory and run Oracle DBCA.

\$ ./dbca

- **2.** In the Select Database Operation screen, select **Create a Database.**
- **3.** The configuration screens vary depending on the options you select. Respond to the prompts as needed.

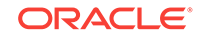

#### <span id="page-120-0"></span>**Note:**

Click **Help** if you have any questions about the information you are asked to submit during database creation.

#### **Related Topics**

• *Oracle Database 2 Day DBA*

## Copying demo Directories to Oracle Base Home

In a read-only mode ORACLE\_HOME, you must copy the demo directories listed in this topic from ORACLE\_HOME to ORACLE\_BASE\_HOME.

Oracle Database contains various demo directories that include a variety of examples and product demonstrations that you can use to learn about the products, options, and features of Oracle Database. In a read-only mode ORACLE\_HOME, you cannot use these demo directories in ORACLE\_HOME because writes are performed to these demo directories when they are used.

Many of the demo directories are not available by default. You must install Oracle Da‐ tabase Examples to view and use the examples and product demonstrations.

Copy the respective demo directory to the corresponding location in ORA‐ CLE\_BASE\_HOME. Now, you can use this copy of the demo directory.

You must copy the following demo directories from ORACLE\_HOME to ORA-CLE\_BASE\_HOME:

- jdbc/demo
- odbc/demo
- ord/http/demo
- precomp/demo
- rdbms/demo
- sqlj/demo
- sqlplus/demo
- xdk/demo

You must also create symbolic links for the odbc/demo, precomp/demo, rdbms/ demo, and xdk/demo demo directories. See the "Creating Symbolic Links" section in this topic.

#### **Copying demo Directories**

For example, to copy the rdbms/demo directory from ORACLE\_HOME to ORA-CLE\_BASE\_HOME, perform the following:

- **1.** Login as the Oracle software owner user (oracle).
- 2. Check if the rdbms/demo directory is copied to ORACLE\_BASE\_HOME.

```
$ ls -l -d $(orabasehome)/rdbms/demo
```
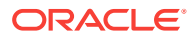

**3.** If the rdbms/demo directory has not been copied, then create it and copy it.

```
$ mkdir -p $(orabasehome)/rdbms
$ cp -r $ORACLE_HOME/rdbms/demo $(orabasehome)/rdbms/demo
```
Similarly, copy all the demo directories listed earlier from ORACLE\_HOME to ORA-CLE\_BASE\_HOME.

#### **Creating Symbolic Links**

You must create symbolic links for the odbc/demo, precomp/demo, rdbms/demo, and xdk/demo demo directories.

For rdbms/demo, replace \$ORACLE\_HOME/rdbms/demo with a symbolic link to the copy.

**1.** Ensure that the symbolic link does not already exist.

```
$ ls -l -d $ORACLE_HOME/rdbms/demo
```
**2.** If \$ORACLE\_HOME/rdbms/demo is still the original demo directory, rename it and replace it with the symbolic link.

```
$ cd $ORACLE_HOME/rdbms
```

```
$ mv demo demo.installed
```
\$ ln -s \$(orabasehome)/rdbms/demo \$ORACLE\_HOME/rdbms/demo

For odbc/demo, replace  $$ORACLE$  HOME/odbc/demo with a symbolic link to the copy.

**1.** Ensure that the symbolic link does not already exist.

\$ ls -l -d \$ORACLE\_HOME/odbc/demo

- **2.** If \$ORACLE\_HOME/odbc/demo is still the original demo directory, rename it and replace it with the symbolic link.
	- \$ cd \$ORACLE\_HOME/odbc
	- \$ mv demo demo.installed
	- \$ ln -s \$(orabasehome)/odbc/demo \$ORACLE\_HOME/odbc/demo

For precomp/demo, replace \$ORACLE\_HOME/precomp/demo with a symbolic link to the copy.

**1.** Ensure that the symbolic link does not already exist.

\$ ls -l -d \$ORACLE\_HOME/precomp/demo

- **2.** If \$ORACLE\_HOME/precomp/demo is still the original demo directory, rename it and replace it with the symbolic link.
	- \$ cd \$ORACLE\_HOME/precomp
	- \$ mv demo demo.installed
	- \$ ln -s \$(orabasehome)/precomp/demo \$ORACLE\_HOME/precomp/demo

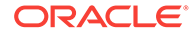

<span id="page-122-0"></span>The xdk/demo directory requires a symbolic link at \$ORACLE\_HOME/xdk/include pointing to \$(orabasehome)/xdk/include after you copy the xdk/demo directory.

**1.** Ensure that the symbolic link does not already exist:

\$ ls -l -d \$ORACLE\_HOME/xdk/include

- **2.** If the symbolic link does not exist, then, run the following command:
	- \$ ln -s \$ORACLE\_HOME/xdk/include \$(orabasehome)/xdk/include

#### **Note:**

In the plsql/demo directory, ncmpdemo.sql is unusable in read-only mode.

#### **Copying the init.ora File**

Copy the init.ora file from ORACLE\_HOME to ORACLE\_BASE\_HOME.

- **1.** Login as the Oracle software owner user (oracle).
- **2.** Check if the init.ora file exists in ORACLE BASE HOME.

```
$ ls $(orabasehome)/init.ora
```
If an init.ora file exists in ORACLE\_BASE\_HOME, then update this init.ora file to be in-sync with the  $$ORACLE$   $HOME/init$ .ora file.

**3.** If the init.ora file does not exist in ORACLE\_BASE\_HOME, then copy it from ORACLE\_HOME.

cp \$ORACLE\_HOME/init.ora \$(orabasehome)/init.ora

#### **Related Topics**

• *Oracle Database Examples Installation Guide*

## Determining if an Oracle Home is Read-Only

Run the orabasehome command to determine if your Oracle home is a read/write or read-only Oracle home.

If the output of the orabasehome command is the same as \$ORACLE HOME, then your Oracle home is in read/write mode. If the output displays the path ORA-CLE\_BASE/homes/HOME\_NAME, then your Oracle home is in read-only mode.

**1.** Set the ORACLE\_HOME environment variable:

Bourne, Bash or Korn shell:

- \$ ORACLE\_HOME=/u01/app/oracle/product/19.0.0/dbhome\_1
- $$$  export ORACLE HOME

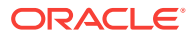

<span id="page-123-0"></span>C shell:

% setenv ORACLE\_HOME /u01/app/oracle/product/19.0.0/dbhome\_1

**2.** Go to the bin directory and run the orabasehome command:

```
$ cd $ORACLE HOME/bin
$ ./orabasehome
/u01/app/oracle/homes/OraDB19Home1
```
In this example, the Oracle home is in read-only mode.

## File Path and Directory Changes in Read-Only Oracle **Homes**

Examples of hierarchical file mappings in a read-only Oracle home as compared to a read/write Oracle home.

This example shows an Optimal Flexible Architecture-compliant Oracle Database in‐ stallation, for the user oracle, with the ORACLE\_HOME, ORACLE\_BASE, ORA-CLE\_BASE\_HOME, and ORACLE\_BASE\_CONFIG logical locations. The database files are mounted on /u01 and the HOME\_NAME is OraDB19Home1.

This example also shows the changes in the Oracle Database software defined paths of configuration files, log files, and other directories in a read-only Oracle home when compared to a read/write Oracle home.

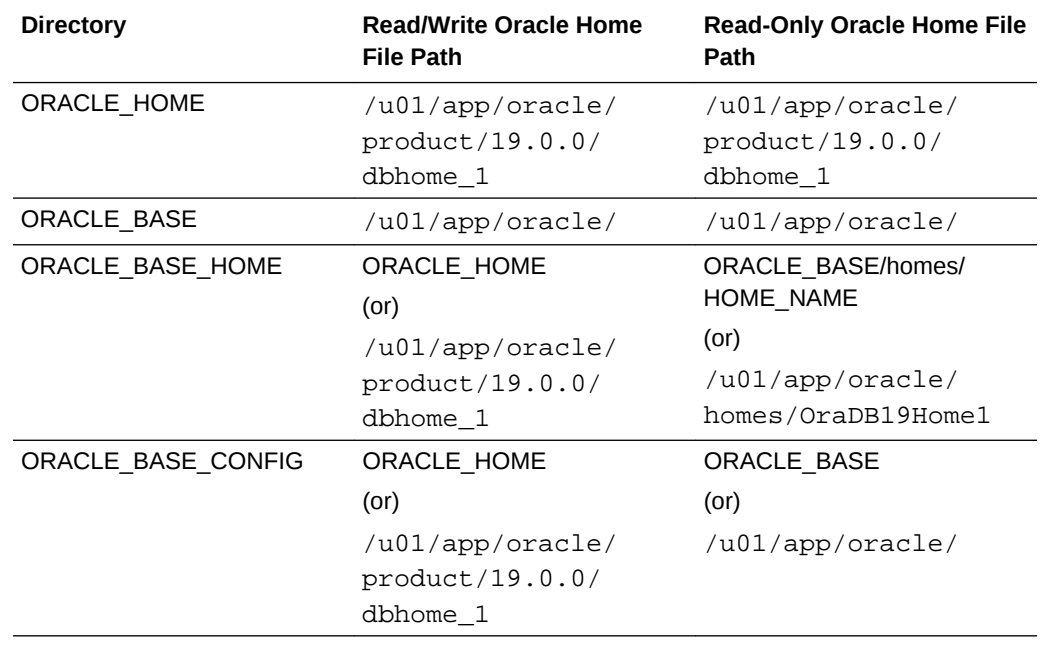

#### **Table D-1 read/write and Read-Only Oracle Home File Path Examples**

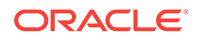

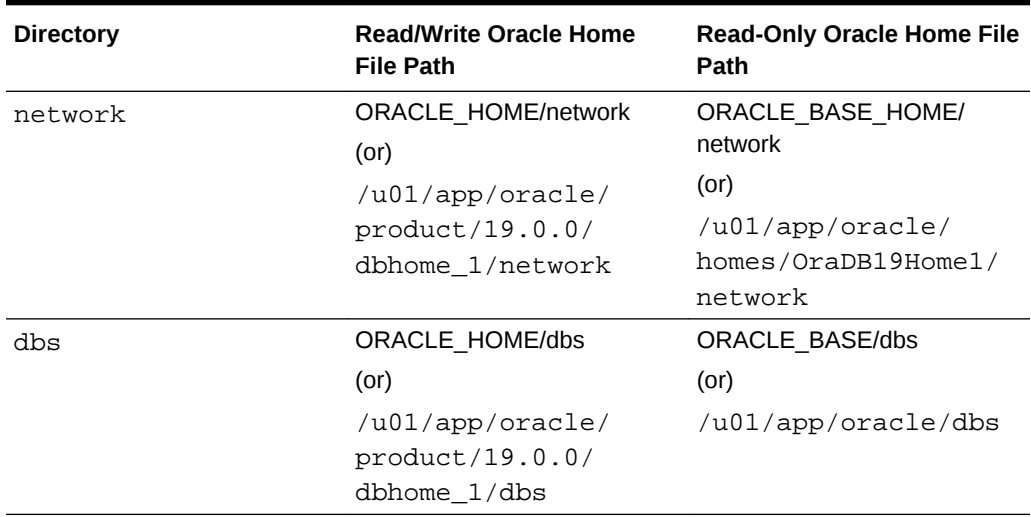

### **Table D-1 (Cont.) read/write and Read-Only Oracle Home File Path Examples**

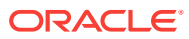

# Managing Oracle Database Port Numbers

Review default port numbers. If needed, use these steps to change assigned ports af‐ ter installation.

• About Managing Ports

During installation, Oracle Universal Installer assigns port numbers to components from a set of default port numbers.

- [About Viewing Port Numbers and Access URLs](#page-126-0) In most cases, the port number of an Oracle Database component is displayed in the tool used to configure the port.
- [Port Numbers and Protocols of Oracle Components](#page-126-0) Review this information for port numbers and protocols used by components that are configured during the installation. By default, the first port in the range is as‐ signed to the component, if it is available.

## About Managing Ports

E

During installation, Oracle Universal Installer assigns port numbers to components from a set of default port numbers.

Many Oracle Database components and services use ports. As an administrator, it is important to know the port numbers used by these services, and to ensure that the same port number is not used by two services on your host. Enter the following command to identify the ports currently used on your computer:

\$/bin/netstat -a

Most port numbers are assigned during installation. Every component and service has an allotted port range, which is the set of port numbers Oracle Database attempts to use when assigning a port. Oracle Database starts with the lowest number in the range and performs the following checks:

• Is the port used by another Oracle Database installation on the host?

The installation may be up or down at the time. Oracle Database can still detect if the port is used.

Is the port used by a process that is currently running?

This can be any process on the host, even a non-Oracle Database process.

Is the port listed in the /etc/services file?

If the answer to any of the preceding questions is yes, then Oracle Database moves to the next highest port in the allotted port range, and continues checking until it finds a free port.

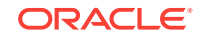

## <span id="page-126-0"></span>About Viewing Port Numbers and Access URLs

In most cases, the port number of an Oracle Database component is displayed in the tool used to configure the port.

In addition, ports for some Oracle Database applications are listed in the portlist.ini file. This file is located in the \$ORACLE\_HOME/install directory.

If you change a port number after installation, that port number is not updated in the portlist.ini file. For this reason, the portlist.ini file is an accurate record of ports configured at the time of installation.

## Port Numbers and Protocols of Oracle Components

Review this information for port numbers and protocols used by components that are configured during the installation. By default, the first port in the range is assigned to the component, if it is available.

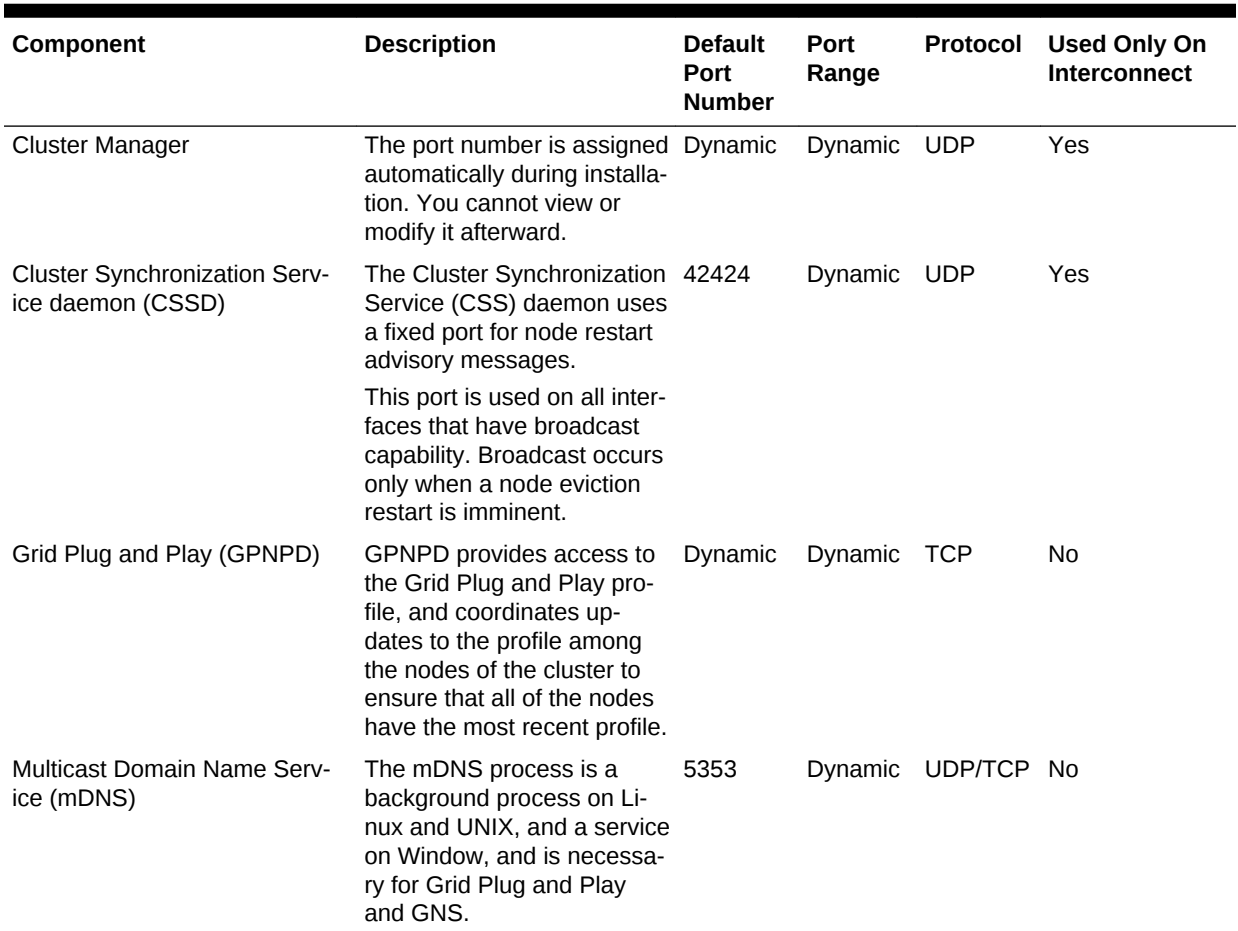

#### **Table E-1 Ports Used in Oracle Components**

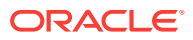

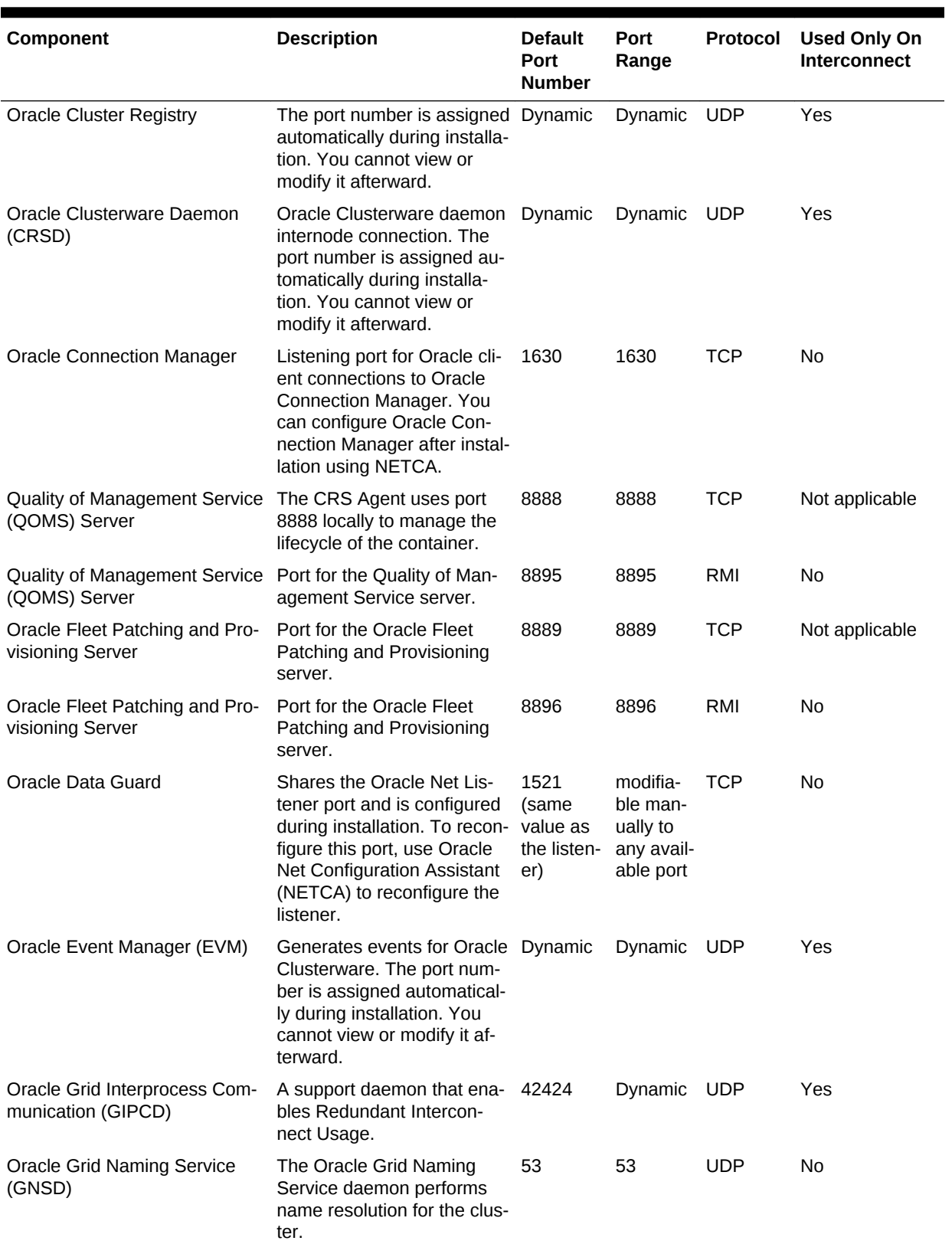

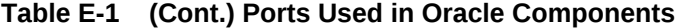

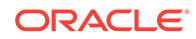

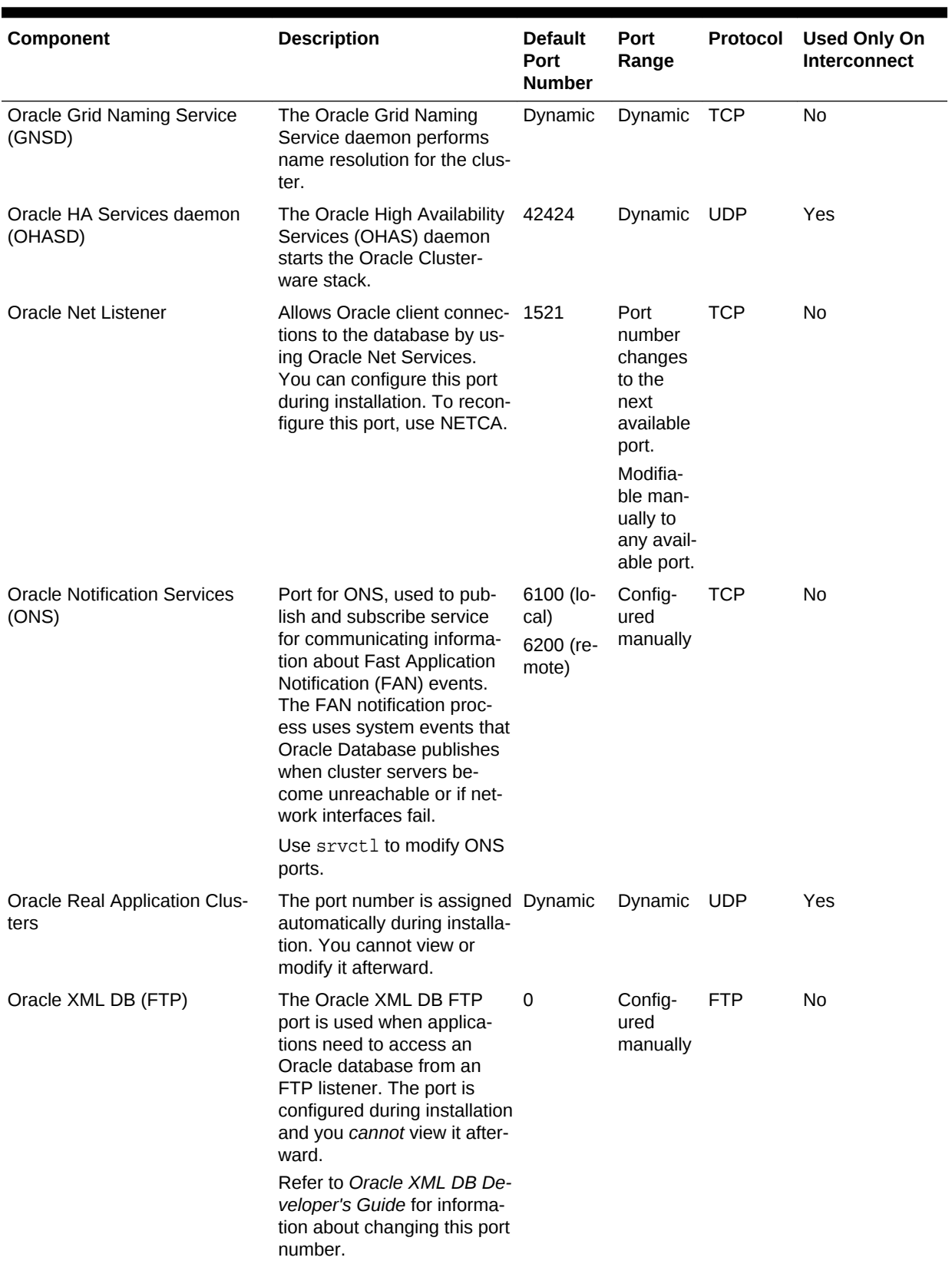

### **Table E-1 (Cont.) Ports Used in Oracle Components**

| <b>Component</b>     | <b>Description</b>                                                                                                    | <b>Default</b><br><b>Port</b><br><b>Number</b> | Port<br>Range               | <b>Protocol</b> | Used Only On<br><b>Interconnect</b> |
|----------------------|----------------------------------------------------------------------------------------------------|------------------------------------------------|-----------------------------|-----------------|-------------------------------------|
| Oracle XML DB (HTTP) | The Oracle XML DB HTTP<br>port is used if Web-based<br>applications need to access<br>an Oracle database from an<br>HTTP listener. The port is<br>configured during installation<br>and you cannot view it after-<br>ward.<br>Refer to Oracle XML DB De-<br>veloper's Guide for informa-<br>tion about changing this port | $\Omega$                                       | Config-<br>ured<br>manually | <b>HTTP</b>     | N <sub>0</sub>                      |

**Table E-1 (Cont.) Ports Used in Oracle Components**

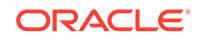

# <span id="page-130-0"></span>Index

### A

AUTHENTICATION\_SERVICES, *[6-25](#page-82-0)* Automatic Diagnostic Repository (ADR), *[6-25](#page-82-0)* Automatic Memory Management, *[3-4](#page-31-0)* about, *[1-3](#page-15-0)* automatic undo management, *[6-7](#page-64-0)*

### C

candidate disks, *[3-10](#page-37-0)* CDBs, *[2-3](#page-23-0)*, *[4-4](#page-45-0)* character sets, *[3-5](#page-32-0)* changing host names, *[6-2](#page-59-0)* character sets, *[3-5](#page-32-0)* cluster database installed configuration, *[6-5](#page-62-0)* Cluster Manager ports, ranges and protocol, *[E-2](#page-126-0)* Cluster Synchronization Services (CSS) ports, ranges and protocol, *[E-2](#page-126-0)* Cluster Verification Utility DBCA database creation stage readiness check, *[3-7](#page-34-0)* components created when using DBCA, *[6-5](#page-62-0)* connect descriptors, *[6-9](#page-66-0)* connection load balancing, *[6-16](#page-73-0)* Connection Manager *See* [Oracle Connection Manager](#page-132-0) control files described, *[6-6](#page-63-0)* converting to Oracle Real Application Clusters from sin‐ gle-instance Oracle databases, *[A-1](#page-91-0)* copying demo directory, *[D-6](#page-120-0)* create database using scripts, *[A-2](#page-92-0)* creating Oracle Real Application Clusters database with Database Configuration Assistant, *[3-10](#page-37-0)* cron jobs, *[1-3](#page-15-0)*

### D

data files and DBCA, *[6-5](#page-62-0)* described, *[6-5](#page-62-0)* database components, created when using DBCA, *[6-5](#page-62-0)* services, *[6-9](#page-66-0)* Database Agent and listeners, *[6-22](#page-79-0)* Database Agent process, *[6-13](#page-70-0)*, *[6-22](#page-79-0)* Database Configuration Assistant components created by, *[6-5](#page-62-0)* control files, *[6-6](#page-63-0)* creating Oracle Real Application Clusters da‐ tabase after installation, *[3-10](#page-37-0)* data files, *[6-5](#page-62-0)* deleting Oracle Real Application Clusters da‐ tabases, *[3-14](#page-41-0)* initialization parameter files, *[6-7](#page-64-0)* Initialization Parameters page, *[3-11](#page-38-0)* List of Cluster Databases page, *[3-14](#page-41-0)* Oracle ASM Disk Groups page, *[3-10](#page-37-0)* rollback segments, *[6-7](#page-64-0)* running in silent mode, *[A-16](#page-106-0)* Summary dialog, *[3-14](#page-41-0)* tablespaces, *[6-5](#page-62-0)* Welcome page, *[3-10](#page-37-0)* database creation using scripts, *[A-2](#page-92-0)* DBCA, *[6-19](#page-76-0)* configuring Automatic memory Management, *[3-4](#page-31-0)* delete database, *[3-14](#page-41-0)* loading SSH keys into memory to start, *[3-8](#page-35-0) See also* Oracle Database Configuration Assis‐ tant (DBCA). dbca.rsp file, *[A-6](#page-96-0)* DBSNMP user password requirements, *[3-4](#page-31-0)* dedicated servers, *[6-17](#page-74-0)* deinstall, *[7-1](#page-84-0)*, *[7-3](#page-86-0) See also* [removing Oracle software](#page-133-0) deinstall command, *[7-1](#page-84-0)* example, *[7-6](#page-89-0)*

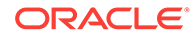

deinstallation, *[7-1](#page-84-0)* examples, *[7-5](#page-88-0)* delete database with DBCA, *[3-14](#page-41-0)* demo directory, *[D-6](#page-120-0)* deprecated features service management, *[3-6](#page-33-0)* directory structure, *[B-1](#page-109-0)*

### E

Easy Connect Naming, *[6-25](#page-82-0)* enterprise.rsp file, *[A-6](#page-96-0)* error messages ORA-00845, *[3-11](#page-38-0)* ORA-01078, *[3-11](#page-38-0)* executeConfigTools, *[A-12](#page-102-0)*

#### F

failover and service registration, *[6-17](#page-74-0)* file paths, *[D-9](#page-123-0)* files dbca.rsp, *[A-6](#page-96-0)* enterprise.rsp, *[A-6](#page-96-0)* response files, *[A-6](#page-96-0)* Free server pool, *[5-3](#page-54-0)* described, *[5-3](#page-54-0)*

### G

generic server pool described, *[5-4](#page-55-0)* Generic server pool, *[5-3](#page-54-0)* global database names selecting, *[3-3](#page-30-0)* globalization, *[1-3](#page-15-0)*

### H

high availability SCAN listeners, *[6-11](#page-68-0)* host names changing, *[6-2](#page-59-0)* HP-UX user setting ownership, *[4-2](#page-43-0)*

### I

image

install, *[2-1](#page-21-0)* initialization parameter files, *[6-7](#page-64-0)* listeners parameters, *[6-13](#page-70-0)*, *[6-22](#page-79-0)*

initialization parameters DISPATCHERS, *[6-17](#page-74-0)* MEMORY\_TARGET, *[3-11](#page-38-0)* REMOTE\_LISTENER, *[6-13](#page-70-0)* installation directory structure, *[B-1](#page-109-0)* listener.ora file, *[6-13](#page-70-0)* non-interactive, *[A-2](#page-92-0)* of additional products after installation is completed, *[3-11](#page-38-0)* response files, *[A-6](#page-96-0)* preparing, *[A-6](#page-96-0)*, *[A-8](#page-98-0)* templates, *[A-6](#page-96-0)* silent mode, *[A-9](#page-99-0)* tnsnames.ora file, *[6-19](#page-76-0)* installation option Automatic Memory Management, *[3-4](#page-31-0)* installer screen Select Configuration Option, *[2-4](#page-24-0)* invalid objects recompiling, *[4-3](#page-44-0)*

### L

licensing, *[1-3](#page-15-0)* List of Cluster Databases page, *[3-14](#page-41-0)* listener automatic migration from 11.2, 12.1, 12.2, or 18c to 19c, *[3-7](#page-34-0)* listeners default configuration of listener.ora, *[6-13](#page-70-0)* files listener.ora, *[6-13](#page-70-0)*, *[6-22](#page-79-0)* sqlnet.ora, *[6-25](#page-82-0)* parameters LOCAL\_LISTENER, *[6-19](#page-76-0)* REMOTE\_LISTENER, *[6-19](#page-76-0)* registration, *[6-14](#page-71-0)*, *[6-18](#page-75-0)* service registration, *[6-24](#page-81-0)* load balancing and service registration, *[6-17](#page-74-0)* local listeners, *[6-13](#page-70-0)*, *[6-22](#page-79-0)* log file how to see the log file during installation, *[2-1](#page-21-0)* LREG process and listener registration, *[6-14](#page-71-0)*, *[6-18](#page-75-0)* discovery routine, *[6-14](#page-71-0)*, *[6-18](#page-75-0)*

### M

Memory Size (SGA and PGA), *[3-11](#page-38-0)* MEMORY\_TARGET, *[3-11](#page-38-0)* multitenant container database character sets, *[3-5](#page-32-0)* multitenant container databases

<span id="page-132-0"></span>*See* [CDBs](#page-130-0)

### N

naming methods, *[6-9](#page-66-0)* Easy Connect Naming, *[6-25](#page-82-0)* Net Configuration Assistant (NetCA) response files, *[A-18](#page-108-0)* running at command prompt, *[A-18](#page-108-0)* net service names, *[6-20](#page-77-0)* netca.rsp file, *[A-6](#page-96-0)* network configuration files tnsnames.ora, *[6-19](#page-76-0)* networks configuration files, *[6-13](#page-70-0)* sqlnet.ora, *[6-25](#page-82-0)* noninteractive mode *See* [response file mode](#page-133-0) NTS operating system authentication, *[6-25](#page-82-0)*

### $\Omega$

OINSTALL, *[6-2](#page-59-0)* operating system authentication to Oracle ASM, *[6-2](#page-59-0)* to Oracle Database, *[6-2](#page-59-0)* orabasehome, *[D-8](#page-122-0)* orabasetab, *[D-3](#page-117-0)* Oracle ASM and candidate disks, *[3-10](#page-37-0)* Change disk discovery path, *[3-10](#page-37-0)* response files, *[A-5](#page-95-0)* Oracle base config, *[D-3](#page-117-0)* Oracle base home, *[D-2](#page-116-0)* Oracle Cluster Registry port, *[E-2](#page-126-0)* Oracle Clusterware ports, ranges and protocol, *[E-2](#page-126-0)* Oracle Connection Manager, *[E-2](#page-126-0)* ports, ranges and protocol, *[E-2](#page-126-0)* Oracle Data Guard ports, ranges and protocol, *[E-2](#page-126-0)* Oracle Database Configuration Assistant, *[A-17](#page-107-0)* response file, *[A-6](#page-96-0)* Oracle Database Configuration Assistant (DBCA) no longer sets LOCAL\_LISTENER and RE‐ MOTE\_LISTENER, *[6-19](#page-76-0)* redo log files, *[6-6](#page-63-0)* Oracle Database Upgrade Assistant, *[3-7](#page-34-0)* Oracle DBCA, *[A-17](#page-107-0)* Oracle Event Manager ports, ranges and protocol, *[E-2](#page-126-0)* Oracle Fleet Patching and Provisioning about, *[2-6](#page-26-0)* Oracle Fleet Patching and Provisioning Client, *[2-6](#page-26-0)*

Oracle Fleet Patching and Provisioning Server, *[2-6](#page-26-0)* Oracle FPP, *[2-6](#page-26-0)* Oracle Label Security configuring after installation, *[4-7](#page-48-0)* Oracle Net Configuration Assistant response file, *[A-6](#page-96-0)* Oracle Net Listener ports ranges and protocol, *[E-2](#page-126-0)* Oracle ORAchk and Upgrade Readiness Assessment, *[1-3](#page-15-0)* Oracle RAC software-only install, *[2-4](#page-24-0)* Oracle RAC deployment, *[1-1](#page-13-0)* Oracle Real Application Clusters databases, deleting, *[3-14](#page-41-0)* overview, *[3-1](#page-28-0)*, *[6-1](#page-58-0)* ports ranges and protocol, *[E-2](#page-126-0)* Oracle Real Application Clusters One Node databases, creating, *[3-12](#page-39-0)* databases, deleting, *[3-14](#page-41-0)* Oracle Universal Installer response files list of, *[A-6](#page-96-0)* Oracle XML DB ports ranges and protocol, *[E-2](#page-126-0)* ORACLE\_BASE environment variable setting, *[4-3](#page-44-0)* ORACLE\_BASE\_CONFIG, *[D-3](#page-117-0)*, *[D-9](#page-123-0)* ORACLE\_BASE\_HOME, *[D-2](#page-116-0)*, *[D-9](#page-123-0)* ORACLE\_HOME, *[D-9](#page-123-0)* ORACLE\_HOME environment variable setting, *[4-3](#page-44-0)* ORACLE\_SID environment variable setting, *[4-3](#page-44-0)* oratab file, *[6-4](#page-61-0)* OSASM, *[6-2](#page-59-0)* OSBACKUPDBA, *[6-2](#page-59-0)* OSDBA, *[6-2](#page-59-0)* OSDBA for ASM, *[6-2](#page-59-0)* OSDGDBA, *[6-2](#page-59-0)* OSKMDBA, *[6-2](#page-59-0)* OSOPER, *[6-2](#page-59-0)* OSOPER for ASM, *[6-2](#page-59-0)* OSRACDBA, *[6-2](#page-59-0)* other changes, *[13](#page-12-0)*

#### P

parallel query server pool, *[3-11](#page-38-0)* pass phrase, *[3-8](#page-35-0)* for SSH, *[3-8](#page-35-0)*

<span id="page-133-0"></span>passwords, *[3-4](#page-31-0)* patch updates, *[4-2](#page-43-0)* PDBs, *[2-3](#page-23-0)*, *[4-4](#page-45-0)* PGA, *[3-4](#page-31-0)* and memory management, *[1-3](#page-15-0)* pluggable databases *See* PDBs policy-managed, *[3-11](#page-38-0)* portlist.ini location of, *[E-2](#page-126-0)* ports Cluster Manager, ranges and protocol, *[E-2](#page-126-0)* Cluster Synchronization Services, ranges and protocol, *[E-2](#page-126-0)* how to find, *[E-2](#page-126-0)* Oracle Cluster Registry, *[E-2](#page-126-0)* Oracle Clusterware, ranges and protocol, *[E-2](#page-126-0)* Oracle Connection Manager, ranges and pro‐ tocol, *[E-2](#page-126-0)* Oracle Data Guard, ranges and protocol, *[E-2](#page-126-0)* Oracle Event Manager, ranges and protocol, *[E-2](#page-126-0)* Oracle Net Listener ranges and protocol, *[E-2](#page-126-0)* Oracle Real Application Clusters ranges and protocol, *[E-2](#page-126-0)* Oracle XML DB ranges and protocol, *[E-2](#page-126-0)* postinstallation user accounts setup, *[4-5](#page-46-0)* postinstallation -executeConfigTools option, *[A-11](#page-101-0)* postinstallation configToolAllCommands script, *[A-14](#page-104-0)* proxy realm, *[1-3](#page-15-0)*

### R

read only Oracle home, *[D-4](#page-118-0)* read-only oracle home, *[D-1](#page-115-0)*, *[D-2](#page-116-0)*, *[D-9](#page-123-0)* read-only Oracle home, *[D-1](#page-115-0)*, *[D-3](#page-117-0)*, *[D-6](#page-120-0)*, *[D-8](#page-122-0)* read/write oracle home, *[D-9](#page-123-0)* reader nodes, *[3-2](#page-29-0)* recompiling invalid objects, *[4-3](#page-44-0)* redo log files described, *[6-6](#page-63-0)* installed configuration, *[6-6](#page-63-0)* release update revisions, *[4-2](#page-43-0)* release updates, *[4-2](#page-43-0)* removing Oracle software, *[7-1](#page-84-0)* examples, *[7-5](#page-88-0)* response file, *[A-17](#page-107-0)* response file installation preparing, *[A-6](#page-96-0)* response files templates, *[A-6](#page-96-0)*

response file installation *(continued)* silent mode, *[A-9](#page-99-0)* response file mode, *[A-3](#page-93-0)* about, *[A-3](#page-93-0)* reasons for using, *[A-4](#page-94-0) See also* response files, silent mode response files, *[A-3](#page-93-0)*, *[A-17](#page-107-0)* about, *[A-3](#page-93-0)* creating with template, *[A-6](#page-96-0)* dbca.rsp, *[A-6](#page-96-0)* enterprise.rsp, *[A-6](#page-96-0)* for Oracle ASM, *[A-5](#page-95-0)* general procedure, *[A-5](#page-95-0)* Net Configuration Assistant, *[A-18](#page-108-0)* netca.rsp, *[A-6](#page-96-0)* passing values at command line, *[A-3](#page-93-0)* specifying with Oracle Universal Installer, *[A-9](#page-99-0) See also* silent mode. rollback segments described, *[6-7](#page-64-0)* roohctl -enable, *[D-4](#page-118-0)* rootcrs.sh, *[7-1](#page-84-0)* roothas.sh, *[7-1](#page-84-0)*

### S

SCAN VIP, *[6-11](#page-68-0)* scripts to create an Oracle Real Application Clus‐ ters database, *[A-2](#page-92-0)* seamless patching, *[D-1](#page-115-0)* security, *[4-7](#page-48-0)* selecting passwords, *[3-4](#page-31-0)* server hardware, *[1-2](#page-14-0)* server parameter files, *[6-7](#page-64-0)* server pools configuration, *[5-1](#page-52-0)* described, *[5-3](#page-54-0)* Free, *[5-3](#page-54-0)* Generic, *[5-3](#page-54-0)* service registration, *[6-14](#page-71-0)*, *[6-18](#page-75-0)* about, *[6-24](#page-81-0)* configuring, *[6-16](#page-73-0)* SGA, *[3-4](#page-31-0)* and memory management, *[1-3](#page-15-0)* shared servers, *[6-17](#page-74-0)* SID *See* system identifiers (SID) silent mode about, *[A-3](#page-93-0)* reasons for using, *[A-4](#page-94-0)* silent mode installation, *[A-9](#page-99-0)* sqlnet.ora files, *[6-25](#page-82-0)* SSH, *[3-8](#page-35-0)* Summary dialog, *[3-14](#page-41-0)*

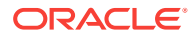

SYS user password requirements, *[3-4](#page-31-0)* sysasm privilege storage tasks requiring, *[3-10](#page-37-0)* system identifier (SID) selecting, *[3-3](#page-30-0)* system privileges understanding, *[6-2](#page-59-0)* SYSTEM tablespace description, *[6-5](#page-62-0)* SYSTEM user password requirements, *[3-4](#page-31-0)*

## T

tablespaces and DBCA, *[6-5](#page-62-0)* expanding for large sorts, *[6-5](#page-62-0)* SYSTEM, *[6-5](#page-62-0)* TEMP, *[6-5](#page-62-0)* TEMP tablespace described, *[6-5](#page-62-0)* TNS\_ADMIN and the listener.ora file, *[6-13](#page-70-0)*, *[6-22](#page-79-0)* setting a path for, *[6-24](#page-81-0)* tnsnames.ora file, *[6-19](#page-76-0)* default configuration, *[6-19](#page-76-0)* tnsnames.ora files and VIP addresses, *[6-11](#page-68-0)*

tnsnames.ora files *(continued)* troubleshooting cron jobs and installation, *[1-3](#page-15-0)* log file, *[2-1](#page-21-0)* typographic conventions, *[x](#page-9-0)*

### $\cup$

undo management, *[6-7](#page-64-0)* uninstall *See* [removing Oracle software](#page-133-0) upgrade of existing Oracle Databases, *[3-7](#page-34-0)* of listener, *[3-7](#page-34-0)* upgrades and SCANs, *[6-12](#page-69-0)* upgrading and Oracle ORAchk Upgrade Readiness As‐ sessment, *[1-3](#page-15-0)* upgrading Oracle RAC, *[1-6](#page-18-0)* user accounts postinstallation setup, *[4-5](#page-46-0)* user authentication, *[6-25](#page-82-0)* utlrp.sql, *[4-3](#page-44-0)*

### $\vee$

VIP addresses, *[6-11](#page-68-0)*